**Федеральное государственное бюджетное образовательное учреждение высшего образования «Брянский государственный аграрный университет»**

**Кафедра высшей математики и физики** 

**Бычкова Т.В.**

## **Математическое моделирование**

Учебное пособие для бакалавров очной и заочной формы обучения направлений подготовки **21.03.02 Землеустройство и кадастры 20.03.02 Природообустройство и водопользование**

**Брянская область -2019**

## УДК 519.85 (076) ББК 22.18 Б 95

Бычкова, Т. В. Математическое моделирование: учебное пособие для бакалавров очной и заочной формы обучения направлений подготовки 21.03.02 Землеустройство и кадастры, 20.03.02 Природообустройство и водопользование / Т. В. Бычкова. - Брянск: Изд-во Брянский ГАУ, 2019. – 102 с.

Данное учебное пособие предназначено для бакалавров очной и заочной формы обучения направлений подготовки

21.03.02 Землеустройство и кадастры,

20.03.02 Природообустройство и водопользование.

Пособие содержит задания и примеры выполнения заданий для практических занятий и самостоятельной работы студентов.

Рецензенты: зав. каф. природообустройства и водопользования, к.т.н., доцент, Байдакова Е.В.

Рекомендовано к изданию учебно-методической комиссией института энергетики и природопользования Брянского ГАУ от 31.05.2019 №10.

> © Бычкова Т.В., 2019 © Брянский ГАУ, 2019

### **Оглавление**

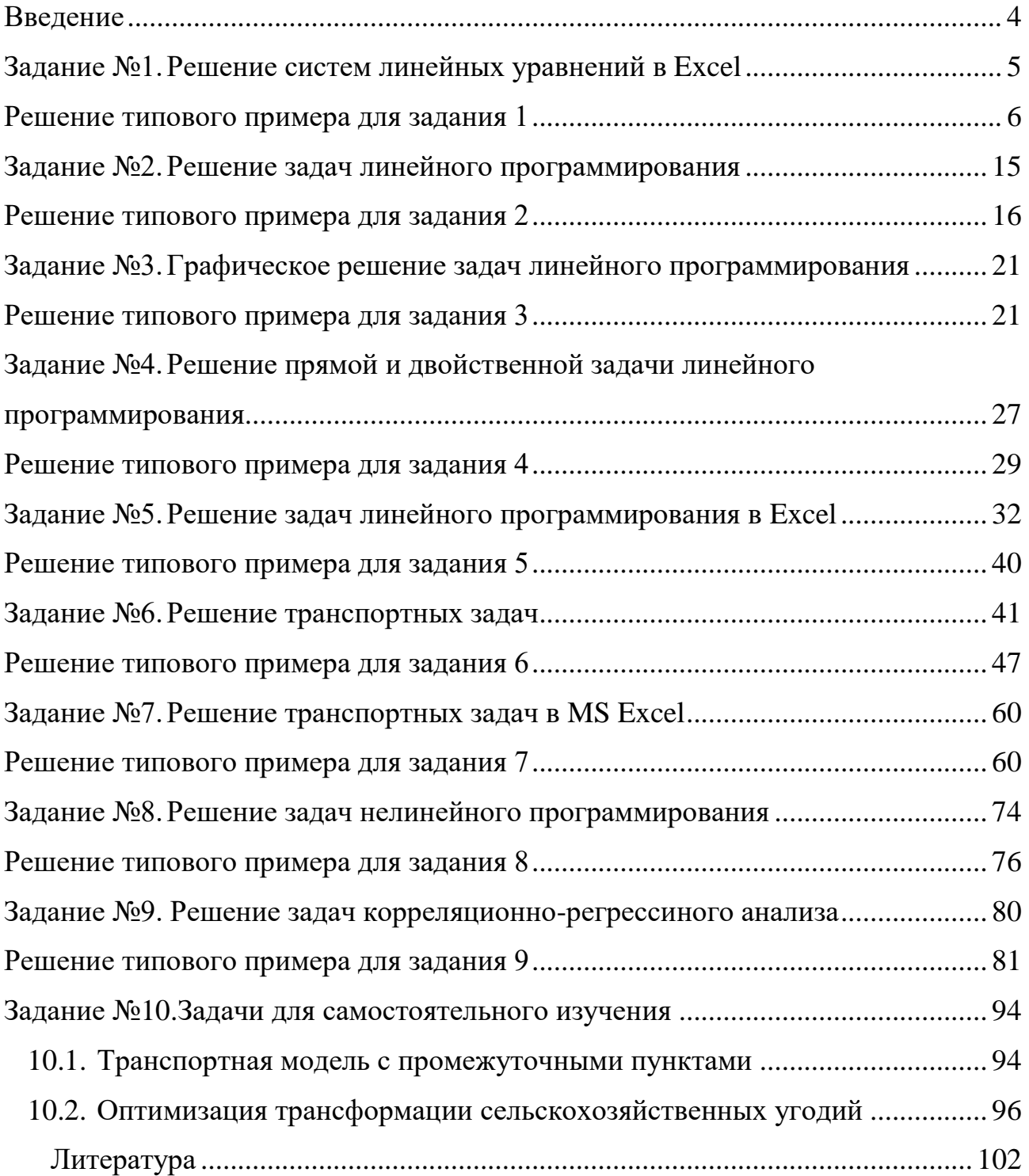

#### **Введение**

<span id="page-3-0"></span>В данном учебном пособии рассмотрены темы, касающиеся разделов математического программирования, таких как линейное и нелинейное программирование, производственные функции, корреляционно-регрессионный анализ. По каждой из тем предусмотрено выполнение индивидуального задания, также рассмотрены решения типовых примеров по каждой теме.

### Задание №1. Решение систем линейных уравнений в Excel

<span id="page-4-0"></span>Решить заданные системы тремя способами: матричным методом, с помощью определителей, методом поиска решений, используя MS Excel в соответствии со своим вариантом.

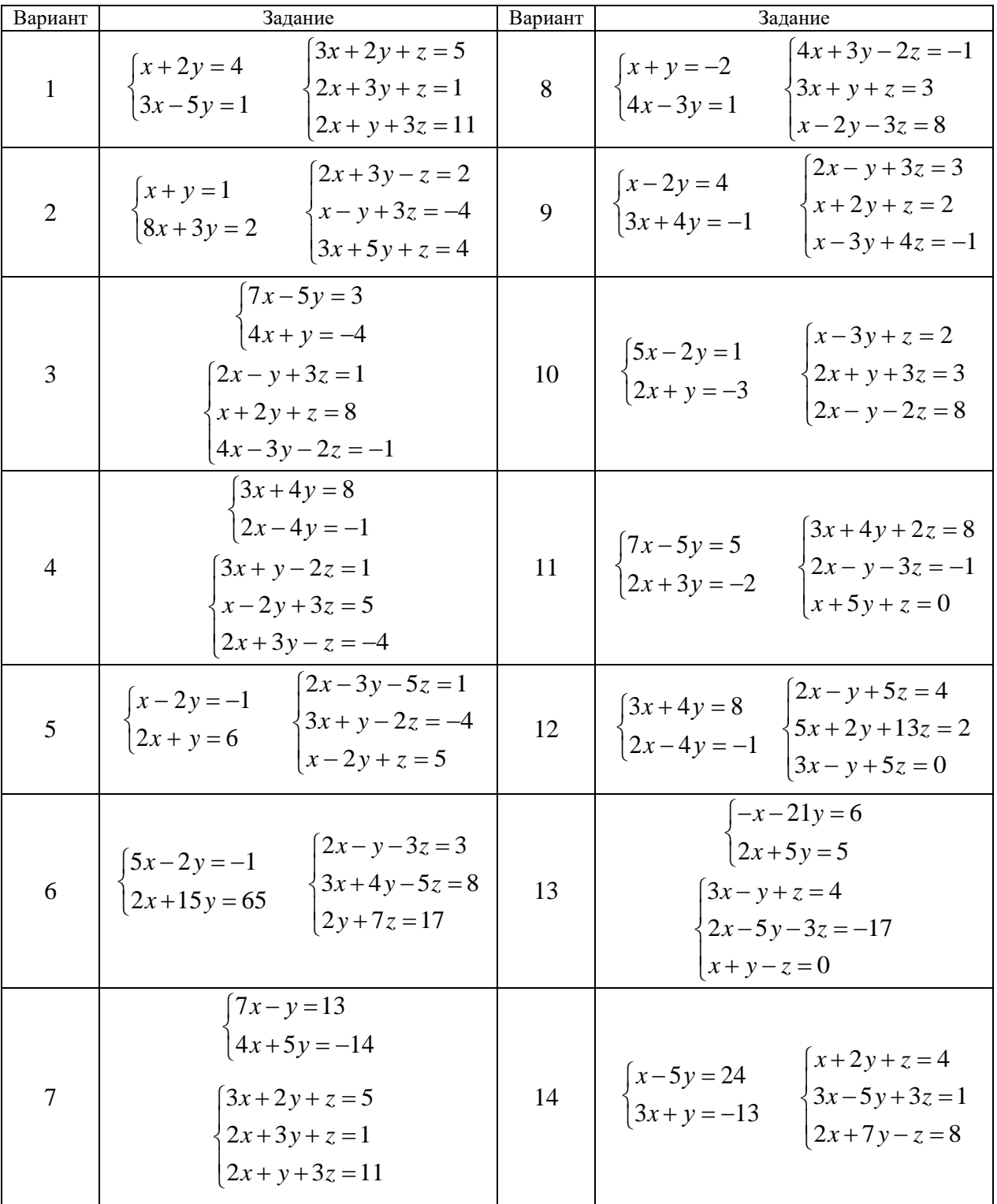

#### Решение типового примера для задания 1

<span id="page-5-0"></span>Многие задачи математического моделирования сводятся к решению систем линейных уравнений. Рассмотрим три способа решения систем линейных уравнений с помощью офисного приложения MS Excel.

1 способ. Решение систем линейных уравнений матричным методом. Представим заданную систему в матричной форме:

$$
A \cdot X = B,
$$

где  $A, B, X$  – матрицы, тогда решением является:

$$
X = A^{-1} \cdot B,
$$

где  $A^{-1}$ — матрица, обратная матрице A.

Рассмотрим решение системы линейных уравнений  $\begin{cases} x + y = 14 \\ 2x - 5y = 7 \end{cases}$ матричным методом в MS Excel 2010.

В матричной форме данная система состоит из матриц А, В, Х, где  $A = \begin{pmatrix} 1 & 1 \\ 2 & -5 \end{pmatrix}$ - матрица, составленная из коэффициентов при неизвестных  $B = \binom{14}{7}$  – матрица, составленная из свободных коэффициентов

 $A^{-1}$ — матрица, обратная матрице A, вычисляется с помощью функции  $MOBP(A)$ , причем размерность матрицы  $A^{-1}$  совпадает с размерностью матрицы  $A$ .

 $X = \begin{pmatrix} x \\ y \end{pmatrix}$  – матрица неизвестных, ее размерность зависит от количества неизвестных в системе, в данном примере две неизвестных х и у, поэтому размерность  $2 \times 1$ . Значениями матрицы X являются числа, полученные в результате вычисления произведения матриц  $A^{-1}$  и *B*. Умножение матриц выполняет функция МУМНОЖ $(A^{-1}; B)$ .

Замечание! Для работы с массивами данных в MS Excel 2010 ввод формул нужно заканчивать нажатием комбинации клавиш Ctrl+Shift+Enter, после чего формула будет ограничена фигурными скобками { }.

Этапы создания электронной формы для решения данной задачи представлены на рисунках 1 - 4.

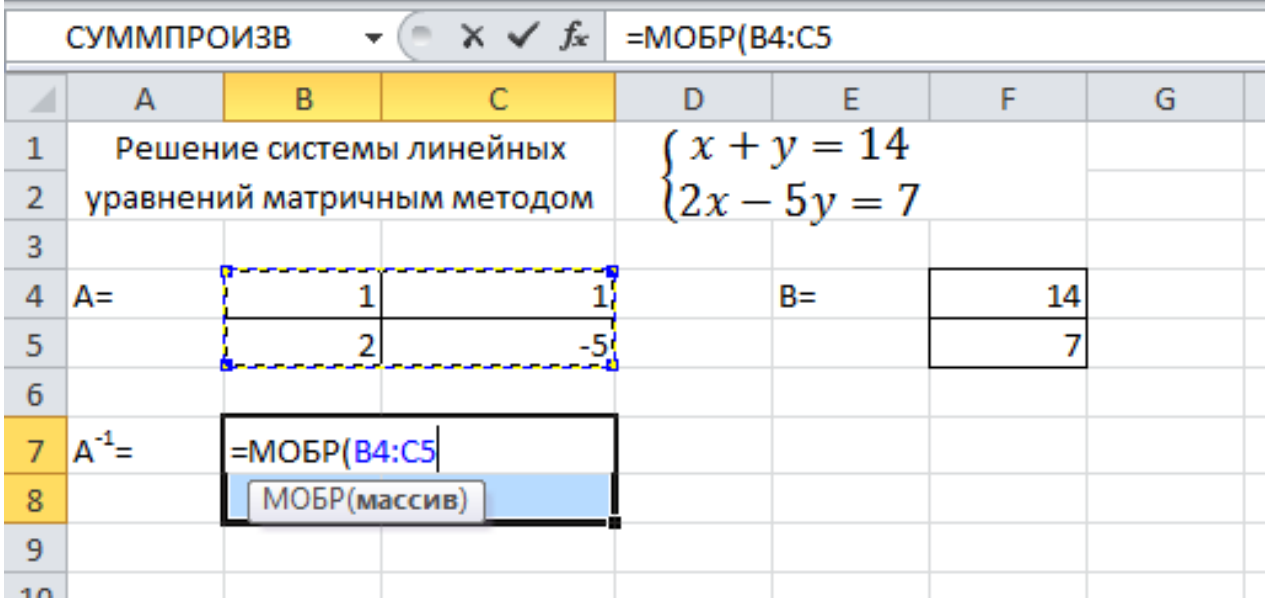

### Рисунок 1. Ввод формулы МОБР

|    | <b>B7</b>                                                                              |          |                          | $f_x$ {=MOBP(B4:C5)} |       |    |   |  |
|----|----------------------------------------------------------------------------------------|----------|--------------------------|----------------------|-------|----|---|--|
|    | A                                                                                      | B        |                          |                      |       | F  | G |  |
| 1  |                                                                                        |          | Решение системы линейных |                      |       |    |   |  |
| 2  | $\begin{cases}\nx + y = 14 \\ 2x - 5y = 7\n\end{cases}$<br>уравнений матричным методом |          |                          |                      |       |    |   |  |
| 3  |                                                                                        |          |                          |                      |       |    |   |  |
| 4  | A=                                                                                     |          |                          |                      | $B =$ | 14 |   |  |
| 5  |                                                                                        |          | -5                       |                      |       |    |   |  |
| 6  |                                                                                        |          |                          |                      |       |    |   |  |
| 7  | A =                                                                                    | 0,714286 | 0,142857143              |                      | $X =$ |    |   |  |
| 8  |                                                                                        | 0,285714 | $-0,142857143$           |                      |       |    |   |  |
| 9  |                                                                                        |          |                          |                      |       |    |   |  |
| 10 |                                                                                        |          |                          |                      |       |    |   |  |

Рисунок 2. Результат вычисления формулы МОБР

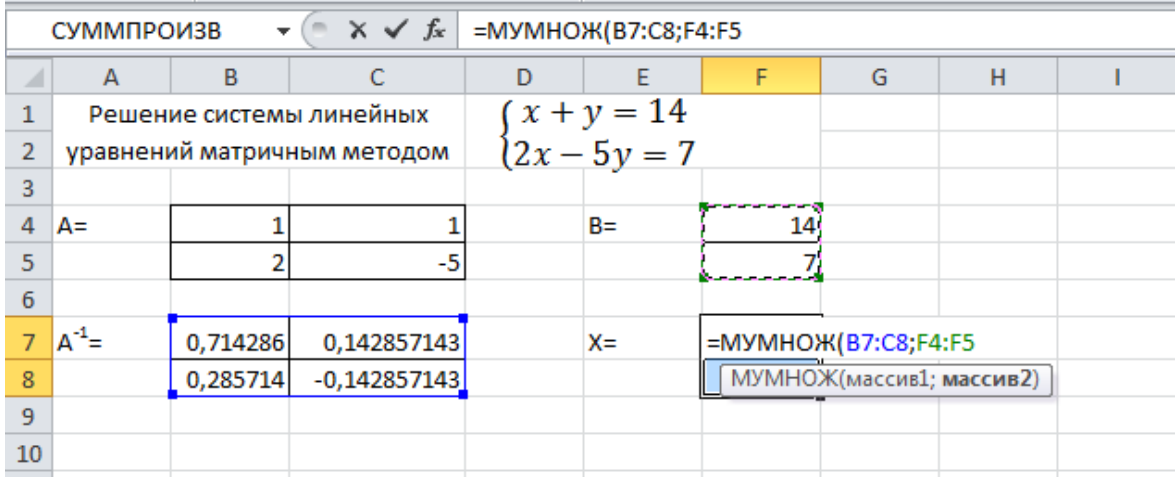

Рисунок 3. Ввод формулы МУМНОЖ

|                | F7    |          |                             | $f_x$ {=MYMHOX(B7:C8;F4:F5)}                          |    |   |
|----------------|-------|----------|-----------------------------|-------------------------------------------------------|----|---|
|                | А     | в        |                             |                                                       | F  | G |
| 1              |       |          | Решение системы линейных    | $\begin{cases} x + y = 14 \\ 2x - 5y = 7 \end{cases}$ |    |   |
| $\overline{2}$ |       |          | уравнений матричным методом |                                                       |    |   |
| 3              |       |          |                             |                                                       |    |   |
| 4              | A=    |          |                             | $B =$                                                 | 14 |   |
| 5              |       |          | -5                          |                                                       |    |   |
| 6              |       |          |                             |                                                       |    |   |
| 7              | $A^+$ | 0,714286 | 0,142857143                 | $X =$                                                 |    |   |
| 8              |       | 0,285714 | $-0,142857143$              |                                                       |    |   |
| 9              |       |          |                             |                                                       |    |   |
| 10             |       |          |                             |                                                       |    |   |

Рисунок 4. Результат вычисления формулы МУМНОЖ

### 2 способ. Решение систем линейных уравнений с помощью определителей

Для заданной системы составляются несколько определителей:

Δ - главный определитель системы, составляется из коэффициентов при неизвестных,

 $\Delta_x$  - дополнительный определитель системы, составляется, заменяя первый столбец главного определителя столбцом из свободных коэффициентов,

 $\Delta_{v}$  - дополнительный определитель системы, составляется, заменяя второй столбец главного определителя столбцом из свободных коэффициентов,

Если есть третья переменная, то составляется  $\Delta_z$ 

Решение системы находится по формулам Крамера:

$$
x = \frac{\Delta_x}{\Delta}
$$
,  $y = \frac{\Delta_y}{\Delta}$ , аналогично для *z*.

Рассмотрим решение системы линейных уравнений  $\begin{cases} x + y = 14 \\ 2x - 5y = 7 \end{cases}$  с помощью определителей в MS Excel 2010.

$$
\Delta = \begin{vmatrix} 1 & 1 \\ 2 & -5 \end{vmatrix}
$$

$$
\Delta_x = \begin{vmatrix} 14 & 1 \\ 7 & -5 \end{vmatrix}
$$

$$
\Delta_{\rm y} = \begin{vmatrix} 1 & 1 & 4 \\ 2 & 7 & 7 \end{vmatrix}
$$

Числовое значение определителя вычисляется по формуле МОПРЕД(∆).

Этапы создания электронной формы для решения данной задачи представлены на рисунках 5-9.

| ⊿                | А                                               | B             |      | D                                                     | E  | F             | G              | H |
|------------------|-------------------------------------------------|---------------|------|-------------------------------------------------------|----|---------------|----------------|---|
|                  | Решение системы линейных<br>уравнений с помощью |               |      |                                                       |    |               |                |   |
| $\overline{2}$   |                                                 | определителей |      | $\begin{cases} x + y = 14 \\ 2x - 5y = 7 \end{cases}$ |    |               |                |   |
| 3                |                                                 |               |      |                                                       |    |               |                |   |
| 4                | Δ=                                              |               |      |                                                       | Δ= | =МОПРЕД(В4:С5 |                |   |
| 5                |                                                 |               | $-5$ |                                                       |    |               | МОПРЕД(массив) |   |
| $\boldsymbol{6}$ |                                                 |               |      |                                                       |    |               |                |   |
|                  | $\Delta_{x}$ =                                  | 14            |      |                                                       |    |               |                |   |
| 8                |                                                 |               | $-5$ |                                                       |    |               |                |   |
| 9                |                                                 |               |      |                                                       |    |               |                |   |
|                  | 10 $\Delta_y =$                                 |               | 14   |                                                       |    |               |                |   |
| 11               |                                                 | 2             |      |                                                       |    |               |                |   |
| 12               |                                                 |               |      |                                                       |    |               |                |   |

Рисунок 5. Ввод формулы МОПРЕД

| ⊿               | А               | B                                                                                    |                          | D | E                  | F               | G              | н |
|-----------------|-----------------|--------------------------------------------------------------------------------------|--------------------------|---|--------------------|-----------------|----------------|---|
| $\mathbf{1}$    |                 |                                                                                      | Решение системы линейных |   |                    |                 |                |   |
| $\overline{2}$  |                 | $\begin{cases} x+y=14\\ 2x-5y=7 \end{cases}$<br>уравнений с помощью<br>определителей |                          |   |                    |                 |                |   |
| 3               |                 |                                                                                      |                          |   |                    |                 |                |   |
| 4               | Δ=              |                                                                                      |                          |   | Δ=                 | $-7$            |                |   |
| 5               |                 | 2                                                                                    | -5                       |   |                    |                 |                |   |
| 6               |                 |                                                                                      |                          |   |                    |                 |                |   |
| $\overline{7}$  | $\Delta_{x}$ =  | 14                                                                                   |                          |   | $\Delta_{x}$ =     | $-77$           |                |   |
| 8               |                 |                                                                                      | -5                       |   |                    |                 |                |   |
| $\overline{9}$  |                 |                                                                                      |                          |   |                    |                 |                |   |
|                 | $10 \Delta_v =$ | 1                                                                                    | 14                       |   | $\Delta_{\rm v}$ = | =МОПРЕД(В10:С11 |                |   |
| $11\,$          |                 | 2                                                                                    |                          |   |                    |                 | МОПРЕД(массив) |   |
| 12              |                 |                                                                                      |                          |   |                    |                 |                |   |
| 13 <sup>°</sup> |                 |                                                                                      |                          |   |                    |                 |                |   |

Рисунок 6. Ввод формулы МОПРЕД

| A      | $\overline{A}$  | B                                               |      | D | E                                                     | F     | G | н     |          | J |
|--------|-----------------|-------------------------------------------------|------|---|-------------------------------------------------------|-------|---|-------|----------|---|
| 1      |                 | Решение системы линейных<br>уравнений с помощью |      |   |                                                       |       |   |       |          |   |
|        |                 |                                                 |      |   | $\begin{cases} x + y = 14 \\ 2x - 5y = 7 \end{cases}$ |       |   |       |          |   |
| 2<br>3 |                 | определителей                                   |      |   |                                                       |       |   |       |          |   |
| 4      | Δ=              |                                                 |      |   | $\Delta =$                                            |       |   |       |          |   |
| 5      |                 | ŋ                                               | $-5$ |   |                                                       |       |   |       |          |   |
| 6      |                 |                                                 |      |   |                                                       |       |   |       |          |   |
| 7      | $\Delta_{x} =$  | 14                                              |      |   | $\Delta_{x}$ =                                        | -77   |   | $x =$ | $=F7/F4$ |   |
| 8      |                 | 7                                               | $-5$ |   |                                                       |       |   | y=    |          |   |
| 9      |                 |                                                 |      |   |                                                       |       |   |       |          |   |
|        | 10 $\Delta_y =$ |                                                 | 14   |   | $\Delta_{\rm V}$ =                                    | $-21$ |   |       |          |   |
| 11     |                 | 2                                               |      |   |                                                       |       |   |       |          |   |
| 12     |                 |                                                 |      |   |                                                       |       |   |       |          |   |
| 13     |                 |                                                 |      |   |                                                       |       |   |       |          |   |

Рисунок 7. Ввод формул

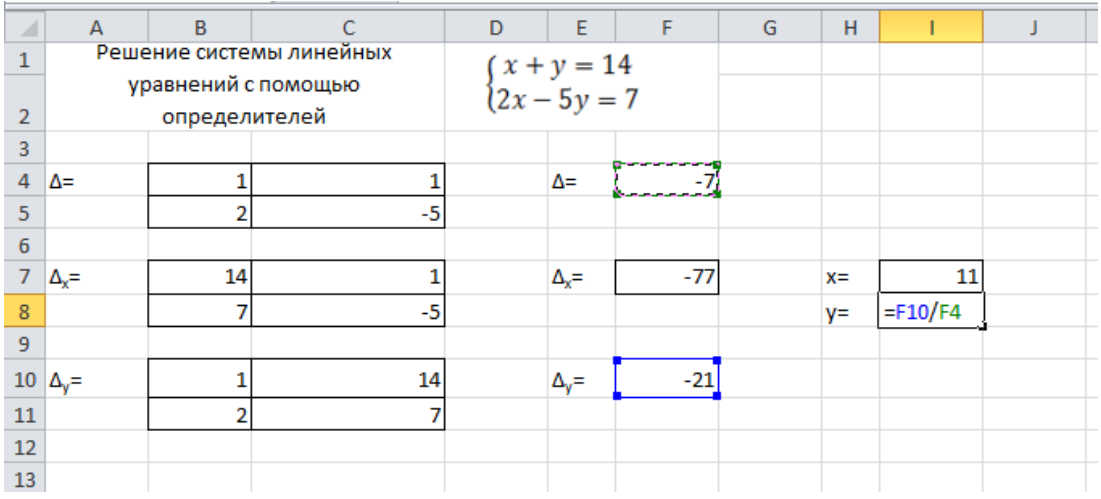

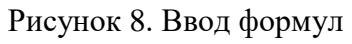

| ⊿              | A                   | B                        |      | D  | E                                                     | F     | G | H    |    |  |
|----------------|---------------------|--------------------------|------|----|-------------------------------------------------------|-------|---|------|----|--|
| 1              |                     | Решение системы линейных |      |    |                                                       |       |   |      |    |  |
|                | уравнений с помощью |                          |      |    | $\begin{cases} x + y = 14 \\ 2x - 5y = 7 \end{cases}$ |       |   |      |    |  |
| $\overline{2}$ |                     | определителей            |      |    |                                                       |       |   |      |    |  |
| 3              |                     |                          |      |    |                                                       |       |   |      |    |  |
| $\overline{4}$ | Δ=                  |                          |      | Δ= |                                                       | $-7$  |   |      |    |  |
| 5              |                     | 2                        | -5   |    |                                                       |       |   |      |    |  |
| $\overline{6}$ |                     |                          |      |    |                                                       |       |   |      |    |  |
| $\overline{7}$ | $\Delta_{x}$ =      | 14                       |      |    | $\Delta_{x}$ =                                        | $-77$ |   | $x=$ | 11 |  |
| 8              |                     | 7                        | $-5$ |    |                                                       |       |   | y=   | 3  |  |
| 9              |                     |                          |      |    |                                                       |       |   |      |    |  |
|                | 10 $\Delta_y =$     |                          | 14   |    | $\Delta_{\rm v}$ =                                    | $-21$ |   |      |    |  |
| 11             |                     | 2                        |      |    |                                                       |       |   |      |    |  |
| 12             |                     |                          |      |    |                                                       |       |   |      |    |  |
| 13             |                     |                          |      |    |                                                       |       |   |      |    |  |

Рисунок 9. Результат вычислений

#### **3 способ. Решение систем линейных уравнений методом поиска решений в MS Excel**

Суть метода поиска решений заключается в применении метода от обратного, т.е. предполагают, что решение системы найдено и хранится в определенных ячейках.

Рассмотрим решение системы линейных уравнений {  $x + y = 14$  $2x - 5y = 7$ с помощью надстройки Поиск решений в MS Excel 2010.

Этапы создания электронной формы для решения данной задачи представлены на рисунках 10 -14.

|    | А            | B        |                                      |                                                       | E |  |  |  |
|----|--------------|----------|--------------------------------------|-------------------------------------------------------|---|--|--|--|
| 1  |              |          | Решение системы линейных уравнений с |                                                       |   |  |  |  |
| 2  |              |          | помощью поиска решений               | $\begin{cases} x + y = 14 \\ 2x - 5y = 7 \end{cases}$ |   |  |  |  |
| 3  |              |          |                                      |                                                       |   |  |  |  |
| 4  | X=           |          |                                      |                                                       |   |  |  |  |
| 5  | $V =$        |          |                                      |                                                       |   |  |  |  |
| 6  |              |          |                                      |                                                       |   |  |  |  |
| 7  | 1е уравнение | $=B4+B5$ |                                      |                                                       |   |  |  |  |
| 8  | 2е уравнение |          |                                      |                                                       |   |  |  |  |
| 9  |              |          |                                      |                                                       |   |  |  |  |
| 10 |              |          |                                      |                                                       |   |  |  |  |

Рисунок 10. Подготовка рабочего листа3

|   |                            | B |                                      | F                                                     |  |
|---|----------------------------|---|--------------------------------------|-------------------------------------------------------|--|
|   |                            |   | Решение системы линейных уравнений с |                                                       |  |
| 2 |                            |   | помощью поиска решений               | $\begin{cases} x + y = 14 \\ 2x - 5y = 7 \end{cases}$ |  |
| 3 |                            |   |                                      |                                                       |  |
|   | x=                         |   |                                      |                                                       |  |
| 5 | v=                         |   |                                      |                                                       |  |
| 6 |                            |   |                                      |                                                       |  |
|   | 1е уравнение               |   |                                      |                                                       |  |
| 8 | 2е уравнение   = 2*В4-5*В5 |   |                                      |                                                       |  |
| 9 |                            |   |                                      |                                                       |  |

Рисунок 11. Ввод уравнений

Далее нужно на вкладке *Данные* выбрать *Поиск решения*, в открывшемся диалоговом окне отметить в качестве целевой функции ячейку, где вычисляется первое уравнение, и задать для него значение равное 14*. Изменяя ячейки переменных* – указать диапазон, в котором зарезервированы значения для неизвестных. В качестве ограничений указать второе уравнение системы и его значение. Если система линейных уравнений содержит больше чем два уравнения, то остальные уравнения добавляются в ограничения. Убрать «галочку» для *Сделать переменные без ограничений отрицательными*, выбрать метод решения*: Поиск решения линейных задач симплекс методом* и нажать кнопку *Найти решение* (рис.12).

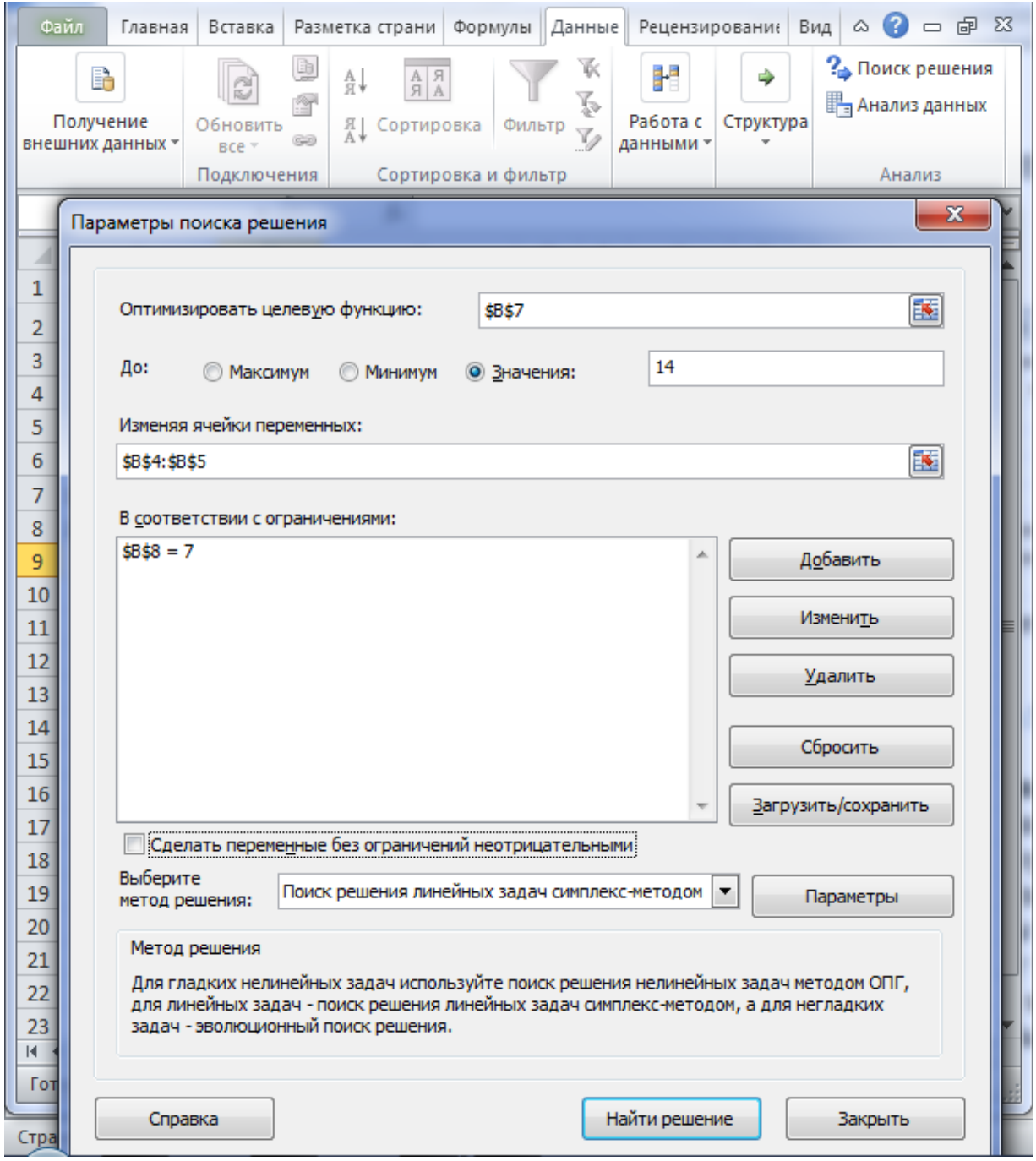

Рисунок 12. Окно параметров поиска решения

В открывшемся диалоговом окне результатов поиска решения сохранить найденное решение (рис.13).

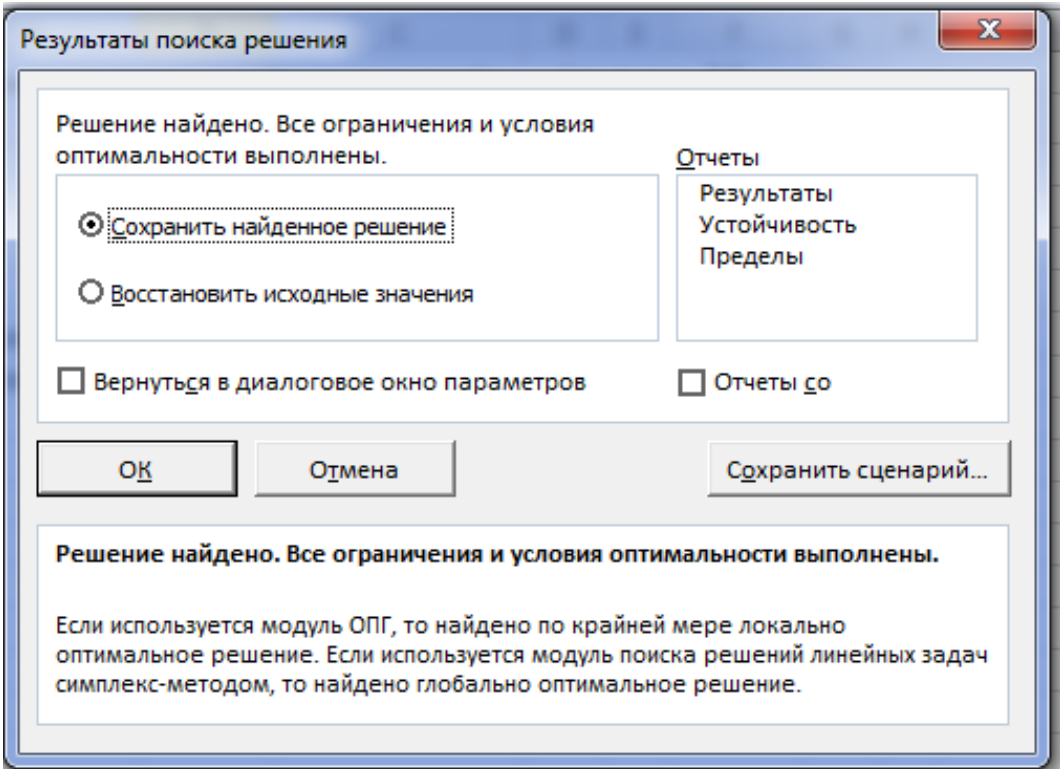

Рисунок 13. Окно результатов поиска решения4

Окончательный вид рабочего листа показан на рисунке 14.

|   | А            | в                                    |                | D | E |  |  |  |
|---|--------------|--------------------------------------|----------------|---|---|--|--|--|
| 1 |              | Решение системы линейных уравнений с | $(x + y = 14)$ |   |   |  |  |  |
| 2 |              | помощью поиска решений               |                |   |   |  |  |  |
| 3 |              |                                      |                |   |   |  |  |  |
| 4 | $x=$         | 11                                   |                |   |   |  |  |  |
| 5 | V=           | ٦                                    |                |   |   |  |  |  |
| 6 |              |                                      |                |   |   |  |  |  |
|   | 1е уравнение | 14                                   |                |   |   |  |  |  |
| 8 | 2е уравнение |                                      |                |   |   |  |  |  |
| 9 |              |                                      |                |   |   |  |  |  |
|   |              |                                      |                |   |   |  |  |  |

Рисунок 14. Результат вычисления

При решении систем линейных уравнений разными способами ответы должны получаться одинаковые. В нашем примере так и получилось, различные методы дают одинаковый ответ.

Если надстройка *Поиск решений* отсутствует на ленте, то его можно добавить. Для этого нужно на вкладке *Файл* выбрать *Параметры*, в открывшемся диалоговом окне выбрать *Поиск решения* и нажать кнопку *Перейти* (рис.15).

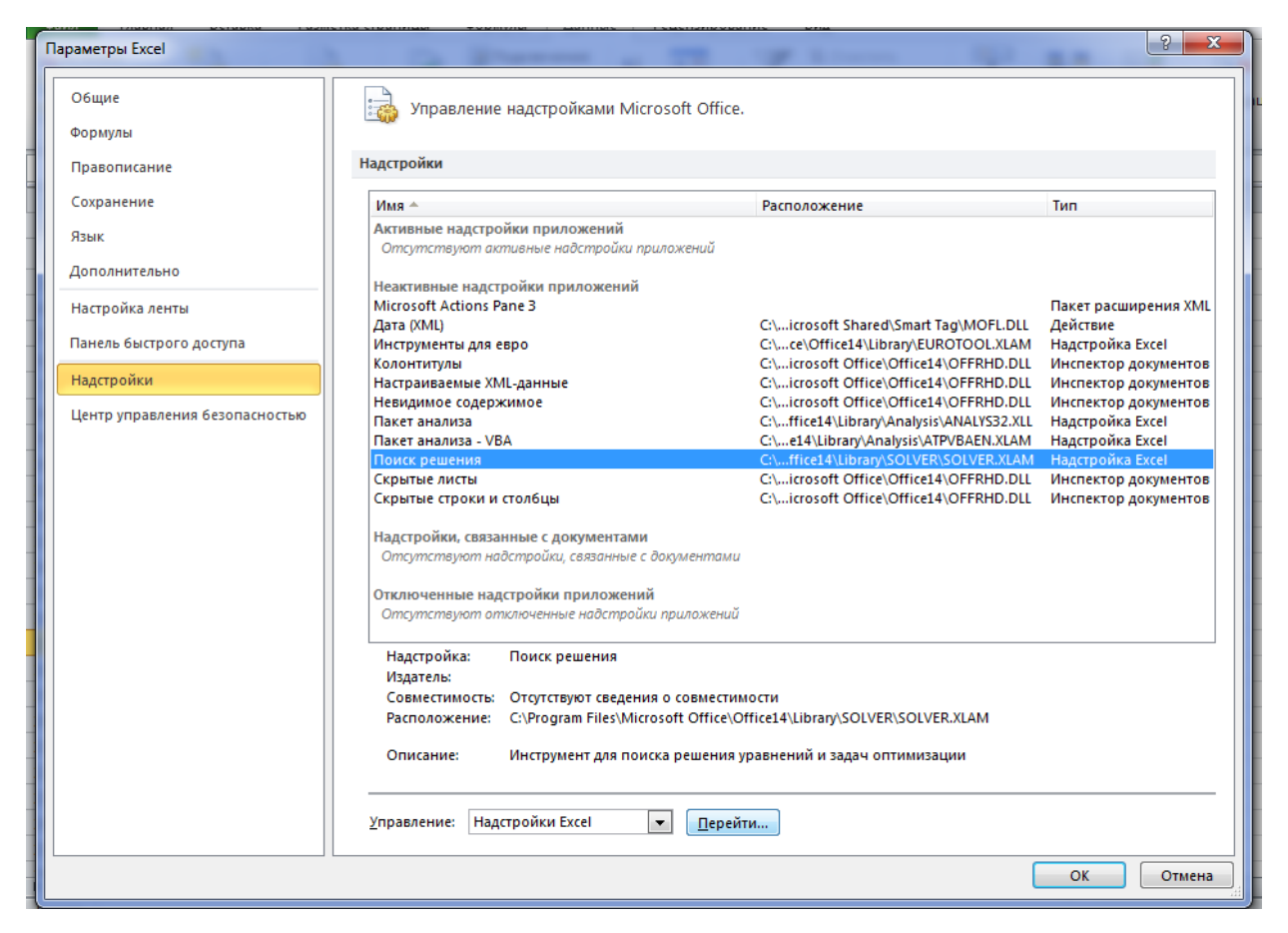

Рисунок 15. Окно параметров надстройки

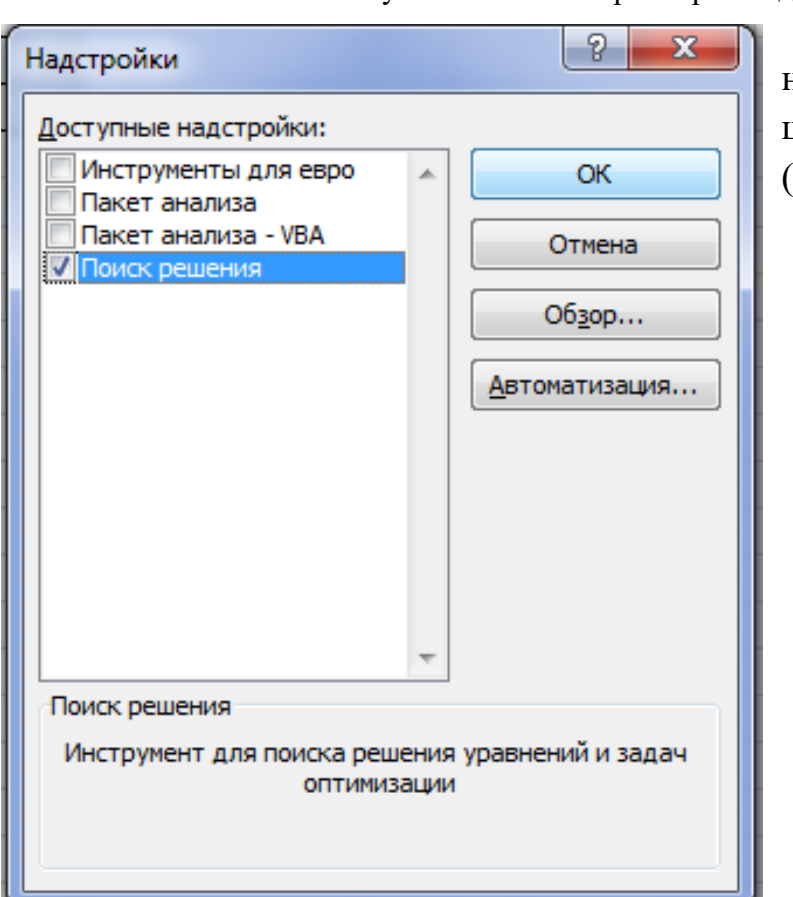

В открывшемся окне надстроек выбрать поиск решения и нажать кнопку ОК (рис.16).

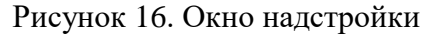

### <span id="page-14-0"></span>**Задание №2. Решение задач линейного программирования**

*Решить задачу линейного программирования, найти наибольшее и наименьшее значения линейной функции Z(X) используя надстройку Поиск решений MS Excel в соответствии со своим вариантом.*

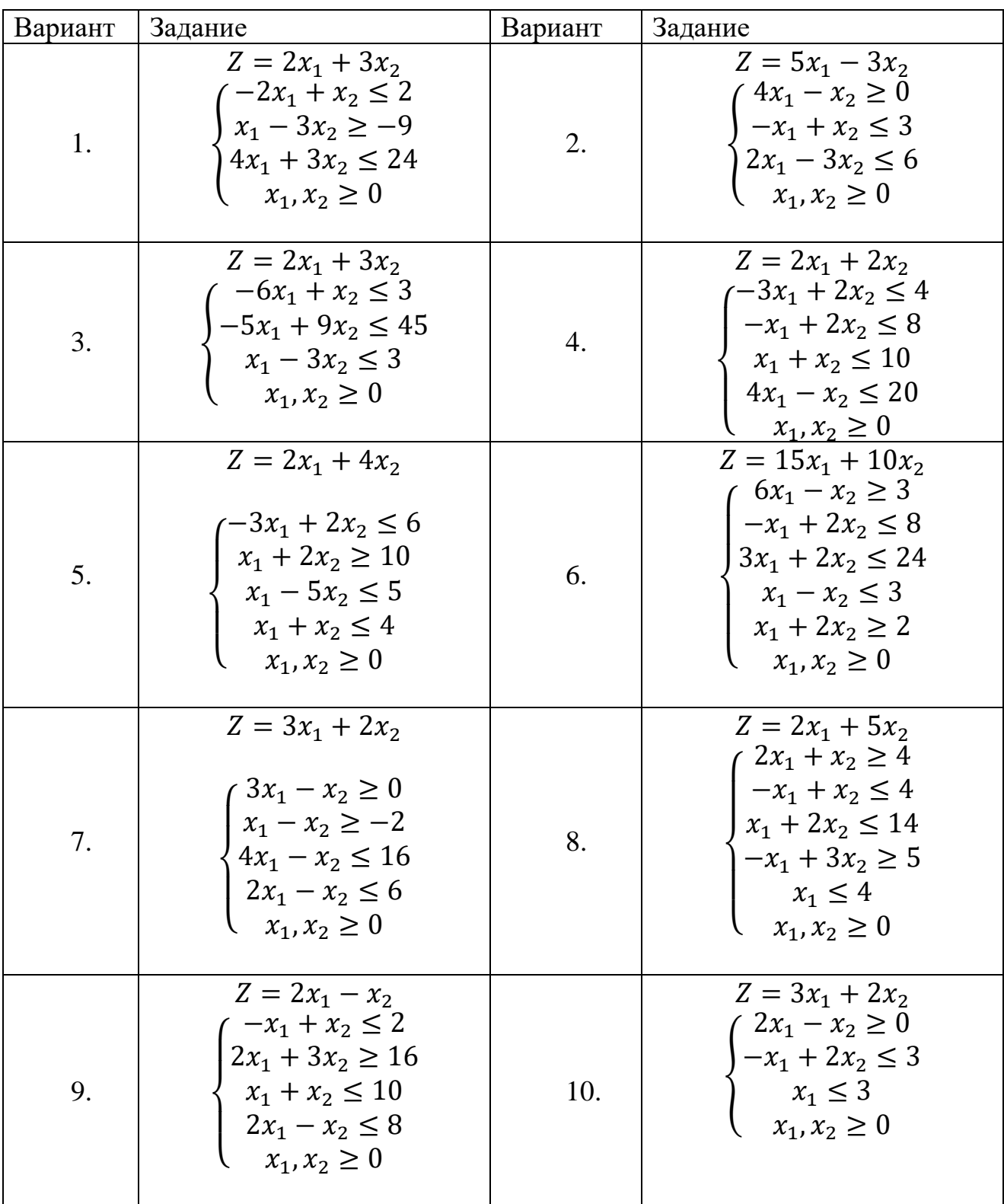

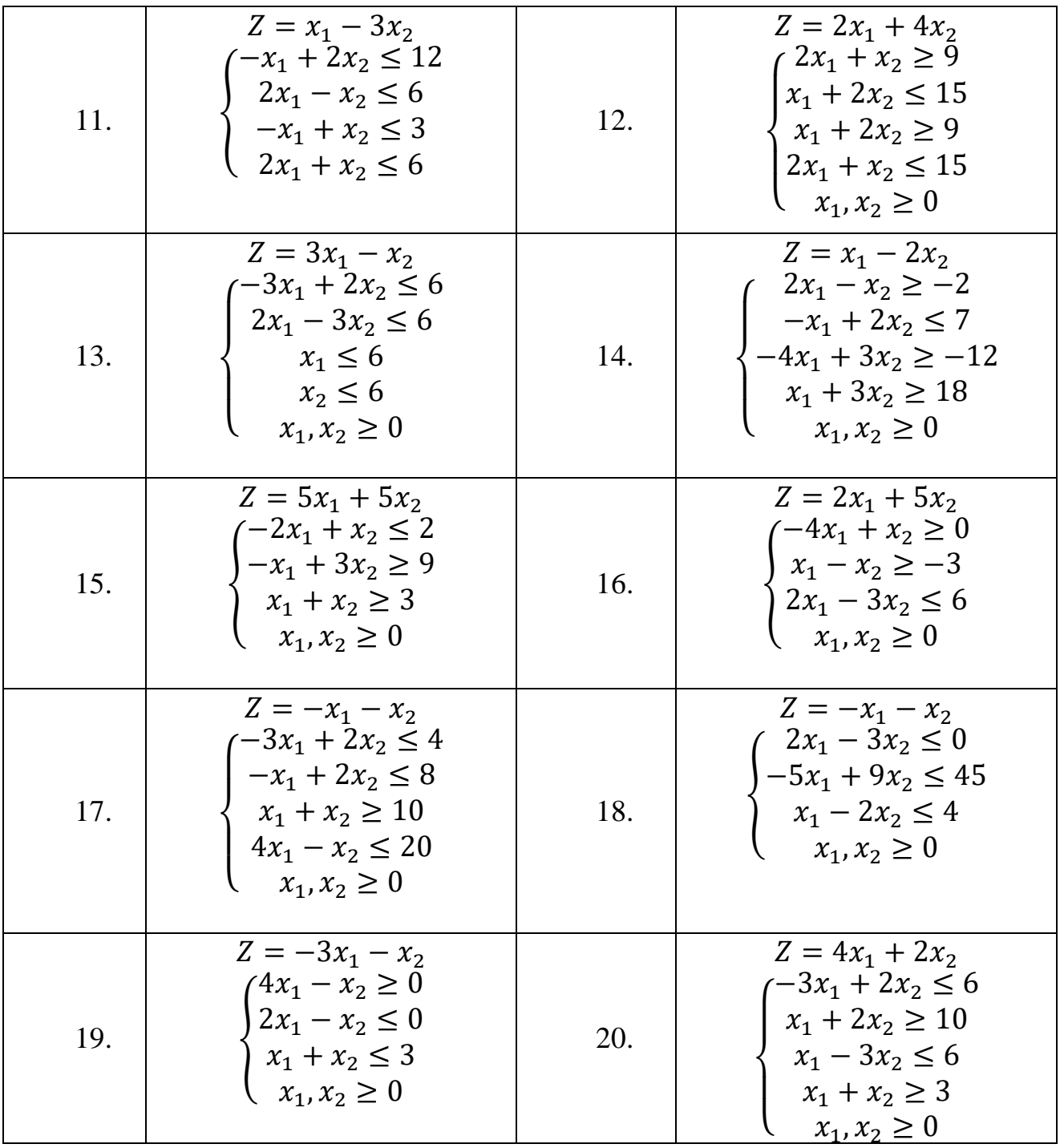

### Решение типового примера для задания 2

<span id="page-15-0"></span>Решим задачу линейного программирования, найдем наибольшее и наименьшее значения линейной функции Z(X) используя MS Excel

$$
Z = 4x_1 + 6x_2
$$

$$
\begin{cases} 4x_1 - 5x_2 \ge 0 \\ 2x_1 - 3x_2 \le 0 \\ 2x_1 + 3x_2 \ge 6 \\ 2x_1 + x_2 \ge 2 \end{cases}
$$

Решать задачу линейного программирования будем, используя надстройку MS Excel 2010 Поиск решения. Сначала подготовим рабочий лист, введем данные (рис.17).

|                | А                                 | В                                                                                       | C | D   |
|----------------|-----------------------------------|-----------------------------------------------------------------------------------------|---|-----|
|                | Решение задачи линейного          | $Z = 4x_1 + 6x_2$                                                                       |   |     |
|                | программирования                  | $4x_1 - 5x_2 \ge 0$<br>$2x_1 - 3x_2 \le 0$<br>$2x_1 + 3x_2 \ge 6$<br>$2x_1 + x_2 \ge 2$ |   |     |
|                |                                   |                                                                                         |   |     |
|                |                                   |                                                                                         |   |     |
| 1              |                                   |                                                                                         |   |     |
| $\overline{2}$ |                                   |                                                                                         |   |     |
| 3              | $x_1 =$                           |                                                                                         |   |     |
| 4              | $x_2 =$                           |                                                                                         |   |     |
| 5              |                                   |                                                                                         |   |     |
| 6              | 1е неравенство = 4*В3-5*В4        |                                                                                         | ≍ | 0   |
| 7              | 2е неравенство = 2*В3-3*В4        |                                                                                         | ⇐ | 0   |
| 8              | Зе неравенство = 2*В3+3*В4        |                                                                                         | ≍ | 6   |
| 9              | 4е неравенство = 2*В3+В4          |                                                                                         | ≍ | 2   |
| 10             |                                   |                                                                                         |   |     |
| 11             | Целевая функция Z(x)= = 4*В3+6*В4 |                                                                                         | → | max |
| 12             |                                   |                                                                                         |   |     |

Рисунок 17. Ввод данных

Далее нужно на вкладке Данные выбрать Поиск решения, в открывшемся диалоговом окне отметить в качестве целевой функции ячейку, где вычисляется значение целевой функции, и задать для него значение максимум. Изменяя ячейки переменных - указать диапазон, в котором зарезервированы значения для неизвестных. В качестве ограничений указать все неравенства системы и их значения, соблюдая знаки. Убрать «галочку» для Сделать переменные без ограничений отрицательными, выбрать метод решения: Поиск решения линейных задач симплекс методом и нажать кнопку Найти решение (рис.18).

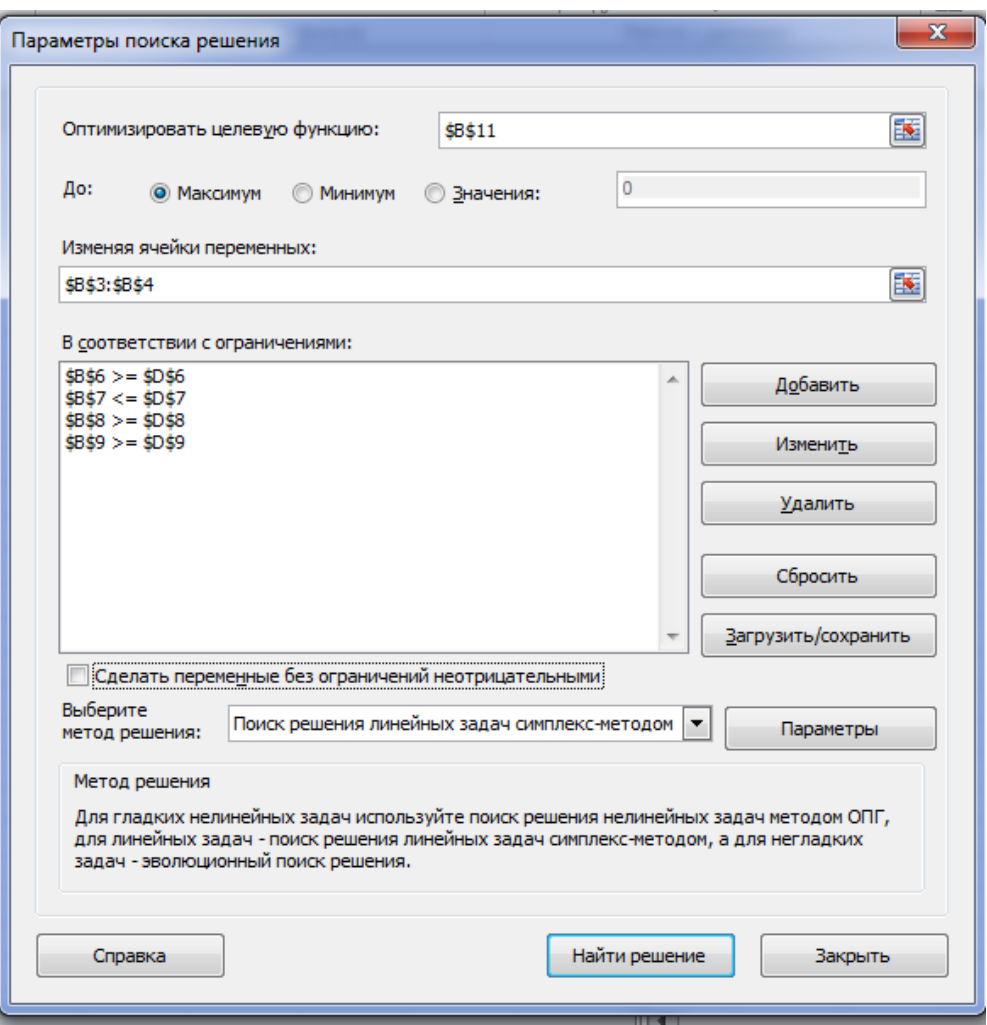

Рисунок 18. Окно параметров поиска решения

В открывшемся диалоговом окне результатов поиска решения сохранить найденное решение (рис.19). Обращаем внимание, что при поиске решения значение ячейки целевой функции не было найдено, это говорит о том, что, скорее всего задача не достигает своего максимального значения.

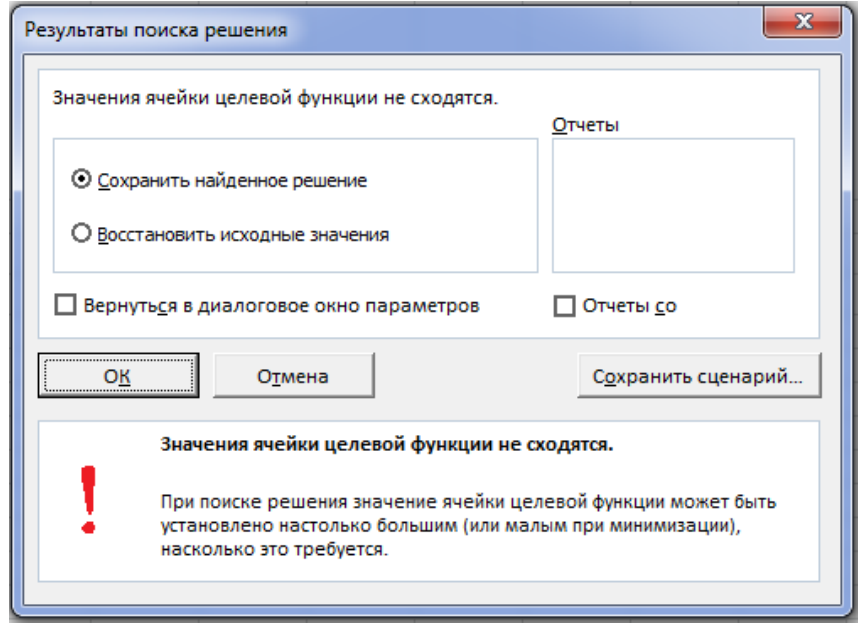

Рисунок 19. Окно результатов поиска решения

 $\Box$  $\overline{\mathbb{A}}$  $\overline{B}$  $\overline{c}$  $E$ Решение задачи  $Z = 4x_1 + 6x_2$  $\begin{cases}\n4x_1 - 5x_2 \ge 0 \\
2x_1 - 3x_2 \le 0 \\
2x_1 + 3x_2 \ge 6\n\end{cases}$ линейного программирования  $2x_1 + x_2 \ge 2$  $\mathbf 1$  $\overline{2}$  $\overline{3}$  $1,5$  $x_1$  $\overline{4}$  $\mathbf{1}$  $X_{2}$ :  $\overline{\mathbf{5}}$  $\overline{6}$ 1е неравенство  $\mathbf{1}$  $\geq$  $\mathbf{0}$  $\overline{7}$ 2е неравенство  $\mathbf{0}$  $\leq$  $\mathbf 0$  $\overline{\mathbf{8}}$ Зе неравенство  $\boldsymbol{6}$  $\overline{6}$  $\geq$  $\overline{9}$ 4е неравенство  $\overline{4}$  $\geq$  $\overline{2}$ 10  $11$ Целевая функция Z(x)=  $12$  $\rightarrow$  max  $12$ 

Окончательный вид рабочего листа показан на рисунке 20.

Рисунок 20. Вид рабочего листа

Таким образом, максимальное значение целевой функции не достигается, при этом возможное критическое значение целевой функции равно 12 при  $x_1 = 1, 5$ ;  $x_2 = 1$ , требуется дополнительное исследование.

Аналогичным образом на другом листе решается задача нахождения минимального значения целевой функции при тех же самых ограничениях (рис.21).

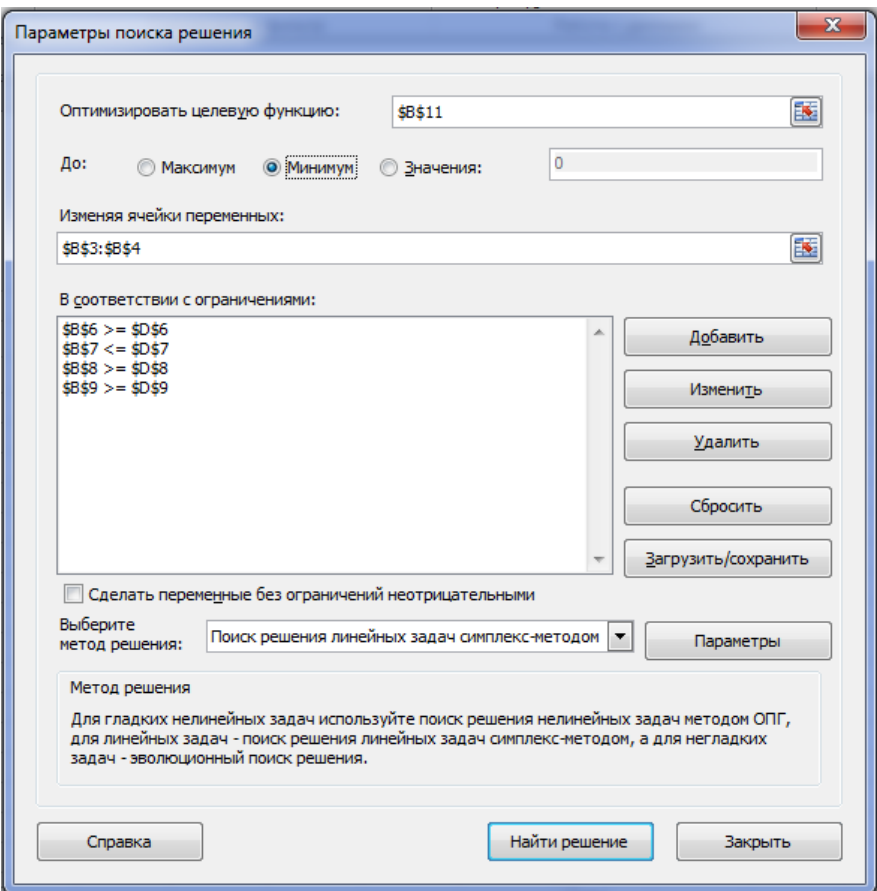

Рисунок 21. Окно параметров поиска решения

В открывшемся диалоговом окне результатов поиска решения сохранить найденное решение (рис.22). Обращаем внимание, что при поиске решения на минимум данная задача решается, найдено решение, при котором все ограничения выполняются.

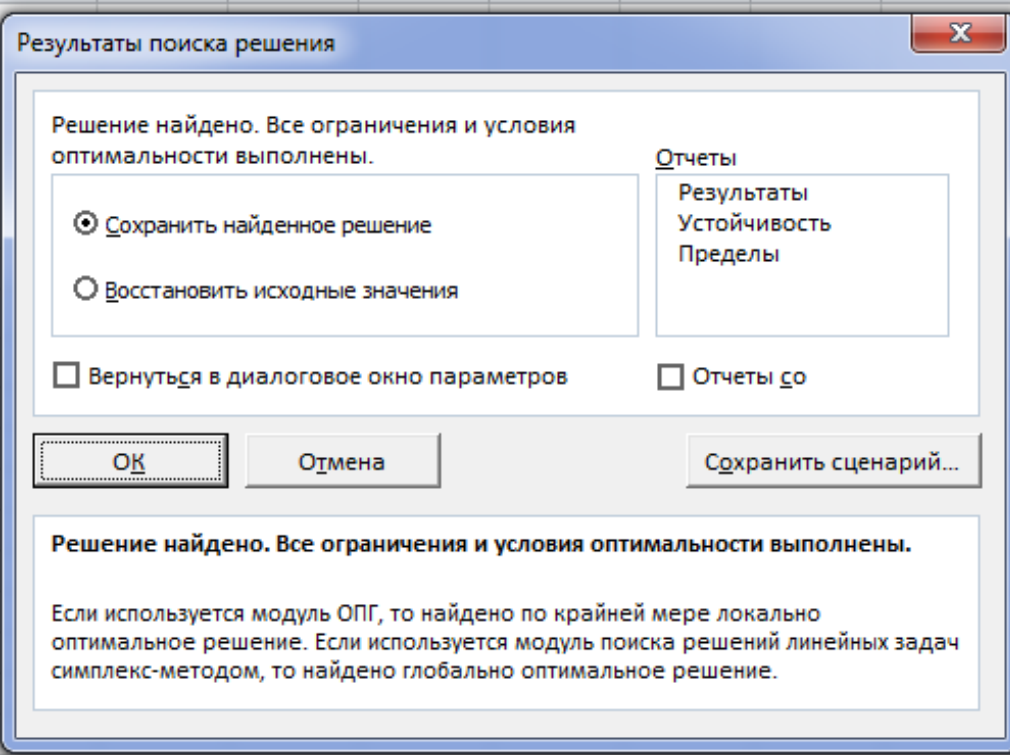

Рисунок 22. Окно результатов поиска решения

Окончательный вид рабочего листа показан на рисунке 23.

| ⊿              | А                                               | B                                                                                                    | C             | D   | E |
|----------------|-------------------------------------------------|----------------------------------------------------------------------------------------------------|---------------|-----|---|
| $\mathbf{1}$   | Решение задачи<br>линейного<br>программирования | $Z = 4x_1 + 6x_2$<br>$\begin{cases} 4x_1 - 5x_2 \ge 0\\ 2x_1 - 3x_2 \le 0 \end{cases}$<br>$2x_1 + 3x_2 \ge 6$<br>$2x_1 + x_2 \ge 2$ |               |     |   |
| $\overline{2}$ |                                                 |                                                                                                    |               |     |   |
| 3              | $X_1 =$                                         | 1,5                                                                                                    |               |     |   |
| 4              | $x_2 =$                                         | 1                                                                                                    |               |     |   |
| 5              |                                                 |                                                                                                    |               |     |   |
| 6              | 1е неравенство                                  | 1                                                                                                    | ≍             | 0   |   |
| $\overline{7}$ | 2е неравенство                                  | 0                                                                                                    | ⇐             | o   |   |
| 8              | Зе неравенство                                  | 6                                                                                                    | ≍             | 6   |   |
| 9              | 4е неравенство                                  | 4                                                                                                    | ≍             | 2   |   |
| 10             |                                                 |                                                                                                    |               |     |   |
| 11             | Целевая функция Z(x)=                           | 12                                                                                                    | $\rightarrow$ | min |   |
| 12             |                                                 |                                                                                                    |               |     |   |

Рисунок 23. Вид рабочего листа

Таким образом, минимальное значение целевой функции достигается, равно 12 при *х1=1,5; х2=1*

#### <span id="page-20-0"></span>Задание №3. Графическое решение задач линейного программирования

Решить графически поставленную в задании 2 задачу линейного программирования, найти наибольшее и наименьшее значения линейной функции Z(X) в соответствии со своим вариантом (в тетради).

#### Решение типового примера для задания 3

<span id="page-20-1"></span>графически задачу линейного программирования, Решим найлем наибольшее и наименьшее значения линейной функции  $Z(X)$ 

 $\begin{cases}\n4x_1 - 5x_2 \ge 0 \\
2x_1 - 3x_2 \le 0 \\
2x_1 + 3x_2 \ge 6 \\
2x_1 + x_2 > 2\n\end{cases}$ 

Начнем решение задачи с построения области допустимых решений, т.е. области, являющейся графическим решением системы ограничений. Область допустимых решений представлять собой многоугольник, или неограниченную область.

Построим в прямоугольной системе координат линии соответствующие заданным ограничениям. В двумерном пространстве уравнению соответствует прямая линия, а неравенству - полуплоскость, лежащая по одну сторону от прямой. В данном примере имеется четыре полуплоскости соответствующие заданным неравенствам. Множество точек, удовлетворяющих одновременно четырем неравенствам из системы ограничений, представляют собой пересечение построенных полуплоскостей и образуют многоугольник области допустимых решений.

Рассмотрим ограничения, построим прямые, соответствующие системе неравенств в ограничениях (рис.24):

 $\begin{cases}\n4x_1 - 5x_2 = 0 \\
2x_1 - 3x_2 = 0 \\
2x_1 + 3x_2 = 6 \\
3x + x - 2\n\end{cases}$ 

Затем определяем, с какой стороны от этих прямых лежат полуплоскости, точки которых удовлетворяют строгим неравенствам:

$$
\begin{cases} 4x_1 - 5x_2 > 0 \\ 2x_1 - 3x_2 < 0 \\ 2x_1 + 3x_2 > 6 \\ 2x_1 + x_2 > 2 \end{cases}
$$

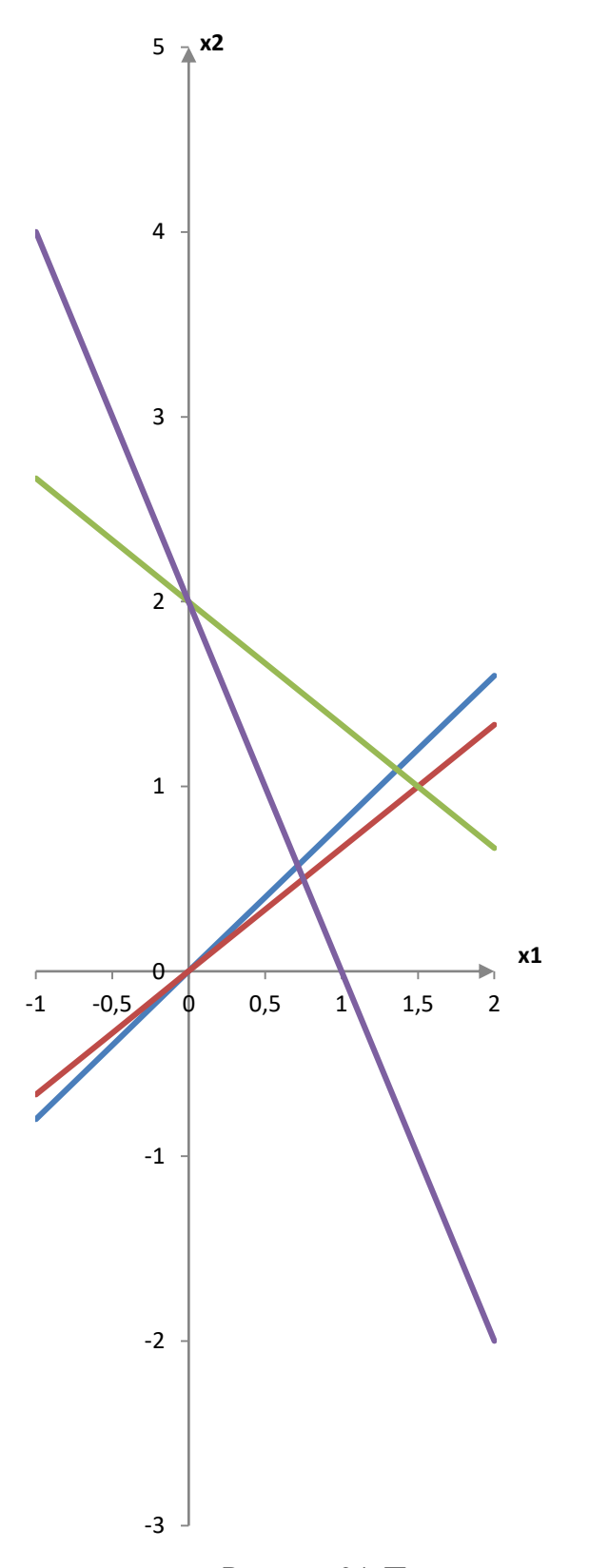

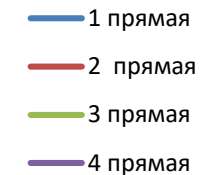

Рисунок 24. Построение основных линий

Для определения полуплоскости решений первого неравенства возьмем произвольную точку плоскости, не лежащую на прямой  $4x_1 - 5x_2 = 0$ , например  $(1;0)$ , и подставим ее координаты в неравенство: 4·1-5·0>0. В результате подстановки получили верное числовое неравенство 4>0, и это означает, что выбранная точка лежит в полуплоскости решений первого неравенства. Выбранная полуплоскость указывается штриховой.

Аналогично строим полуплоскость решений остальных неравенств (рис. 25).

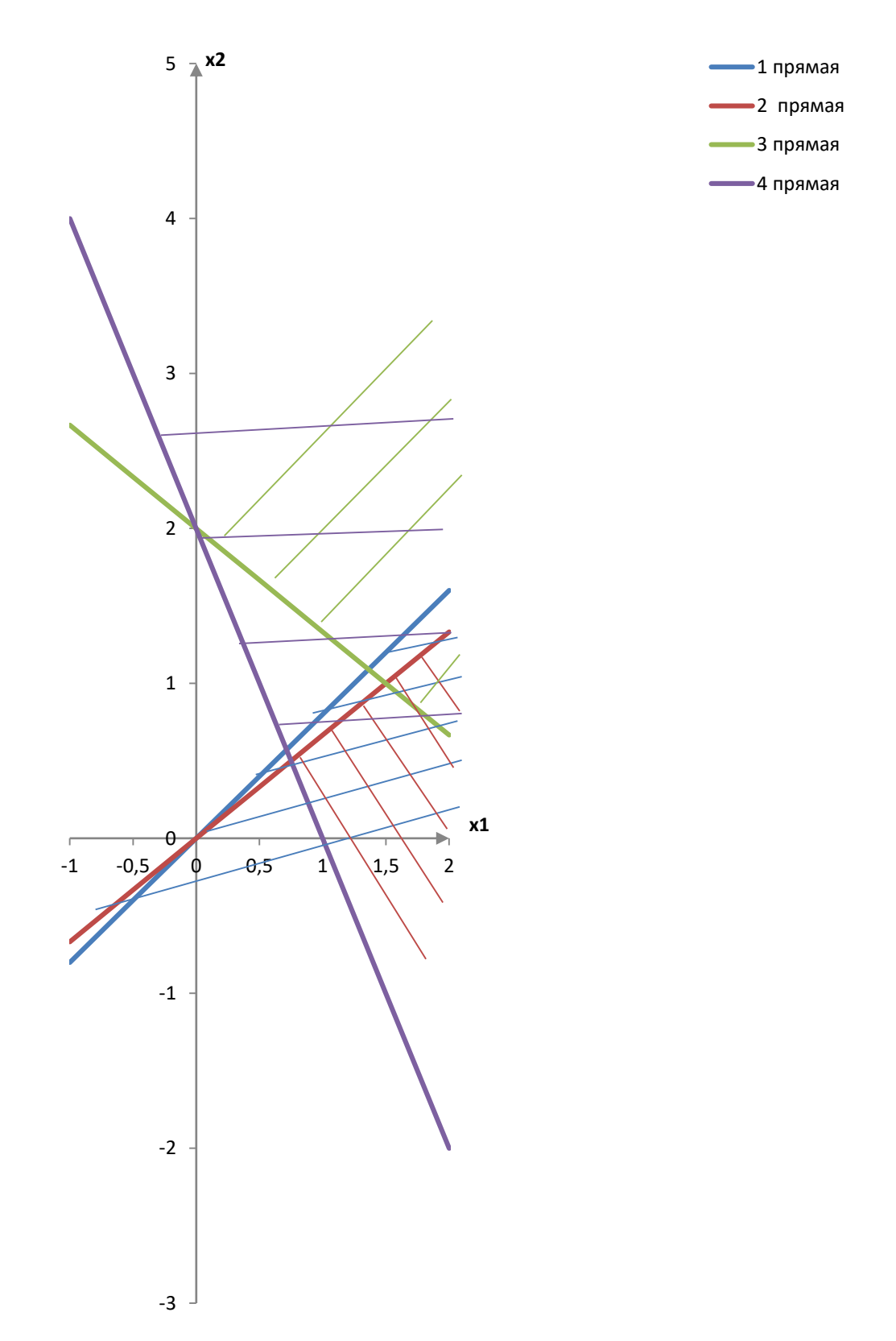

Рисунок 25. Выбор полуплоскости

Область, в которой все виды штриховок совпадают представляет собой искомый многоугольник допустимых решений задачи (рис.26).

В данной задаче область допустимых решений представляет собой неограниченную треугольную область.

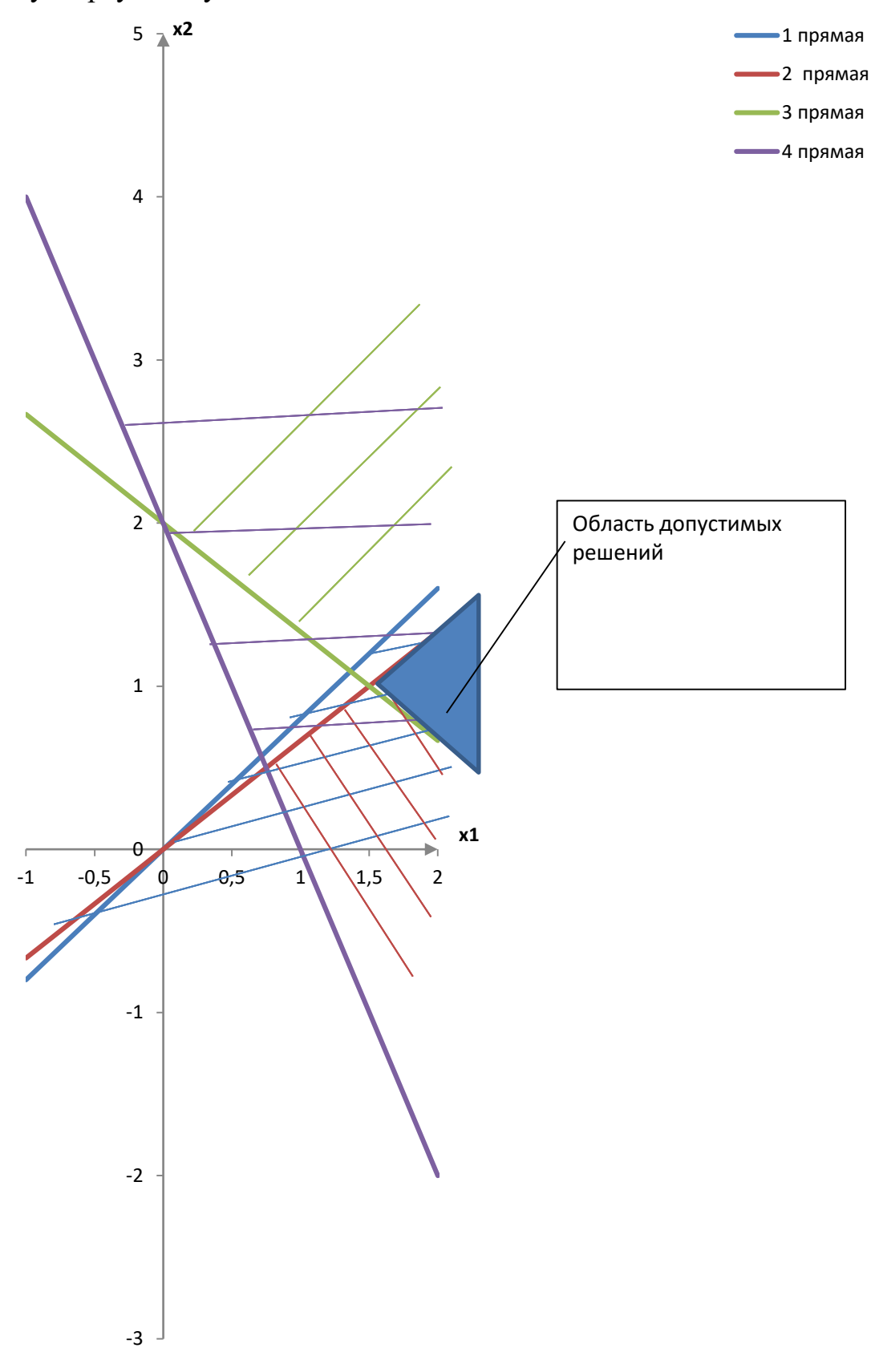

Рисунок 26. Построение области допустимых решений

Теперь нужно среди точек построенного многоугольника найти такую, в которой целевая функция Z достигает своего максимального и минимального значения.

Строим прямую, соответствующую уравнению целевой функции, в нашем примере прямая задается уравнением  $4x_1+6x_2=0$ , которое является линией нулевого уровня функции Z (рис.27).

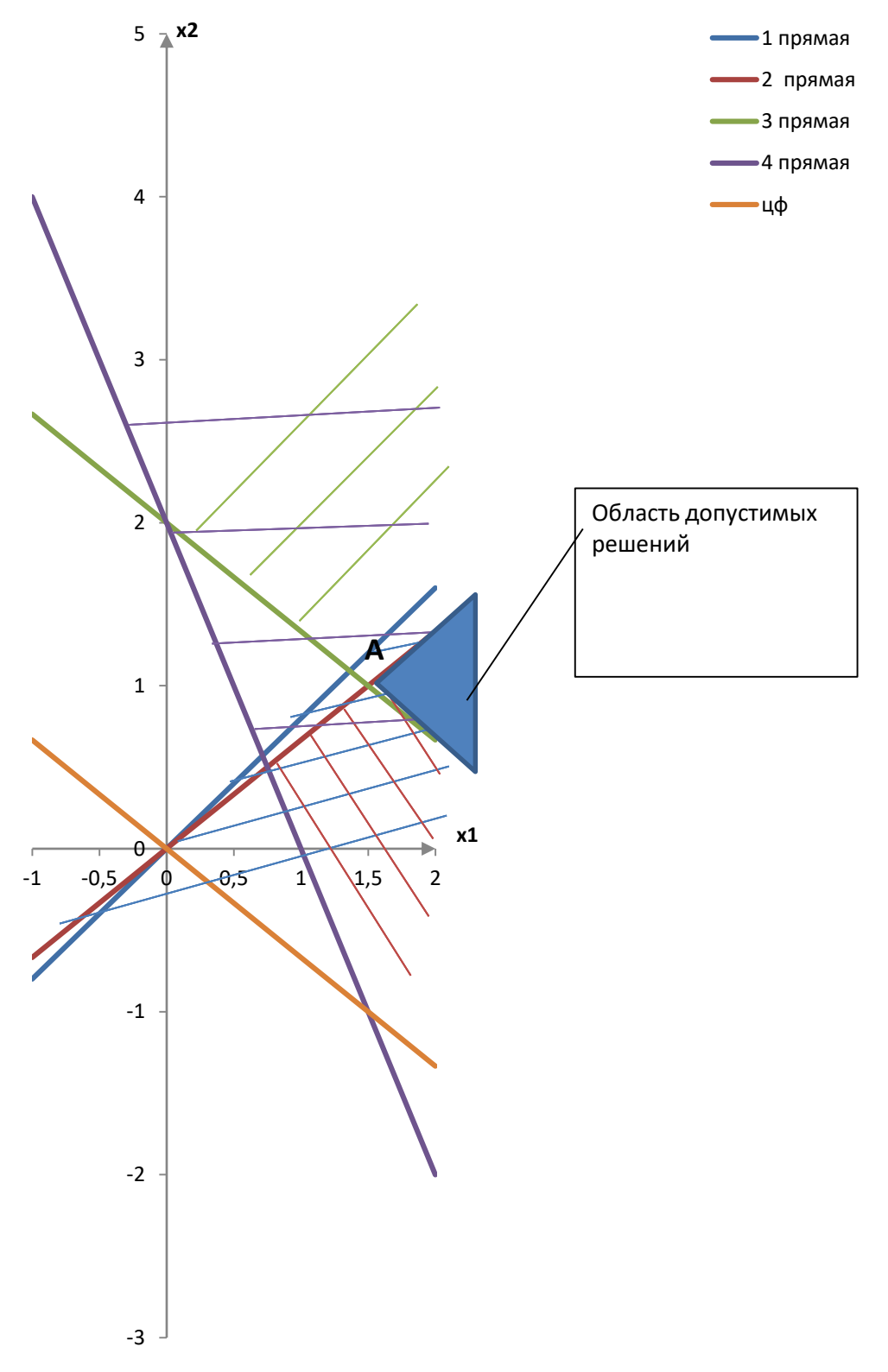

Рисунок 27. Построение вектора-градиента целевой функции

Направление возрастания линейной функции  $Z=4x_1+6x_2$  указывает вектор  $\bar{c}$  с началом в точке (0;0) и концом в точке (4,6), его координаты равны коэффициентам при соответствующих переменных функции Z, т.е.  $\vec{c}(4,6)$ .

Для нахождения оптимального плана нужно «передвигать» линию нулевого уровня Z параллельно самой себе в направлении вектора  $\bar{c}$ . Первая точка «встречи» с многоугольником области допустимых решений является решением задачи на минимум, последняя - на максимум. В нашем случае первой точкой является точка  $A$  – точка пересечения прямых (2) и (3) (рис.27) - это будет точка минимума, а последней точки нет, т.к. область допустимых решений в направлении роста вектора  $\bar{c}$  является неограниченной, поэтому максимума целевая функция не достигает.

Координаты точки  $A(x_1^*, x_2^*)$  находим, решая систему уравнений любым известным способом:

$$
\begin{cases} 2x_1 - 3x_2 = 0 \\ 2x_1 + 3x_2 = 6 \end{cases}
$$
OTкуда  $x_1^*$ =1,5;  $x_2^*$ =1.

Найдем соответствующее значение целевой функции:

$$
Z = z(\overline{x}^*) = z(1,5;1) = 4 \cdot 1, 5 + 6 \cdot 1 = 12
$$
 yc.eq.

Ответ: максимального значения целевая функция при заданных ограничениях не достигает, а минимальное значение минимальное значение целевой функции достигается, равно 12 при  $x_1=1.5$ ;  $x_2=1$ . Полученное графическое решение полностью совпадает с решением этой же задачи в MS Excel (см. решение типового примера для задания 2).

Геометрический метод решения задач линейного программирования прост, нагляден, позволяет быстро и легко получить ответ. Однако возможны погрешности, которые неизбежно возникают при приближенном построении графиков. Кроме этого применение геометрического метода связано с количеством переменных в системе ограничений, построить систему координат и получить графическое решение для систем четырех, пяти и больше переменных не представляется возможным.

# <span id="page-26-0"></span>**Задание №4. Решение прямой и двойственной задачи линейного**

#### <span id="page-26-1"></span>**программирования**

*Составить для прямой задачи линейного программирования соответствующую ей двойственную. Решить прямую и двойственную задачи используя MS Excel в соответствии со своим вариантом.*

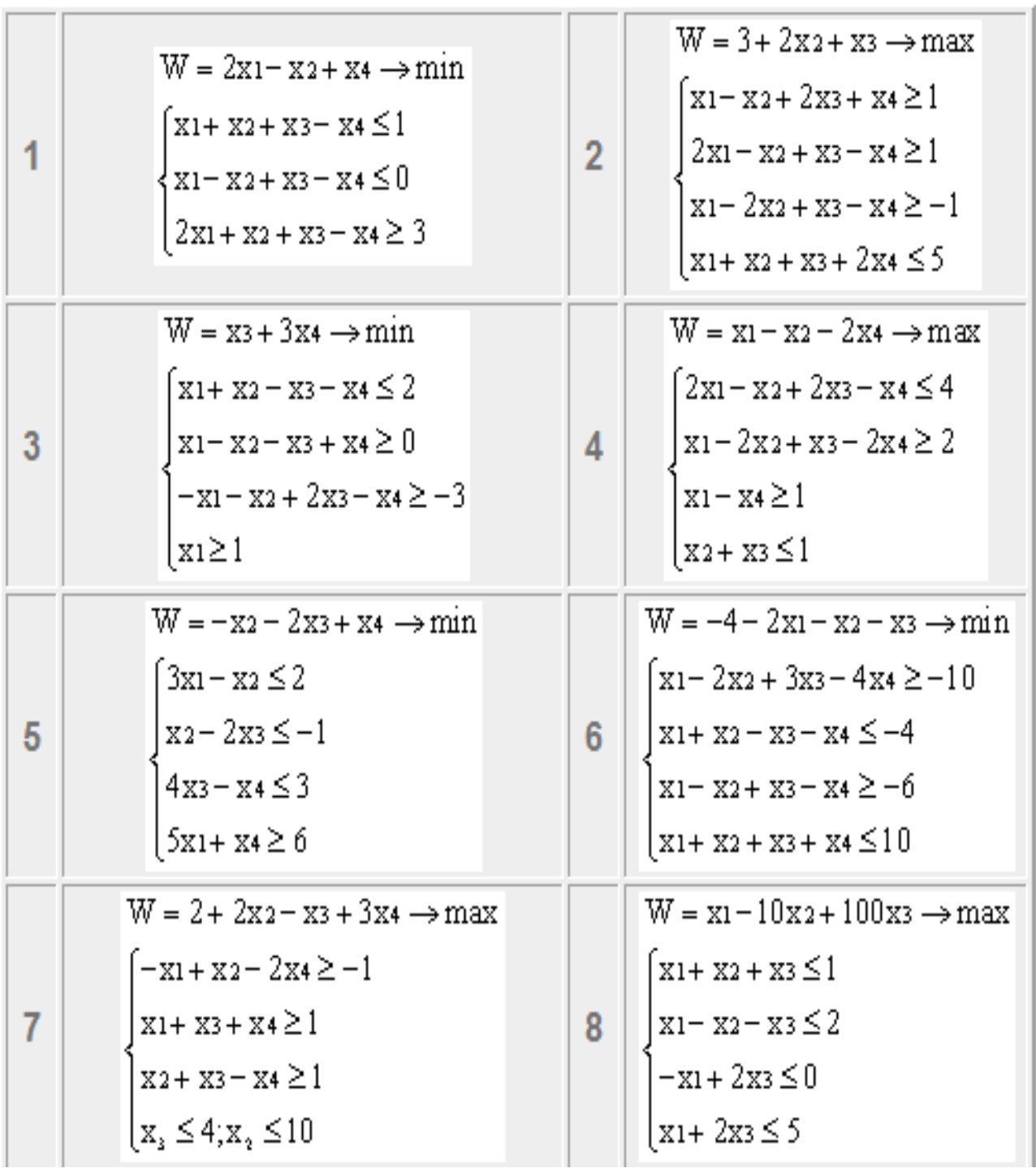

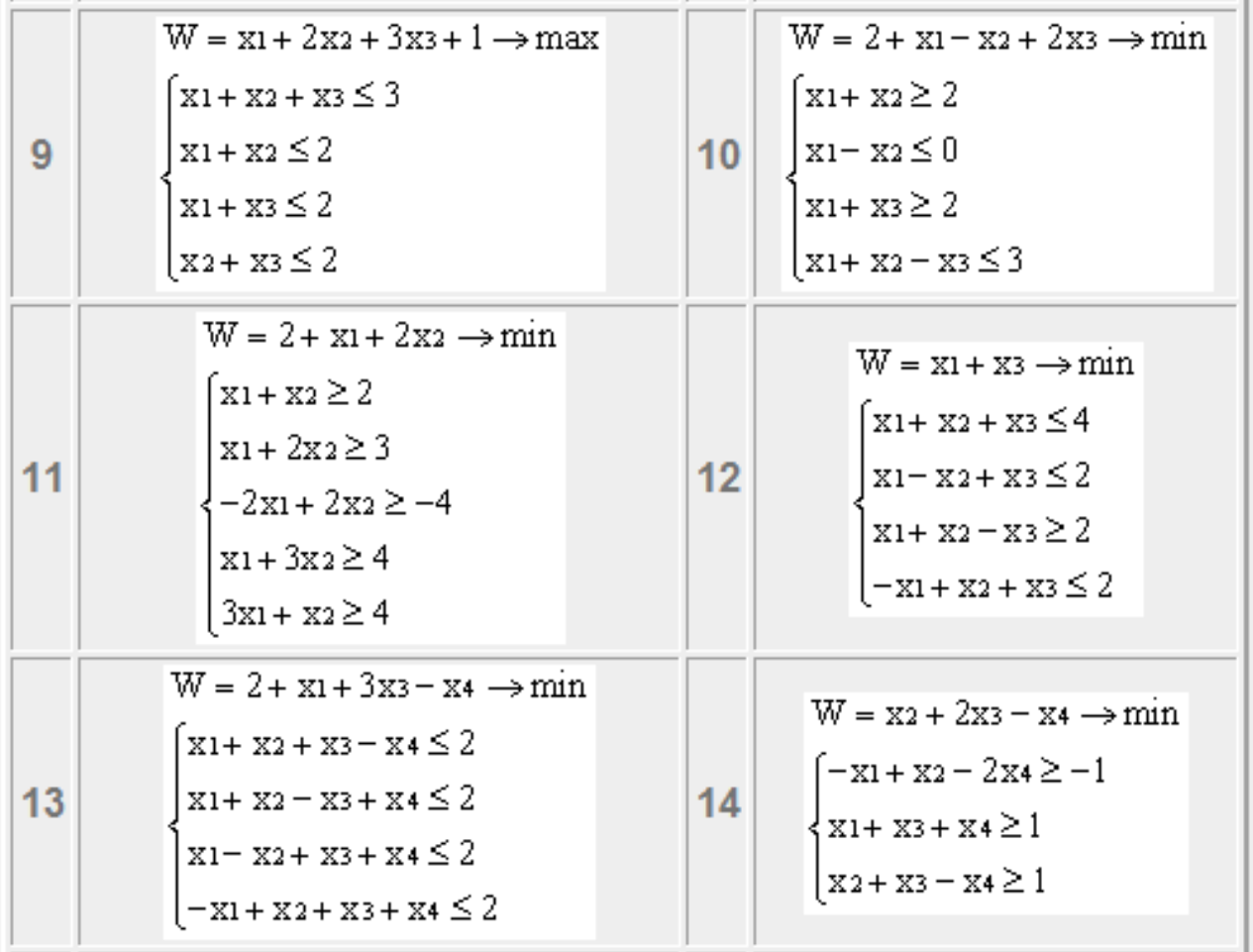

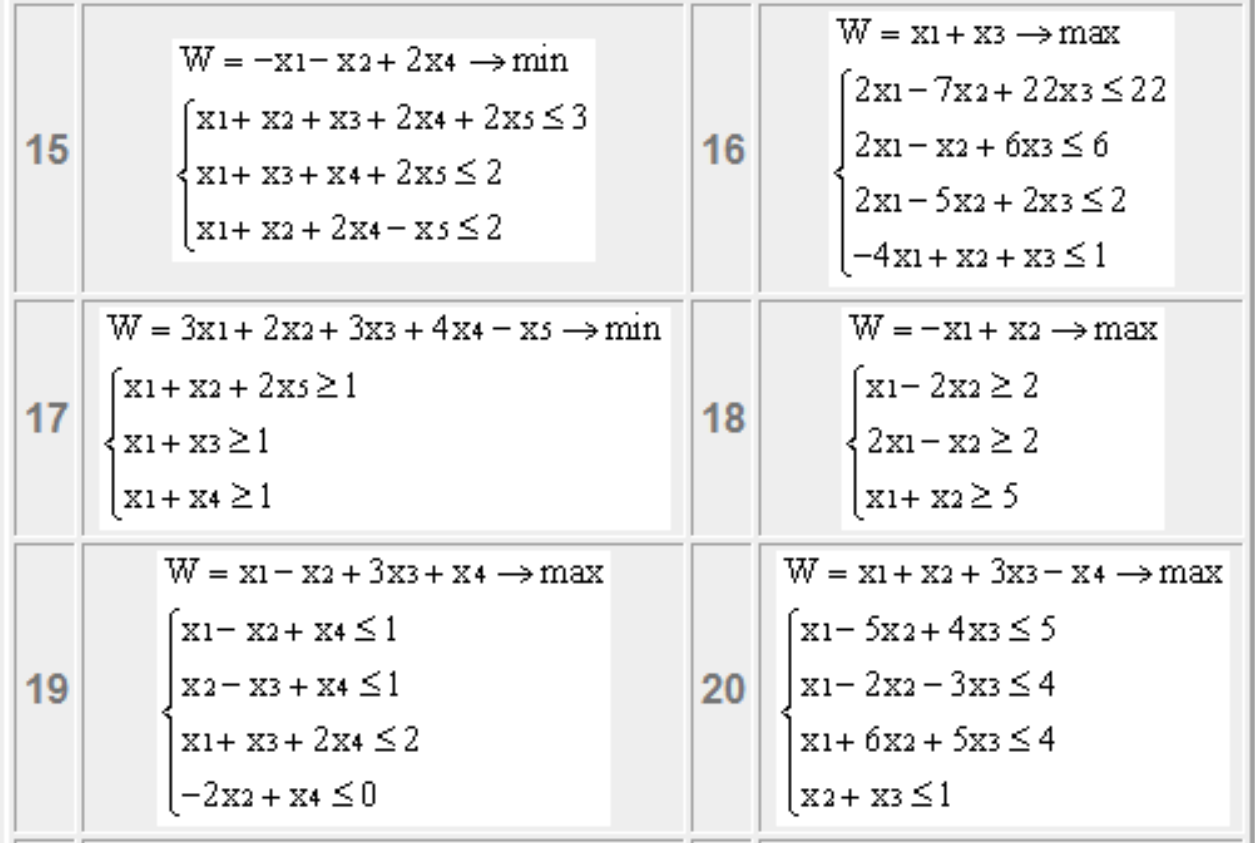

#### Решение типового примера для задания 4

<span id="page-28-0"></span>Пример 4.1. Составить двойственную задачу для следующей задачи:

при ограничениях

$$
F = 3x_1 + x_2 \rightarrow max
$$
\n
$$
\begin{cases}\nx_1 - 2x_2 \le 2 \\
-x_1 + x_2 \le 2 \\
x_1 + x_2 \ge 1 \\
x_1 + x_2 \le 5 \\
x_1 \ge 0, x_2 \ge 0\n\end{cases}
$$

Решение. Третье неравенство системы исходной задачи не удовлетворяет необходимому условию составления двойственной задачи, при котором для решения задачи на максимум необходимо, чтобы все неравенства системы ограничений были одного знака (<). Умножим третье неравенство на минус единицу:

$$
\begin{cases}\n x_1 - 2x_2 \le 2 \\
 -x_1 + x_2 \le 2 \\
 -x_1 - x_2 \le -1 \\
 x_1 + x_2 \le 5 \\
 x_1 \ge 0, x_2 \ge 0\n\end{cases}
$$

Для составления двойственной задачи воспользуемся расширенной матрицей В, в которую наряду с коэффициентами при переменных системы ограничений исходной задачи запишем свободные члены и коэффициенты при переменных в функции цели, выделив для этой цели дополнительные столбец и строку. Матрицу В транспонируем, получим транспонированную матрицу В'. Матрицы В и В' имеют вид:

$$
B = \begin{pmatrix} 1 & -2 & 2 \\ -1 & 1 & 2 \\ -1 & -1 & -1 \\ 1 & 1 & 5 \\ 3 & 1 & F \end{pmatrix} B' = \begin{pmatrix} 1 & -1 & -1 & 1 \\ -2 & 1 & -1 & 1 \\ 2 & 2 & -1 & 5 \end{pmatrix}
$$

Полученная транспонированная матрица и является решением, т.е. на основании ее коэффициентов записываем двойственную задачу линейного программирования. Последняя строка транспонированной матрицы В' содержит коэффициенты целевой функции для двойственной задачи, причем, если в прямой задачи требовалось найти максимальное значение, то в двойственной нужно найти минимальное значение целевой функции. Знаки неравенств системы ограничений меняются наоборот, в соответствии с прямой задачей. Первая и вторая строка матрицы  $B'$  содержат коэффициенты для формирования системы ограничений.

$$
Z = 2y_1 + 2y_2 - y_3 + 5y_4 \to min
$$

при ограничениях

$$
\begin{cases}\ny_1 - y_2 - y_3 + y_4 \ge 3 \\
-2y_1 + y_2 - y_3 + y_4 \ge 1 \\
y_1 \ge 0, \ y_2 \ge 0, \ y_3 \ge 0, \ y_4 \ge 0\n\end{cases}
$$

Далее нужно решить и прямую и двойственную задачи используя надстройку Поиск решений в MS Excel (см. решение типового примера для задания 2). При этом обратите внимание, что значения целевых функций прямой и двойственной к ней задачи должны совпадать.

Перейдём теперь к случаю составления двойственной задачи, когда прямая задача записана в общей форме (в системе ограничений могут быть неравенства с разными знаками, а также уравнения и условие неотрицательности переменных не обязательно).

Пример 4.2. Составить задачу, двойственную следующей задаче:

$$
F = 5x_1 + 4x_2 + x_3 \rightarrow min
$$

при ограничениях

$$
\begin{cases}\n-x_1 + 3x_2 + 2x_3 \ge 1 \\
x_1 - x_2 + 3x_3 \ge 2 \\
2x_1 + 3x_2 + 4x_3 = -1 \\
x_1 - x_2 + x_3 \le 6 \\
x_1 \ge 0, \\
x_2 - 6e3 \text{ or} \\
x_3 \le 0.\n\end{cases}
$$

Решение. Прямая задача записана в общей форме. Это будем учитывать при расстановке знаков в условиях двойственной задачи. Составим матрицу  $B$ прямой задачи и транспонированную матрицу В' двойственной задачи. Последняя строка транспонированной матрицы В' содержит коэффициенты целевой функции для двойственной задачи, причем, если в прямой задачи требовалось найти минимальное значение, то в двойственной нужно найти максимальное значение целевой функции. Первая, вторая и третья строка матрицы В' содержат коэффициенты для формирования системы ограничений.

$$
B = \begin{pmatrix} -1 & 3 & 2 & 1 \\ 1 & -1 & 3 & 2 \\ 2 & 3 & 4 & -1 \\ 1 & -1 & 1 & 6 \\ 5 & 4 & 1 & F \end{pmatrix} B' = \begin{pmatrix} -1 & 1 & 2 & 1 & 5 \\ 3 & -1 & 3 & -1 & 4 \\ 2 & 3 & 4 & 1 & 1 \\ 1 & 2 & -1 & 6 & Z \end{pmatrix}
$$

Таким образом, двойственная задача линейного программирования сводится к нахождению максимума функции

$$
Z = y_1 + 2y_2 + 2y_3 + y_4 \to \max
$$

при ограничениях

$$
\begin{cases}\n-y_1 + y_2 + 2y_3 + y_4 \le 5 \\
3y_1 - y_2 + 3y_3 - y_4 = 4 \\
2y_1 + 3y_2 + 4y_3 + y_4 \ge 1 \\
y_1 \ge 0, y_2 \ge 0, \\
y_3 - 6e_3 \text{ or}\\
y_4 \le 0.\n\end{cases}
$$

Далее нужно решить и прямую и двойственную задачи используя надстройку Поиск решений в MS Excel (см. решение типового примера для задания 2). При этом обратите внимание, что значения целевых функций прямой и двойственной к ней задачи должны совпадать.

### <span id="page-31-0"></span>**Задание №5. Решение задач линейного программирования в Excel**

*Составить математическую модель и решить с помощью надстройки MS Excel Поиск решения задачу линейного программирования в соответствии со своим вариантом.*

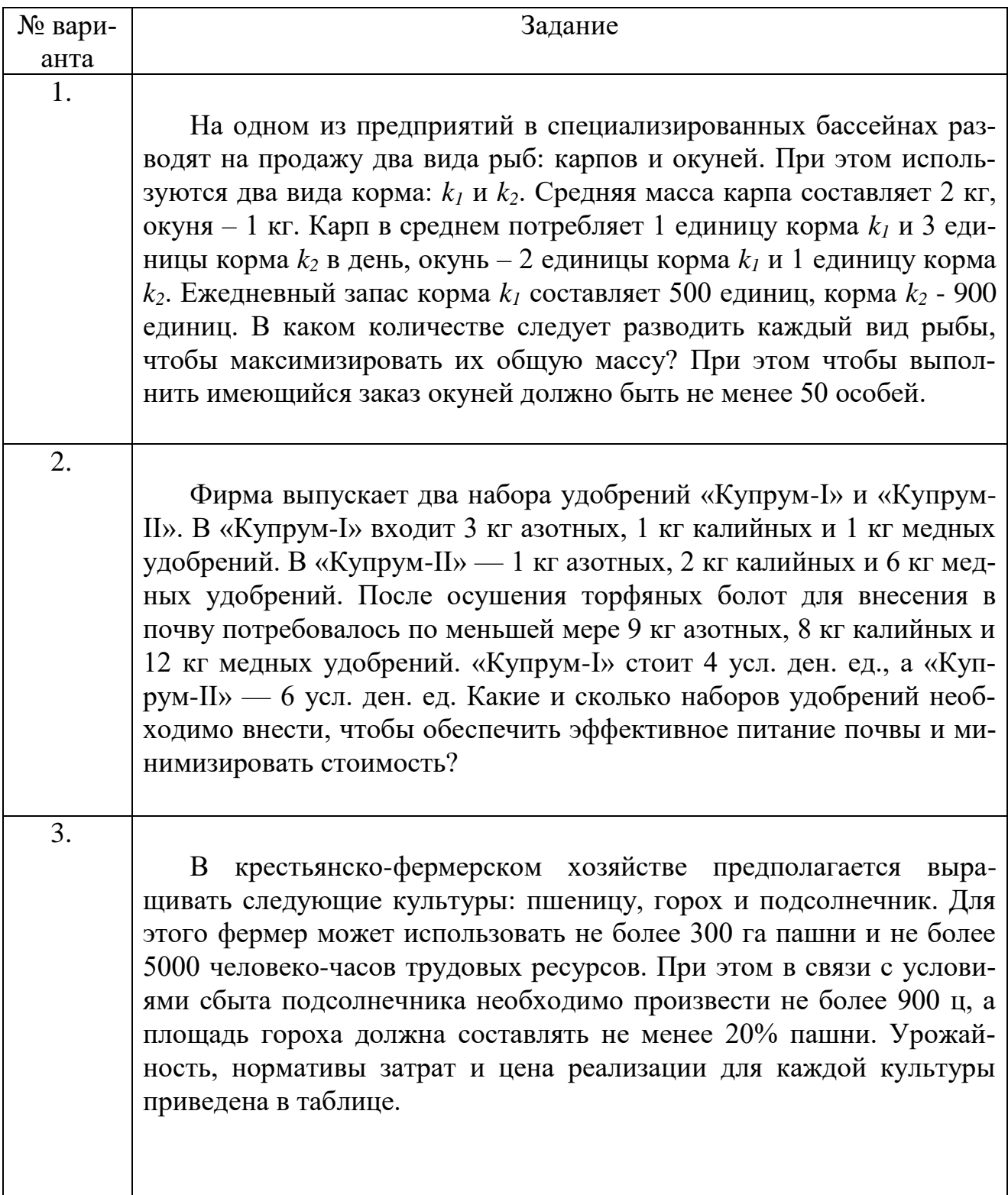

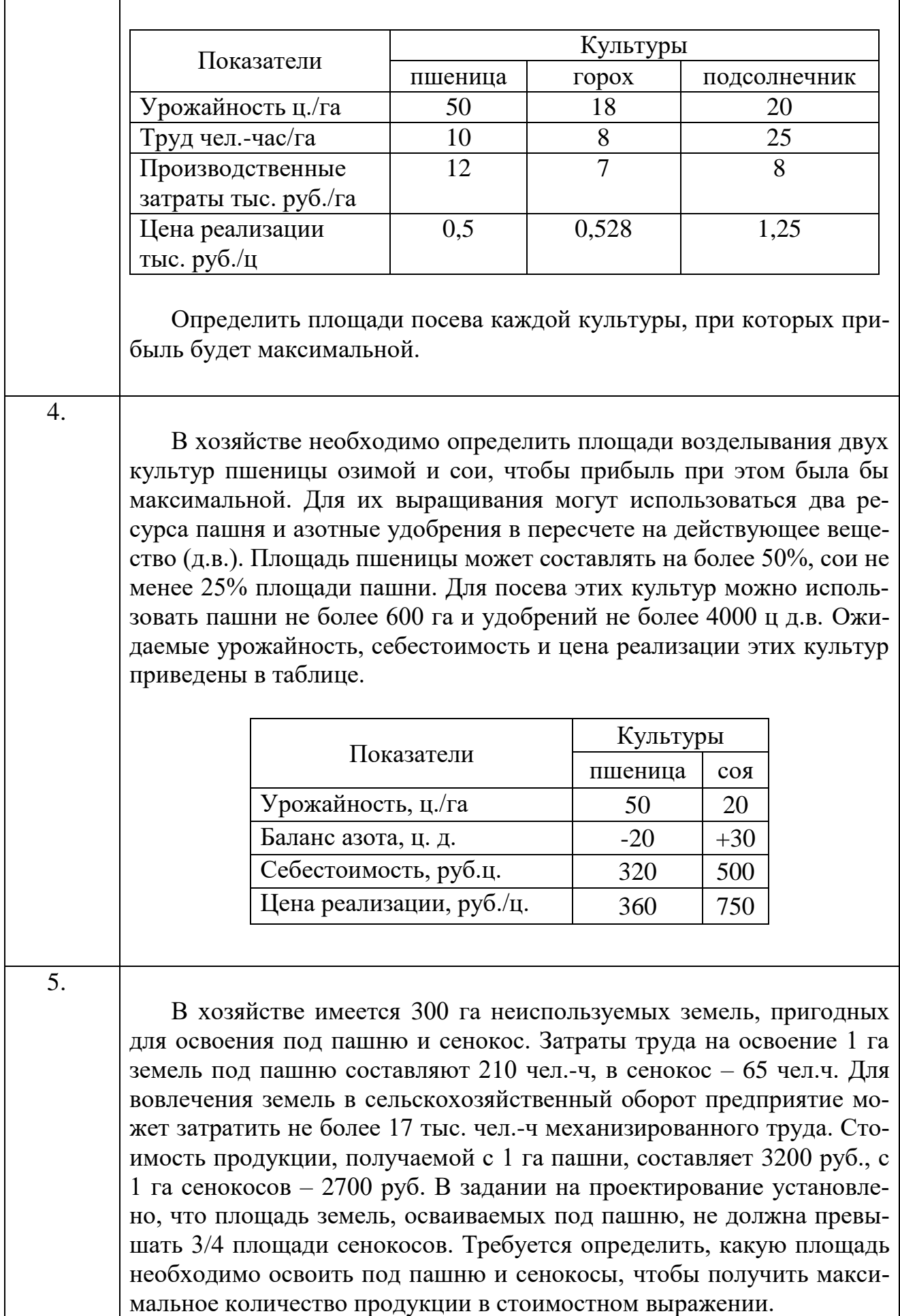

Фермер может выращивать 4 культуры на площади 80 га. Он уже заключил соглашения на продажу определенной продукции и может приобрести 250 ц минеральных удобрений. Фермер может использовать не более 200 чел-ч. Площадь пропашных культур (подсолнечник, сахарная свекла, картофель, кукуруза) должна быть 20 га. Затраты труда и удобрений, прибыль с 1 га приведены в таблице. Определить, какие площади следует отвести под каждую культуру, чтобы получить максимальную прибыль.

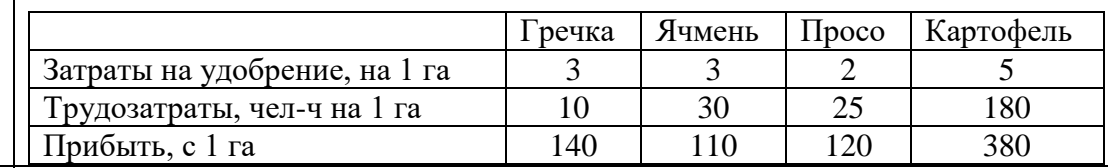

7.

6.

Проведя маркетинговое исследование потребительского спроса, руководство завода пришло к выводу, что большинство потребителей предпочитают давно известные, привычные сорта пива. Было принято решение о дальнейшем выпуске только двух сортов пива – «С» и «П». Для производства пива требуются солод, хмель и вода. На основе имеющихся данных о затратах каждого ресурса на один литр пива перед экономистами была поставлена задача рассчитать дневной план выпуска продукции, при котором пивоваренный завод получит наибольшую прибыль.

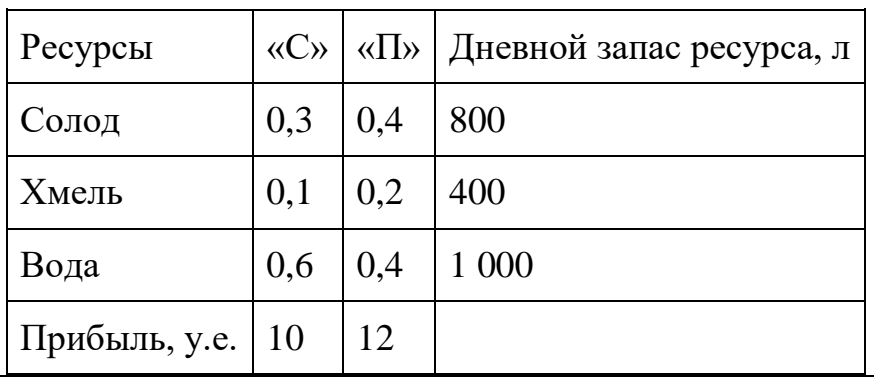

8.

Экспериментальная лаборатория «Эвента» в качестве новейшей разработки начала выпуск и продажу опытной партии образцов – крема для быстрого роста ногтей и крема для тела, способствующего снижению веса. Для изготовления каждого уникального крема используются активные вещества – гиалурон, карбопол и аллантоин (остальные ингредиенты имеются в избытке). Поскольку партия является опытной, дневной запас ресурсов невелик. Затраты каждого ресурса на изготовление одного флакона крема, прогнозируемая прибыль от продажи одного флакона крема и количество ресурсов, которыми лаборатория располагает на один день приведены в таблице:

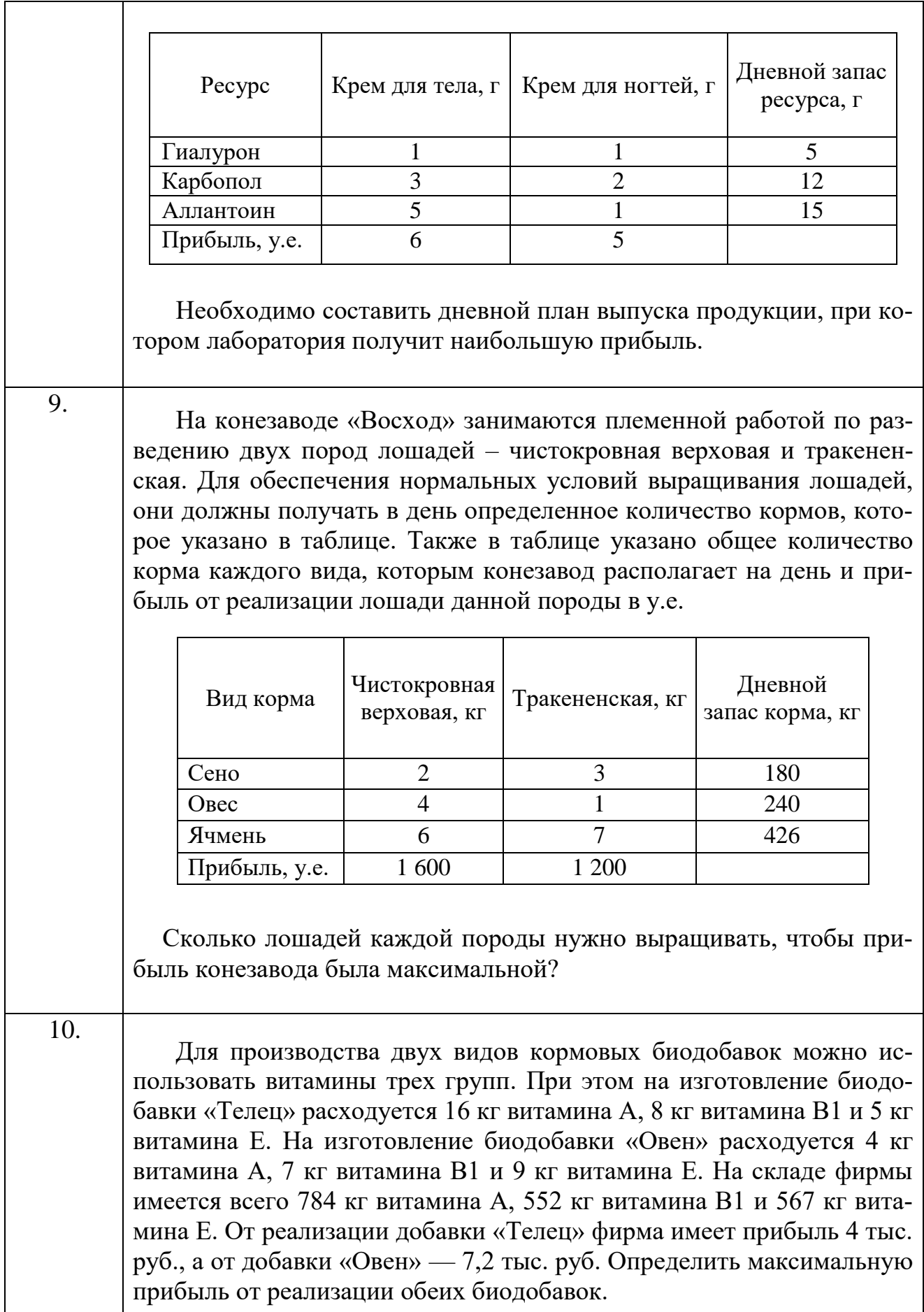

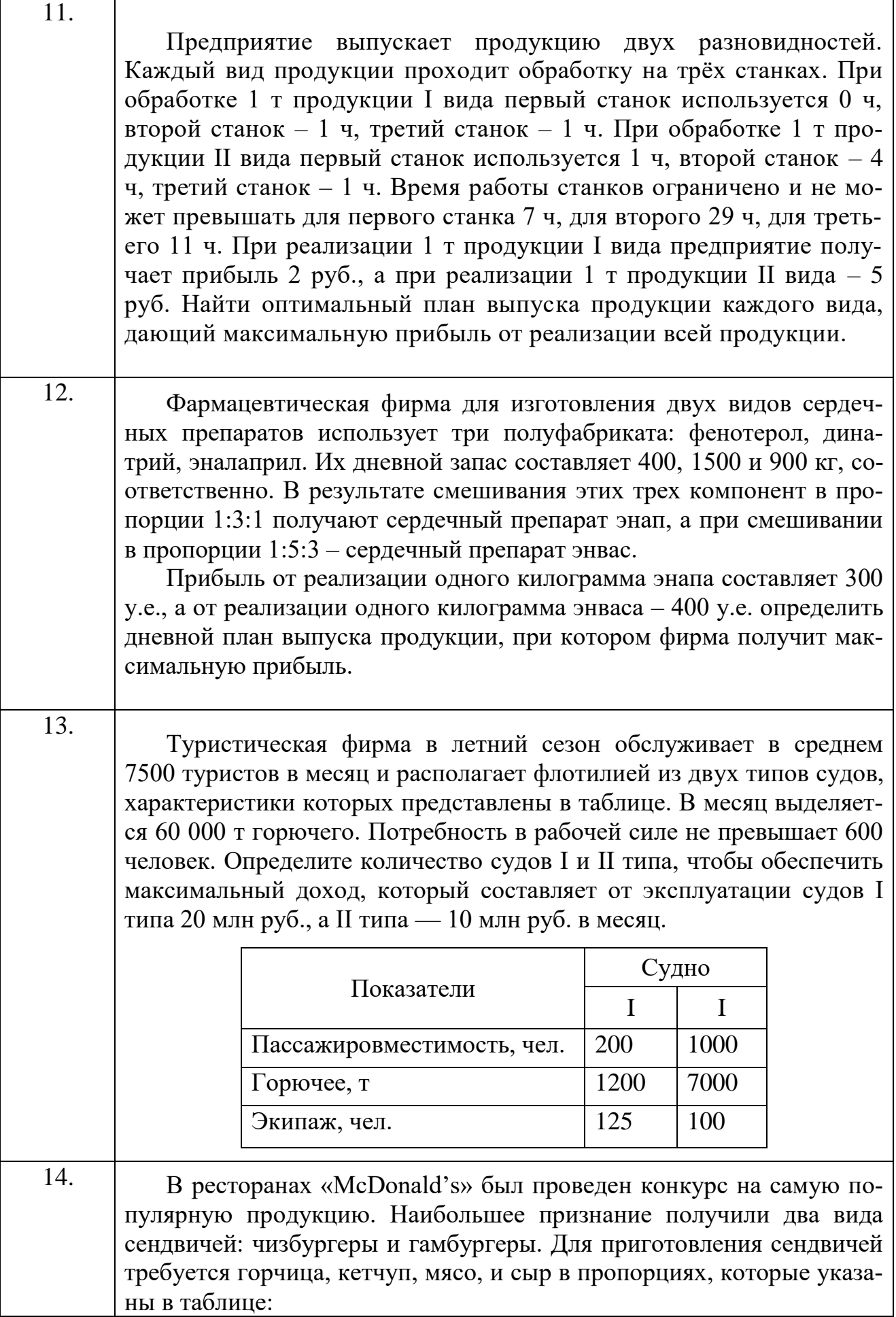

 $\blacksquare$
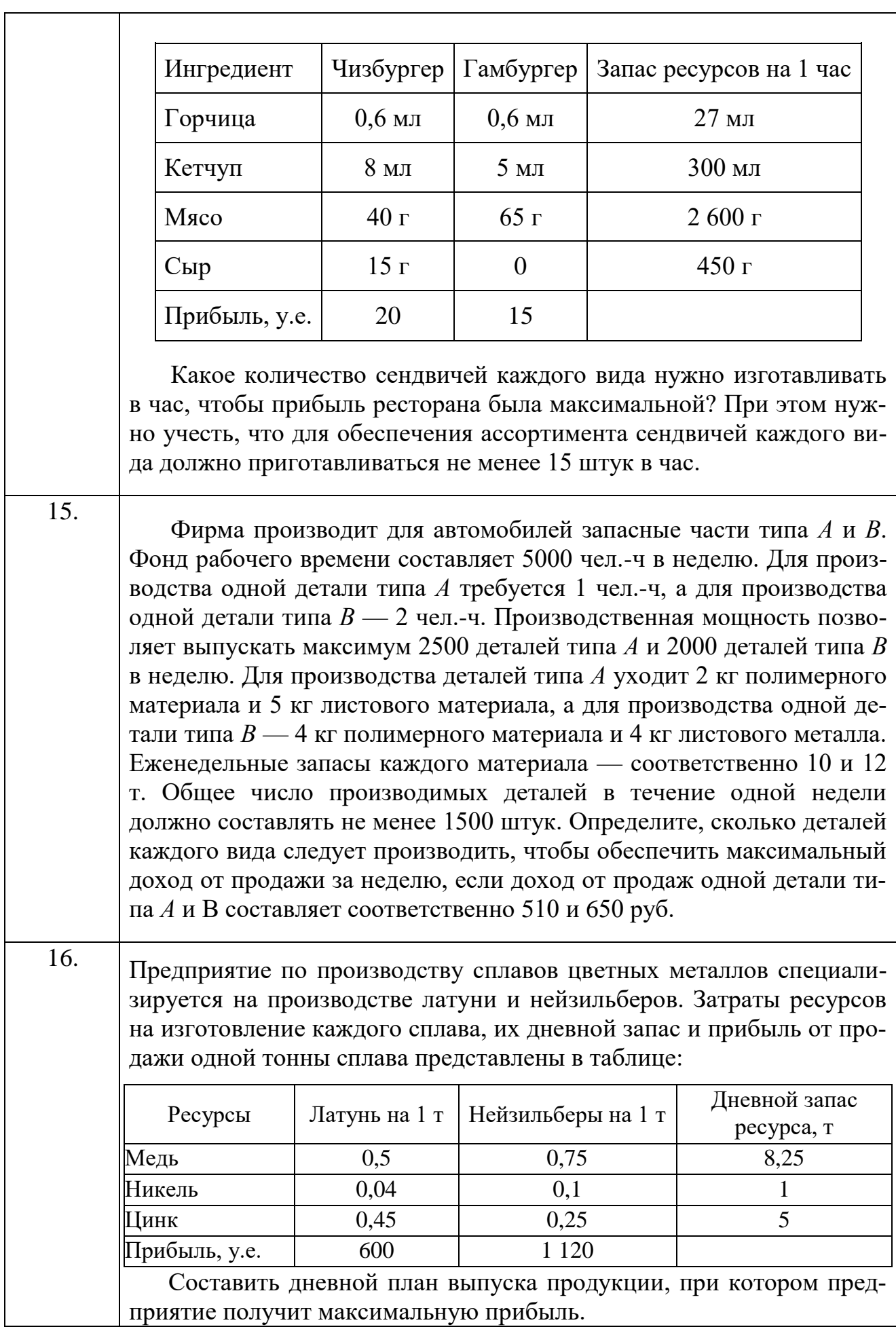

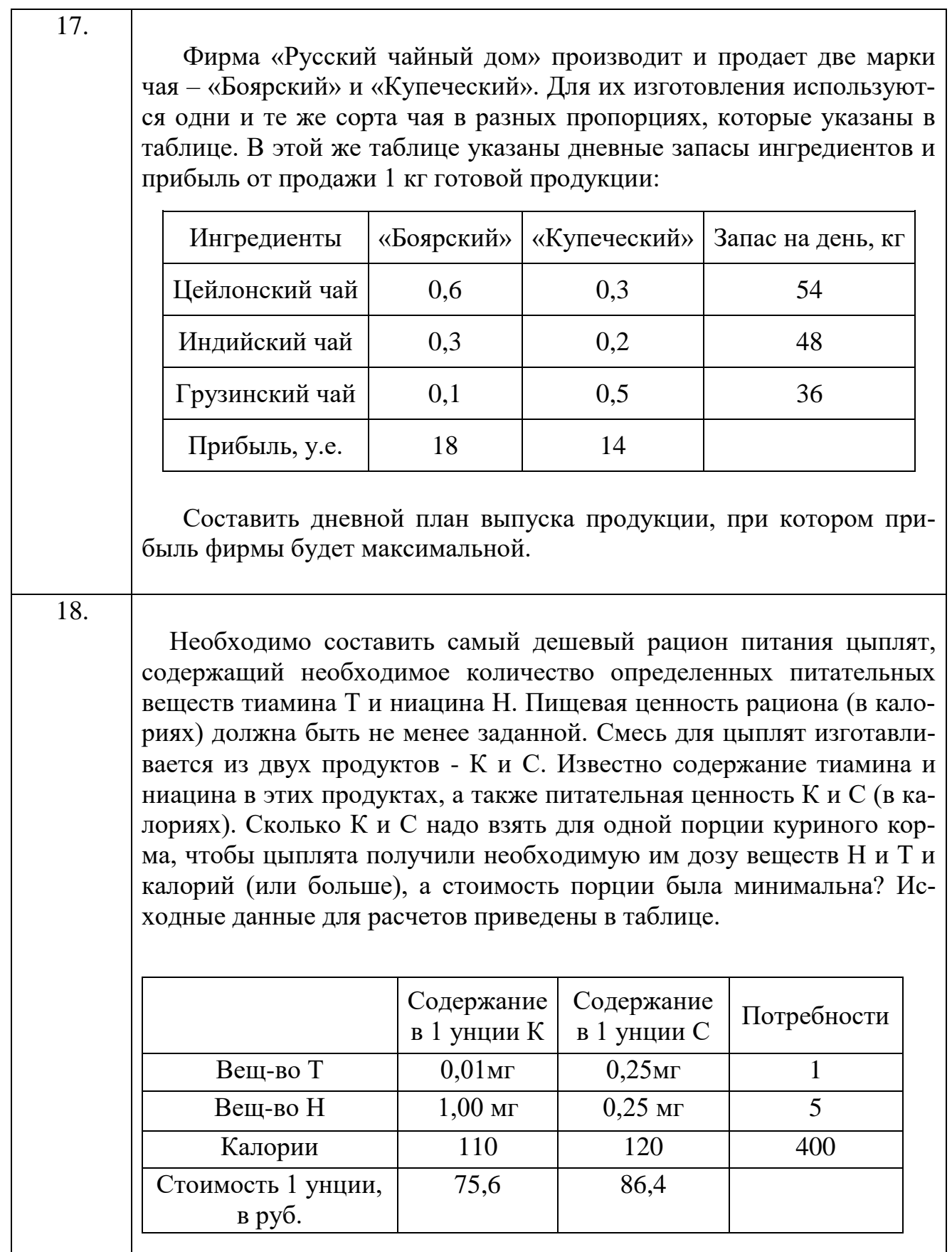

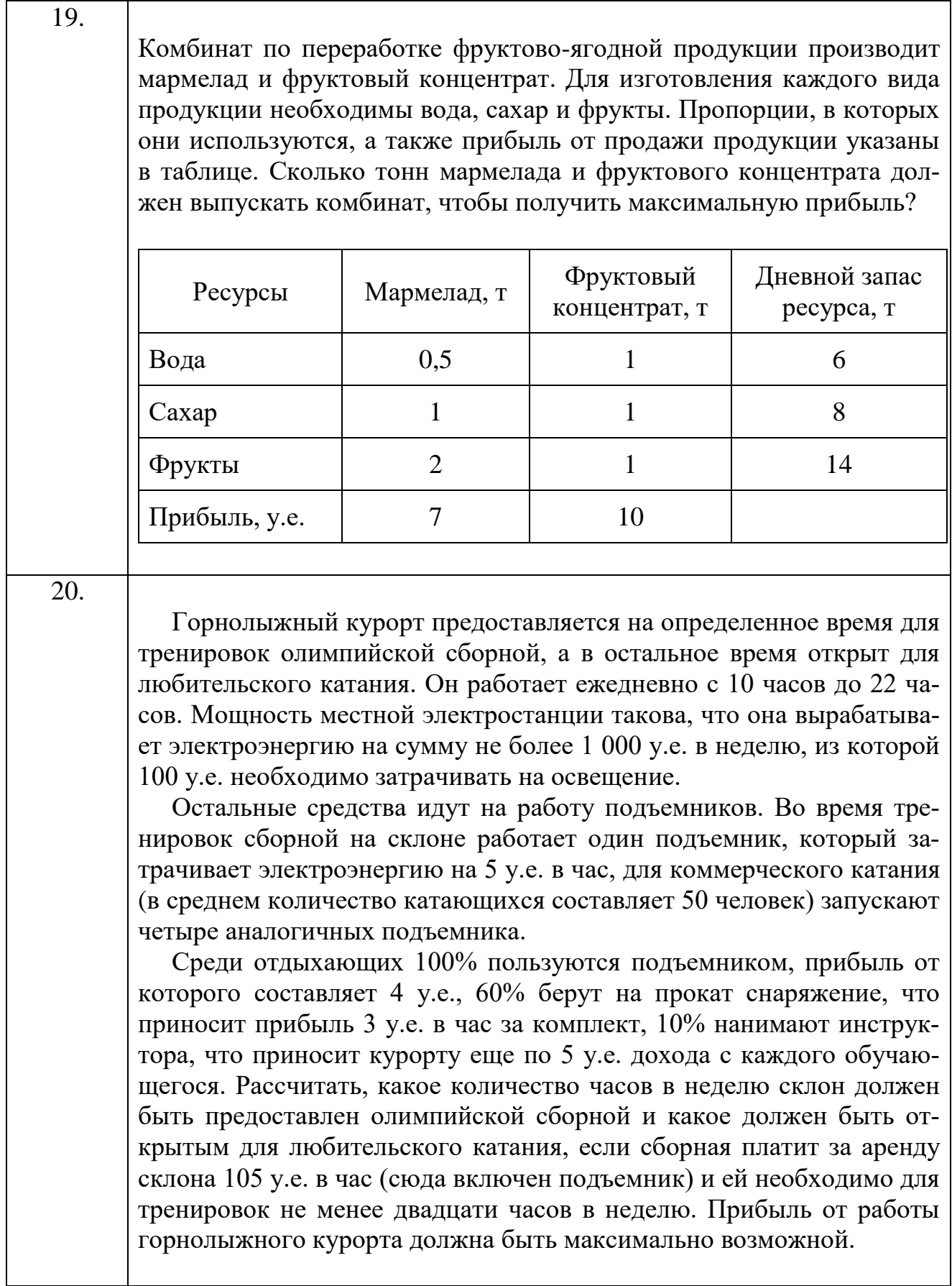

### Решение типового примера для задания 5

Для жизнедеятельности человека среднего возраста ежедневно необходимо потреблять 96 г белка, 53 г. жиров, 117 г. углеводов. Количество питательных веществ, содержащихся в 1 кг продуктов питания, а также стоимость этих продуктов приведены в таблице. Требуется составить суточный рацион, содержащий питательных веществ и обеспечивающий минимальную общую стоимость закупаемых продуктов.

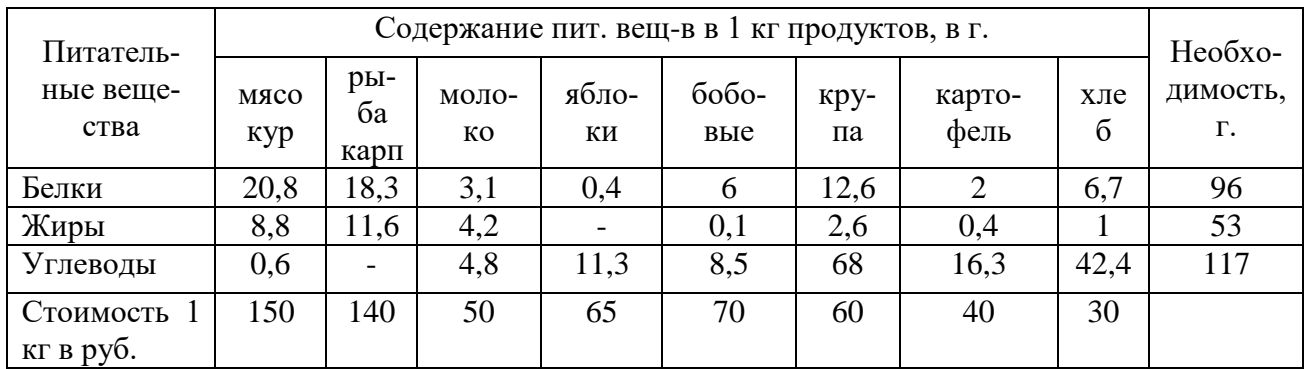

Решение.

Составим математическую модель задачи.

Введем обозначения:

 $\bar{x} = x_1, x_2, ..., x_8$  количество каждого вида покупаемой продукции;

 $L(\bar{x})$  — целевая функция, обозначающая затраты на покупку продуктов питания.

Учитывая стоимости каждого вида продукции, запишем целевую функцию в виде:

$$
L(\bar{x}) = 150x_1 + 140x_2 + 50x_3 + 65x_4 + 70x_5 + 60x_6 + 40x_7 + 30x_8 \rightarrow min
$$

при ограничениях:

$$
20,8x_1 + 18,3x_2 + 3,1x_3 + 0,4x_4 + 6x_5 + 12,6x_6 + 2x_7 + 6,7x_8 \ge 96
$$
  
\n
$$
8,8x_1 + 11,6x_2 + 4,2x_3 + 0,1x_5 + 2,6x_6 + 0,4x_7 + x_8 \ge 53
$$
  
\n
$$
0,6x_1 + 4,8x_3 + 11,3x_4 + 8,5x_5 + 68x_6 + 16,3x_7 + 42,4x_8 \ge 117
$$
  
\n
$$
x_j \ge 0, j = \overline{1,8}
$$

Полученную математическую модель задачи заносим в форму листа MS Excel и затем решаем средствами надстройки Поиска решений (см. решение типового примера для задания 2).

Ответ: 4 кг рыбы, 0,54кг молока, 1,68 кг крупы.

## **Задание №6. Решение транспортных задач**

*Решить транспортную задачу методами северо-западного угла, минимального элемента, Фогеля, методом потенциалов в тетради в соответствии со своим вариантом.*

**Вариант 1.** При землеустроительном обследовании в хозяйстве было выделено 5 участков с различным плодородием, пригодных для трансформации угодий. Площади этих участков 250, 100, 520, 310, 130 га. По проекту на них намечается разместить кормовой севооборот площадью 600 га, полевой – 500 га, улучшенные сенокосы -150 га. Необходимо так распределить севообороты и угодья по участкам, чтобы чистый доход был максимальным. Дополнительная информация приведена в таблице.

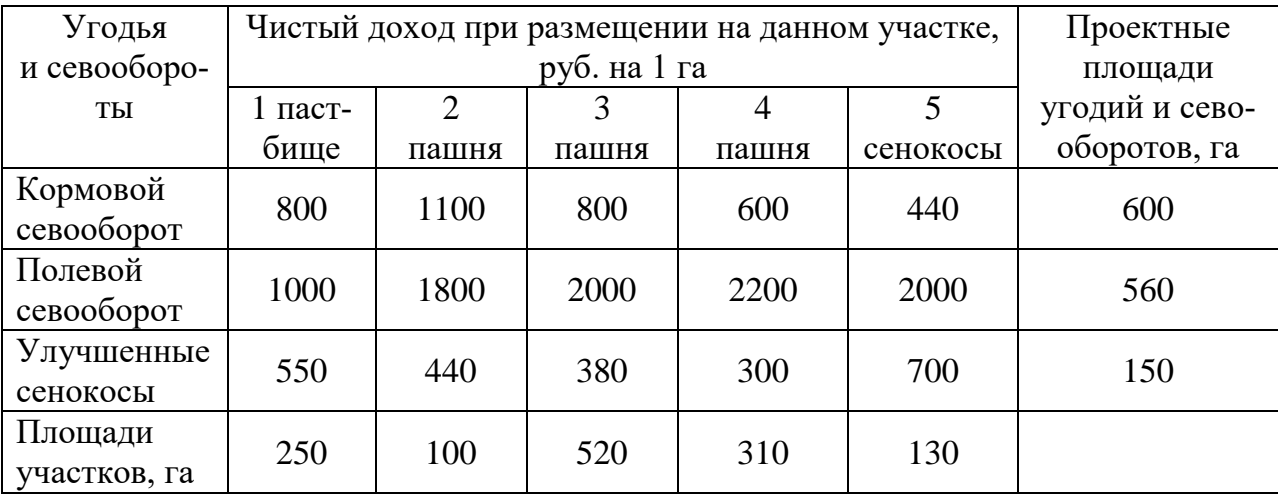

**Вариант 2.** В сельскохозяйственном предприятии на пахотных землях выделено пять категорий различной степени эродированности. Площадь земель различной категории: 1-980га, 2- 710 га, 3-220 га, 4-100 га, 5-100 га. Необходимо так разместить культуры на землях различных категорий, чтобы, смыв с поверхности почвы был минимальным. Дополнительная информация приведена в таблице.

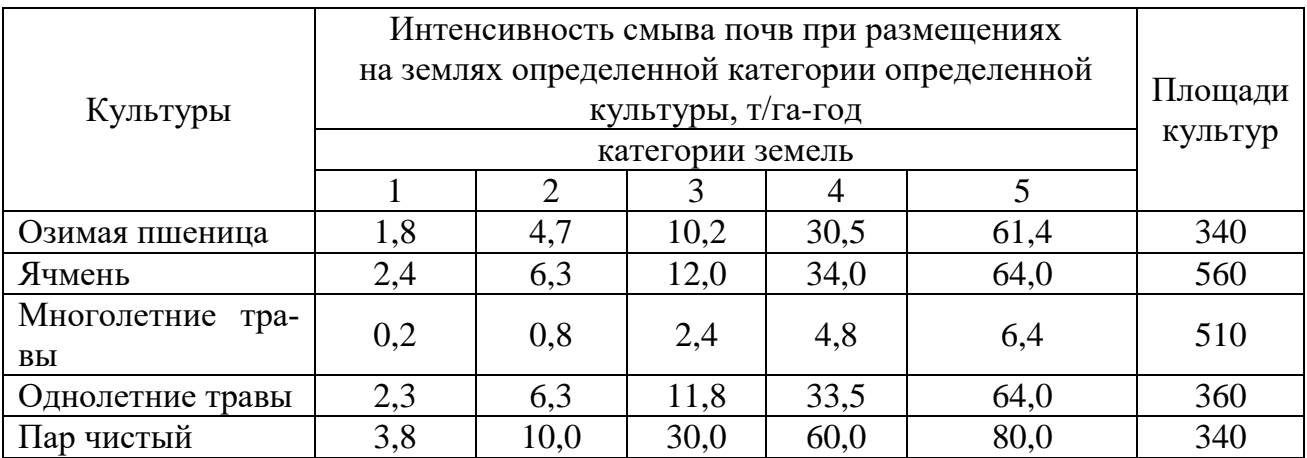

**Вариант 3.** Три хозяйства имеют семь чересполосных участков, продукция которых используется на кормовые цели. Необходимо так перераспределить участки между хозяйствами, чтобы транспортные затраты на перевозку кормов были минимальными, при условии, что общий объем потребления кормов в каждом хозяйстве сохраняется. Общее производство кормов в хозяйстве на первоначально закрепленных за ним участках: «1» - 6000, «2» - 4000, «3» -10000. Объемы производства кормов на различных участках: 1-1000, 2- 2000, 3- 3000, 4- 2500, 5-1500, 6- 9000, 7-1000. Стоимость транспортировки кормов с участков в хозяйства в рублях и первоначальное закрепление участков за хозяйствами представлены в таблице.

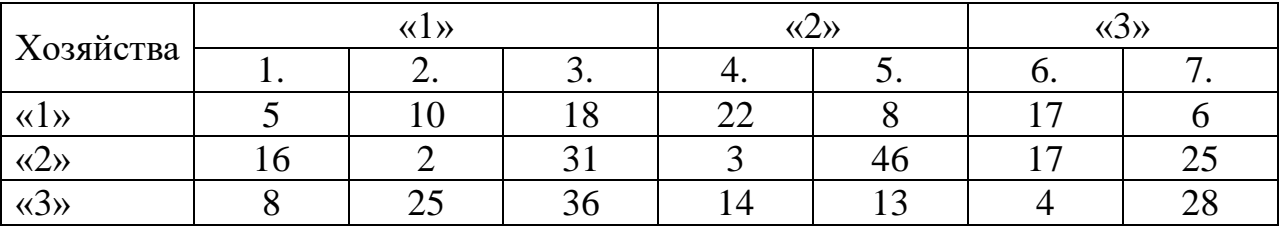

**Вариант 4.** В пунктах *А* и *В* находятся соответственно 150 и 90 т горючего. Пунктам 1, 2, 3 требуются соответственно 60, 70, 110 т горючего. Стоимость перевозки 1 т горючего из пункта *А* в пункты 1, 2, 3 равна 60, 10, 40 тыс. руб. за 1 т соответственно, а из пункта *В* в пункты 1, 2, 3 − 120, 20, 80 тыс. руб. за 1 т соответственно. Составьте план перевозок горючего, минимизирующий общую сумму транспортных расходов.

**Вариант 5.** Завод имеет три цеха − *А*, *В*, *С* и четыре склада − 1; 2; 3; 4. Цех *А* производит 30 тыс. шт. изделий, цех *В* − 40; цех *С* − 20 тыс. шт. изделий. Пропускная способность складов за то же время характеризуется следующими показателями: склад  $1 - 20$  тыс. шт. изделий; склад  $2 - 30$ ; склад  $3 - 30$  и склад 4 − 10 тыс. шт. изделий. Стоимость перевозки 1 тыс. шт. изделий из цеха *А* на склады 1, 2, 3, 4 − соответственно (д. е.): 20, 30, 40, 40, из цеха *В* – соответственно 30, 20, 50, 10, а из цеха *С* − соответственно 40, 30, 20, 60. Составьте такой план перевозки изделий, при котором расходы на перевозку 90 тыс. шт. изделий были бы наименьшими.

**Вариант 6.** На трех хлебокомбинатах ежедневно производится 110, 190 и 90 т муки. Эта мука потребляется четырьмя хлебозаводами, ежедневные потребности которых равны соответственно 80, 60, 170 и 80 т. Тарифы перевозок 1 т муки с хлебокомбинатов к каждому из хлебозаводов задаются матрицей:

$$
C = \begin{array}{cccccc}\n & 8 & 1 & 9 & 7 \\
4 & 6 & 2 & 12 \\
 & 3 & 5 & 8 & 9\n\end{array}
$$

Составить такой план доставки муки, при котором общая стоимость перевозок является минимальной.

**Вариант 7.** Мясокомбинат имеет в своем составе четыре завода, на каждом из которых может изготовляться три вида колбасных изделий. Мощности каждого из заводов соответственно равны 320, 280, 270 и 350 т/сут. Ежедневные потребности в колбасных изделиях каждого вида также известны и, соответственно, равны 450, 370 и 400 т. Зная себестоимость 1 т каждого вида колбасных изделий на каждом заводе, которая определяется матрицей:

$$
C = \begin{array}{ccc} 2 & 3 & 4 \\ 1 & 5 & 2 \\ 6 & 4 & 2 \\ 7 & 8 & 5 \end{array}
$$

Найти такое распределение выпуска колбасных изделий между заводами, при котором себестоимость изготовляемой продукции является минимальной.

**Вариант 8.** Для строительства четырех дорог используется гравий из трех карьеров. Запасы гравия в каждом из карьеров соответственно равны 120, 280 и 160 усл. ед. Потребности в гравии для строительства каждой из дорог соответственно равны 130, 220, 60 и 70 усл. ед. Известны также тарифы перевозок 1 усл. ед. гравия из каждого карьера к каждой из строящихся дорог, которые задаются матрицей:

$$
C = \begin{array}{cccccc}\n1 & 7 & 9 & 5 \\
4 & 2 & 6 & 8 \\
3 & 8 & 1 & 2\n\end{array}
$$

Составить такой план перевозок гравия, при котором потребности в нем каждой из строящихся дорог были бы удовлетворены при наименьшей общей стоимости перевозок.

**Вариант 9.** Три предприятия данного экономического района могут производить некоторую однородную продукцию в количествах, соответственно равных 180, 350 и 20 ед. Эта продукция должна быть поставлена пяти потребителям в количествах, соответственно равных 110, 90, 120, 80 и 150 ед. Затраты, связанные с производством и доставкой единицы продукции, задаются матрицей:

$$
C = 1 \quad 8 \quad 6 \quad 5
$$
  

$$
C = 1 \quad 8 \quad 6 \quad 5 \quad 3
$$
  

$$
6 \quad 13 \quad 8 \quad 7 \quad 4
$$

Составить такой план прикрепления потребителей к поставщикам, при котором общие затраты являются минимальными.

**Вариант 10.** Фирма получила заказы на три вида выпускаемой ею продукции (бокалы, чашки и вазы), которые необходимо изготовить в течение следующей недели. Размеры заказов: бокалы  $-4000$  шт., чашки  $-2400$  шт., вазы  $-$ 1000 шт. Участок по изготовлению имеет три станка, на каждом из которых

можно делать любой из заказанных видов продукции с одинаковой производительностью. Однако единичные затраты по каждому виду продукции различны в зависимости от используемого станка и заданы таблично.

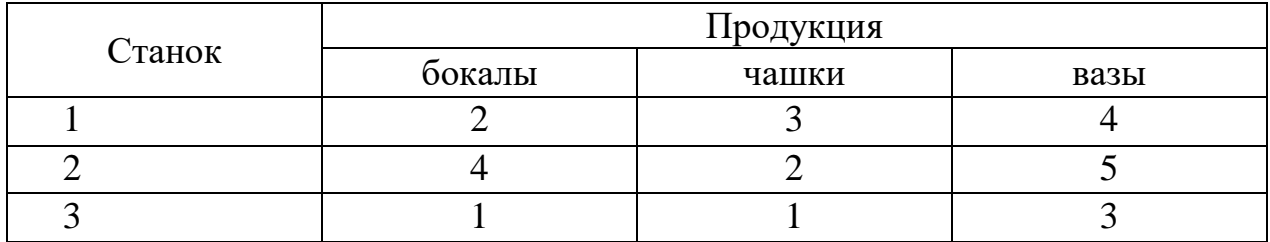

Кроме того, известно, что производственные мощности 2-го и 3-го станков на следующую неделю составят 3000 шт., а 1-го станка − 2000 шт. Используя модель транспортной задачи, найти план производства для заказанных видов продукции, имеющий наименьшую стоимость.

**Вариант 11**. На базы хранения поставляется продукция одного наименования тремя с/х предприятиями (крестьянскими (фермерскими) хозяйствами. Первое крестьянскому (фермерское) хозяйству необходимо сдать на хранение 1300 т продукции, второму – 600 т и третьему так же 600 т. Резервные склады баз хранения не одинаковы. На базы хранения продукция должна поступить в следующих количествах: на 1ю- 900 т., на 2ю- 100 т., на 3ю- 700 т., на 4ю- 800 т. Требуется составить такой план распределения грузоперевозок, который обеспечит минимальные транспортные издержки хозяйств (руб.) при транспортировке грузов на хранение. Тарифы грузоперевозок, с учетом расстояния между хозяйствами и базами хранения даны в таблице.

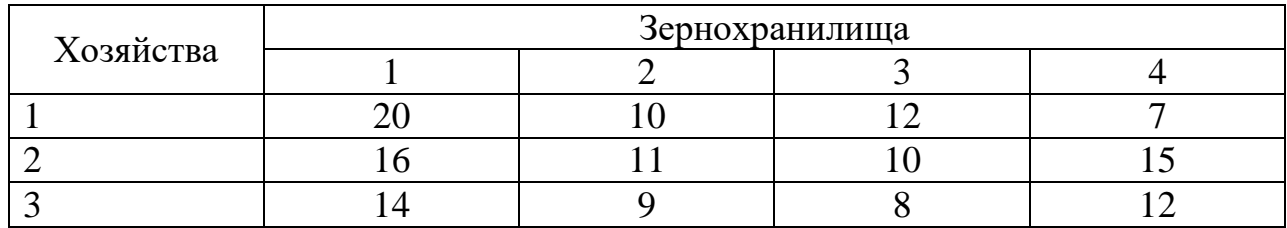

**Вариант 12**. Требуется составить такой план транспортировки зерна с рабочих участков пашни к зернохранилищам, который обеспечит наименьшие затраты по грузоперевозкам, руб. Тарифы грузоперевозок с учетом расстояния между рабочими участками и базами хранения приведены в таблице.

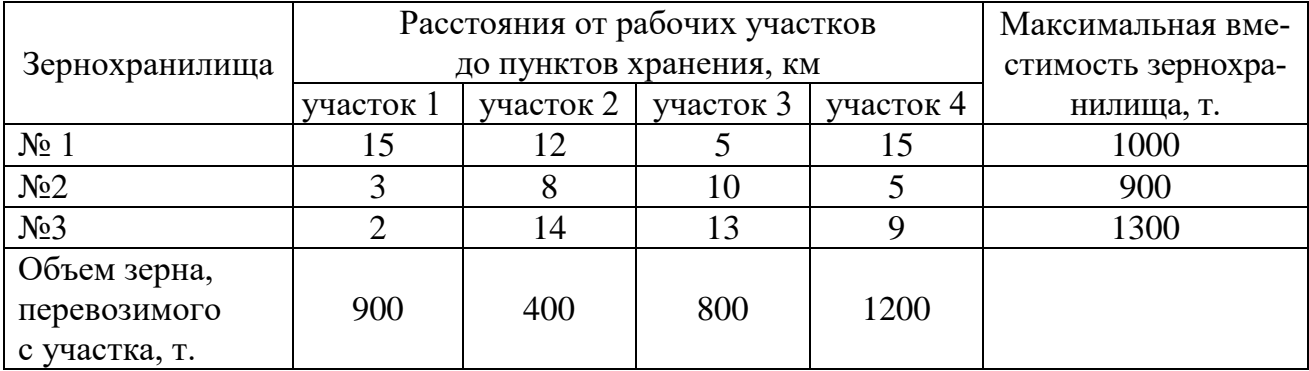

**Вариант 13**. Сельскохозяйственному предприятию требуется распределить посевы кормовых культур по участкам земли различного плодородия и определенной площади для получения максимального выхода валовой продукции. Известна урожайность культур при размещении на участке определенного плодородия.

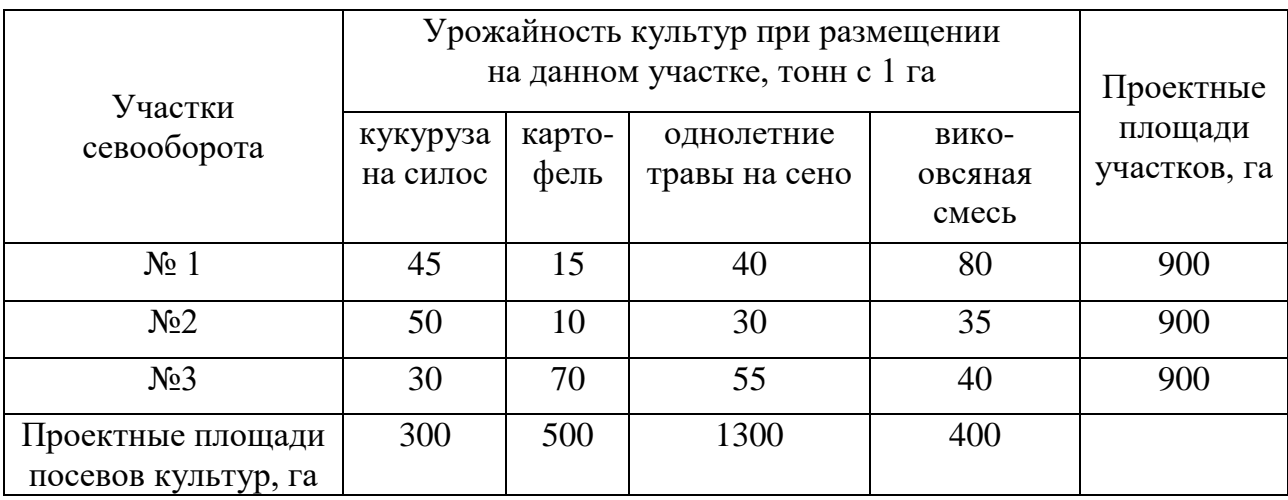

**Вариант 14.** При землеустроительном обследовании в хозяйстве было выделено 5 участков с различным плодородием, пригодных для трансформации угодий. Площади этих участков 450, 150, 510, 410, 180 га. По проекту на них намечается разместить кормовой севооборот площадью 600 га, полевой – 500 га, улучшенные сенокосы -150 га. Необходимо так распределить севообороты и угодья по участкам, чтобы чистый доход был максимальным. Дополнительная информация приведена в таблице.

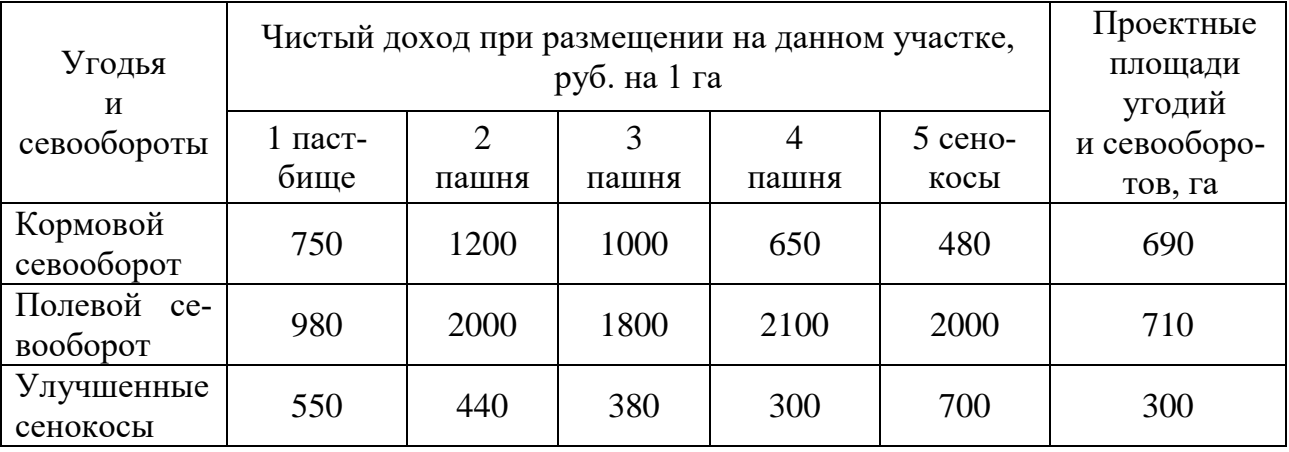

**Вариант 15.** В сельскохозяйственном предприятии на пахотных землях выделено пять категорий различной степени эродированности. Площадь земель различной категории: 1-1050га, 2- 710 га, 3-820 га, 4-400 га, 5-920 га. Необходимо так разместить культуры на землях различных категорий, чтобы, смыв с поверхности почвы был минимальным. Дополнительная информация приведена в таблине.

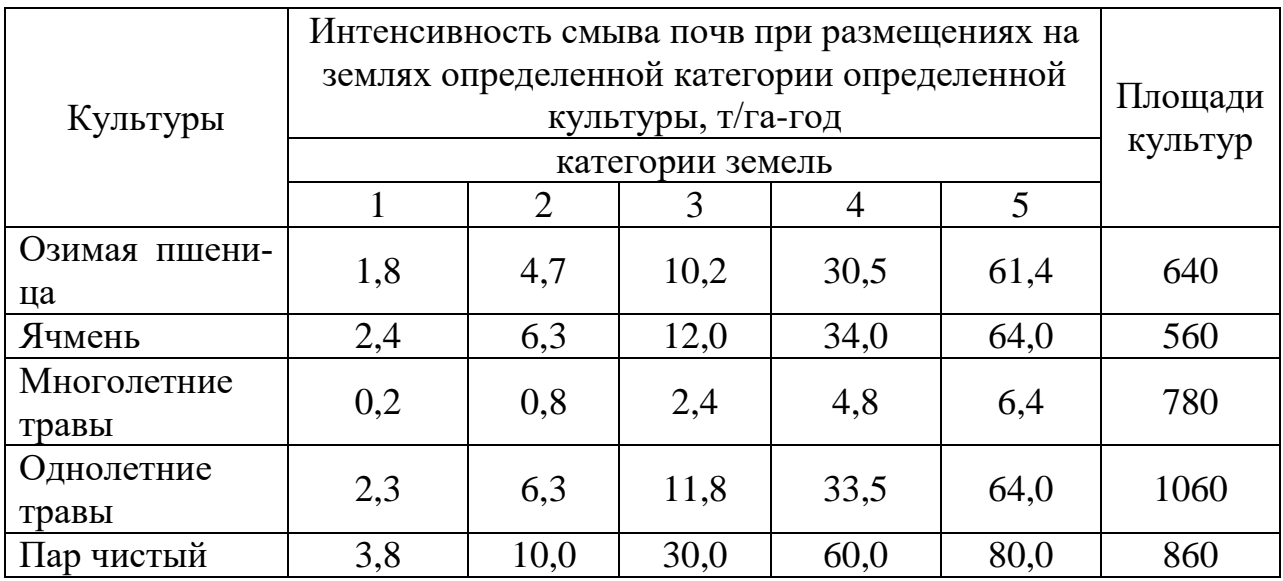

**Вариант 16.** Три хозяйства имеют семь чересполосных участков, продукция которых используется на кормовые цели. Необходимо так перераспределить участки между хозяйствами, чтобы транспортные затраты на перевозку кормов были минимальными, при условии, что общий объем потребления кормов в каждом хозяйстве сохраняется. Общее производство кормов в хозяйстве на первоначально закрепленных за ним участках: «1 Мая» - 6000, «Луч» - 4000, «Победа» - 10000. Объемы производства кормов на различных участках: 1- 1000, 2- 2000, 3- 3000, 4- 2500, 5-1500, 6- 9000, 7-1000. Стоимость транспортировки кормов с участков в хозяйства в рублях и первоначальное закрепление участков за хозяйствами представлены в таблице.

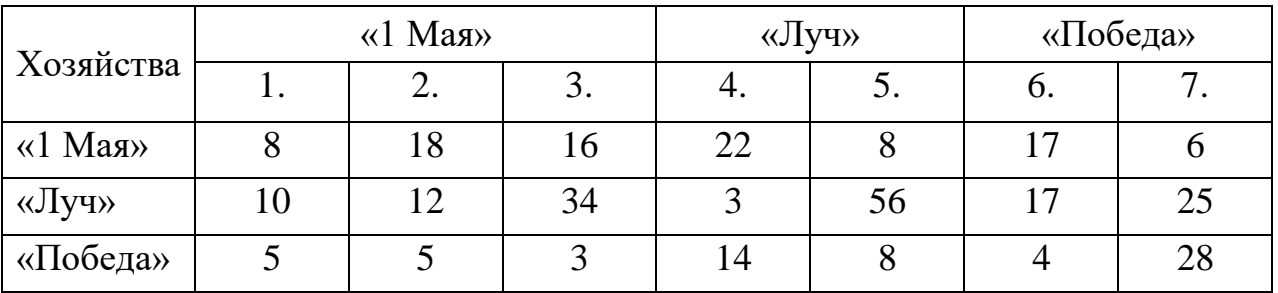

**Вариант 17.** В пунктах *А*, *В, С* находятся соответственно 150, 120 и 90 т горючего. Пунктам 1, 2, 3 требуются соответственно 60, 70, 110 т горючего. Стоимость перевозки 1 т горючего из пункта *А* в пункты 1, 2, 3 равна 60, 10, 40 тыс. руб. за 1 т соответственно, а из пункта *В* в пункты 1, 2, 3 − 120, 20, 80 тыс. руб. за 1 т соответственно, а из пункта *С* в пункты 1, 2, 3 − 180, 80, 60 тыс. руб. за 1 т соответственно. Составьте план перевозок горючего, минимизирующий общую сумму транспортных расходов.

**Вариант 18.** Завод имеет три цеха − *А*, *В*, *С* и четыре склада − 1; 2; 3; 4. Цех *А* производит 30 тыс. шт. изделий, цех *В* − 40; цех *С* − 20 тыс. шт. изделий. Пропускная способность складов за то же время характеризуется следующими показателями: склад  $1 - 20$  тыс. шт. изделий; склад  $2 - 30$ ; склад  $3 - 30$  и склад 4 − 10 тыс. шт. изделий. Стоимость перевозки 1 тыс. шт. изделий из цеха *А* на склады 1, 2, 3, 4 − соответственно (д. е.): 10, 25, 60, 40, из цеха *В* – соответственно 40, 60, 40, 30, а из цеха *С* − соответственно 10, 20, 10, 50. Составьте такой план перевозки изделий, при котором расходы на перевозку 150 тыс. шт. изделий были бы наименьшими.

**Вариант 19.** На трех хлебокомбинатах ежедневно производится 110, 190 и 90 т муки. Эта мука потребляется четырьмя хлебозаводами, ежедневные потребности которых равны соответственно 80, 60, 170 и 80 т. Тарифы перевозок 1 т муки с хлебокомбинатов к каждому из хлебозаводов задаются матрицей:

$$
C = \begin{array}{cccc} 8 & 1 & 9 & 7 \\ 12 & 3 & 8 & 19 \\ 9 & 8 & 10 & 9 \end{array}
$$

Составить такой план доставки муки, при котором общая стоимость перевозок является минимальной.

**Вариант 20.** В трех хранилищах горючего ежедневно хранится 105, 145 и 180 т бензина. Этот бензин ежедневно получают четыре заправочных станции в количествах, равных соответственно 180, 100, 75 и 75 т. Тарифы перевозок 1 т бензина с хранилищ к заправочным станциям задаются матрицей:

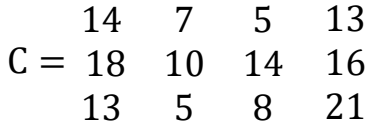

Составить такой план перевозок бензина, при котором общая стоимость перевозок является минимальной.

#### **Решение типового примера для задания 6**

Определить план доставки грузов от поставщиков потребителям при условии минимальной стоимости всех перевозок. Данные приведены в таблице.

В таблицы указаны тарифы (транспортные *расходы*) на перевозку от данного поставщика к каждому потребителю. Транспортные *расходы* здесь являются условным понятием. В различных задачах в роли их могут выступать также *расстояние*, время и т.п. В последнем столбце указаны ресурсы поставщиков. Если перевозки осуществляются однотипным транспортом, то это может быть просто число перевозок. Иначе это может быть объем груза, штуки или тонны. В нижней строке указаны потребности потребителей.

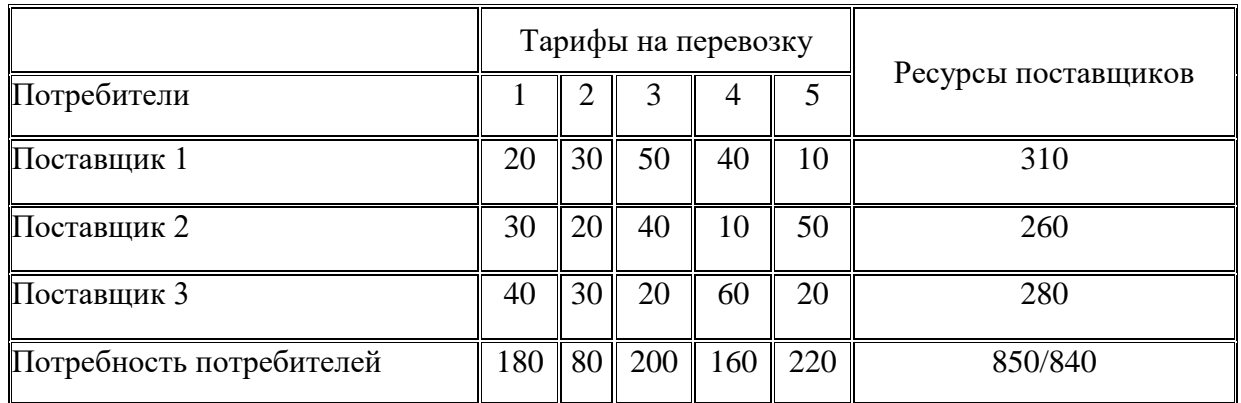

Найдем начальное решение **методом северо-западного угла**. В транспортных задачах с *закрытой моделью* запасы поставщиков совпадают с потребностями потребителей. В данной постановке задачи отражена ситуация, когда предложение (850 перевозок) превышает спрос (840 перевозок). Для решения подобной задачи нужно ввести фиктивного потребителя с потребностями, равными разности предложения и спроса 850-840=10 перевозок. Стоимость доставки единицы продукции до фиктивного потребителя 6 примем равной нулю. Согласно условию задачи, составим начальную таблицу. Начинаем заполнять таблицу от левого верхнего угла и постепенно "двигаемся" к правому нижнему, от северо-запада к юго-востоку.

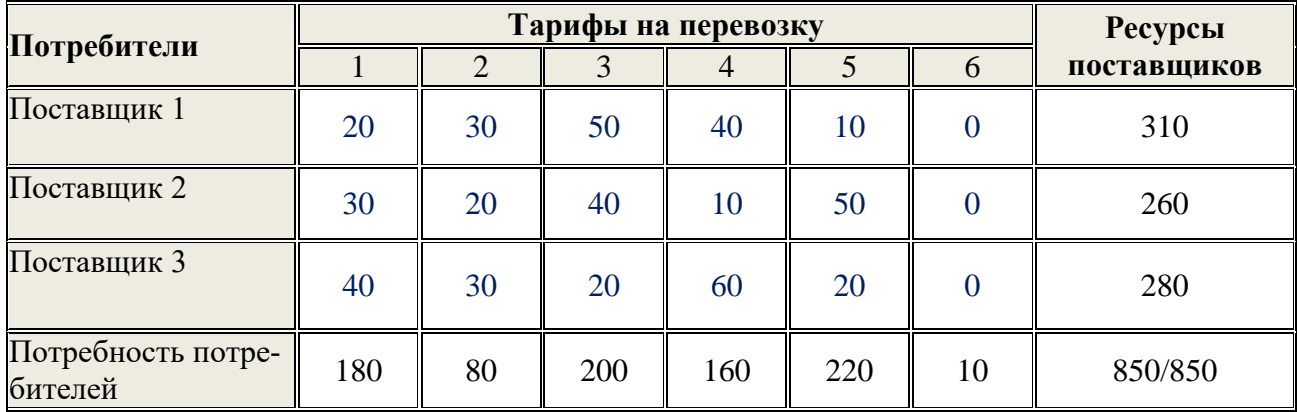

От поставщика 1 к потребителю 1 будем доставлять

min =  $\{310, 180\}$  = 180 ед. продукции.

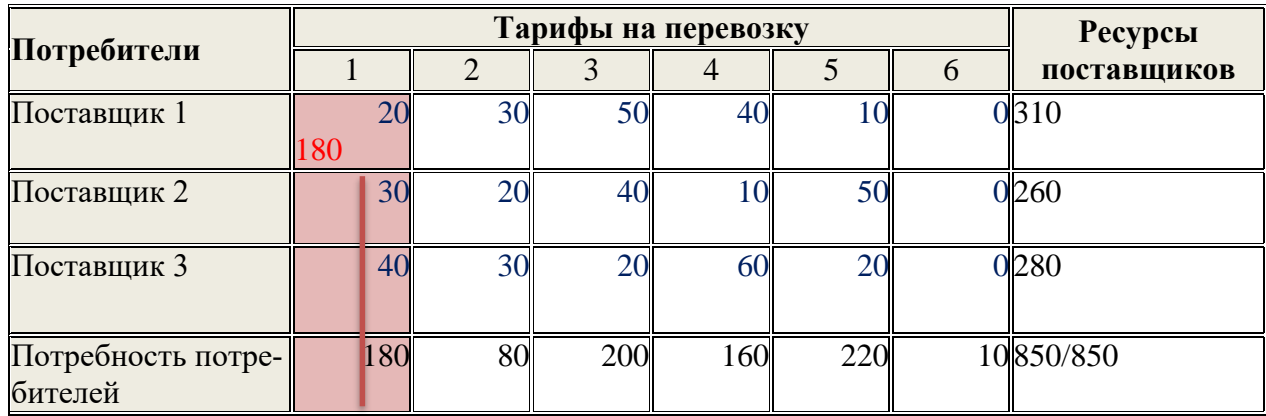

От поставщика 1 к потребителю 2 будем доставлять min =  $\{310-180, 80\}$  = 80 ед. продукции.

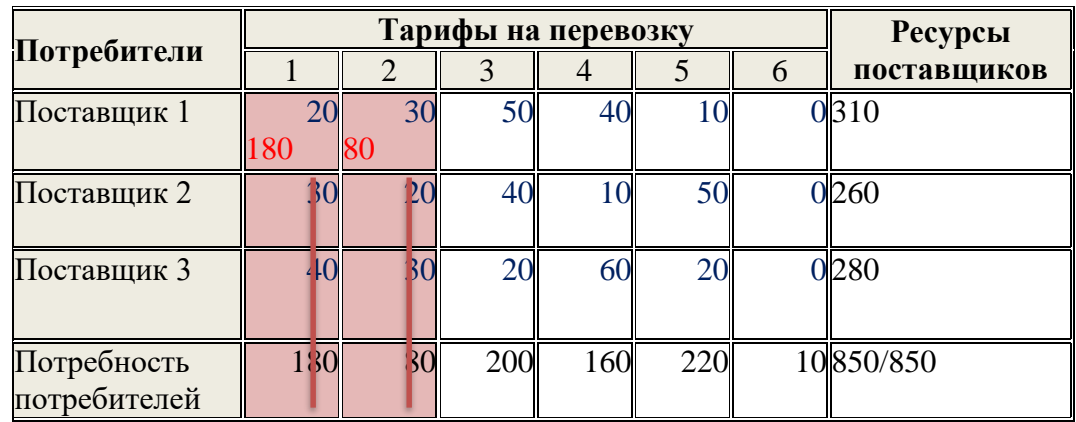

От поставщика 1 к потребителю 3 будем доставлять min =  $\{310-180-80, 200\}$  = 50 ед. продукции.

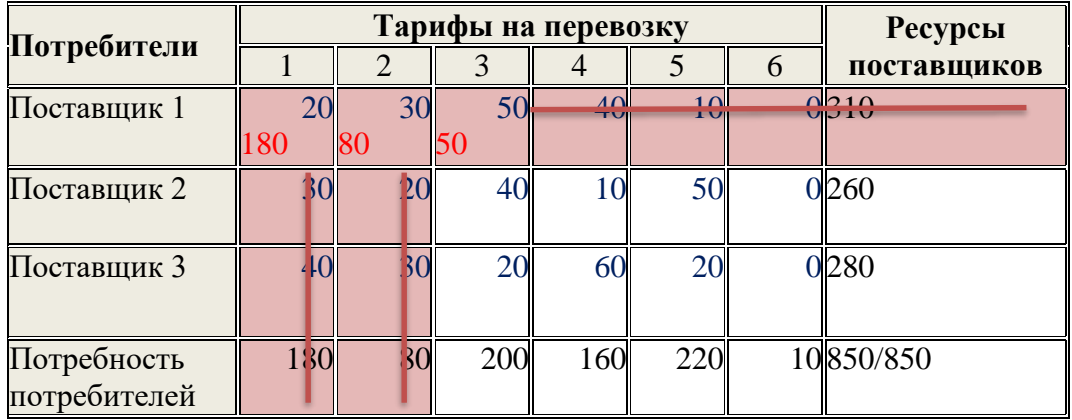

От поставщика 2 к потребителю 3 будем доставлять min =  $\{260, 200-50\}$  = 150 ед. продукции.

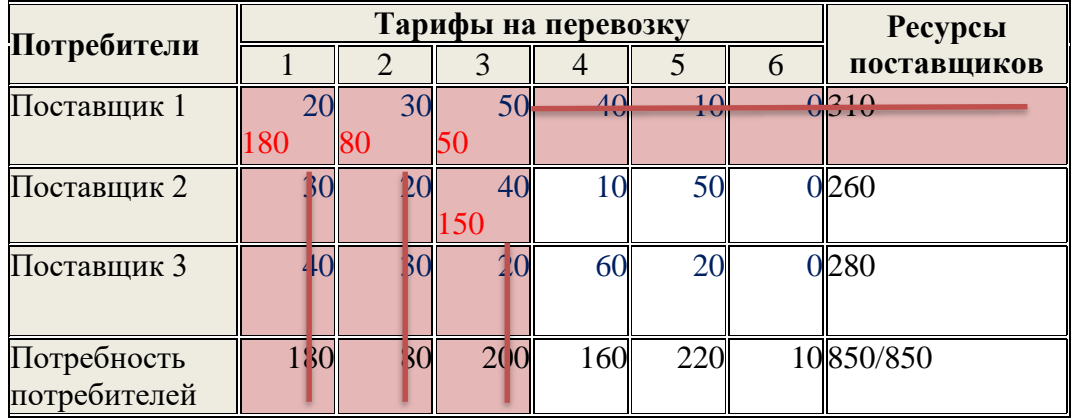

Далее аналогично, от поставщика 2 к потребителю 4 будем доставлять min =  $\{260-150, 160\}$  = 150 ед. продукции. От поставщика 3 к потребителю 4 будем доставлять

min =  $\{ 280, 160-110 \}$  = 50 ед. продукции. От поставщика 3 к потребителю 5 будем доставлять min =  $\{ 280-50, 220 \} = 220$  ед. продукции. От поставщика 3 к потребителю 6 будем доставлять min =  $\{ 280 - 50 - 220, 10 \} = 10$  ед. продукции.

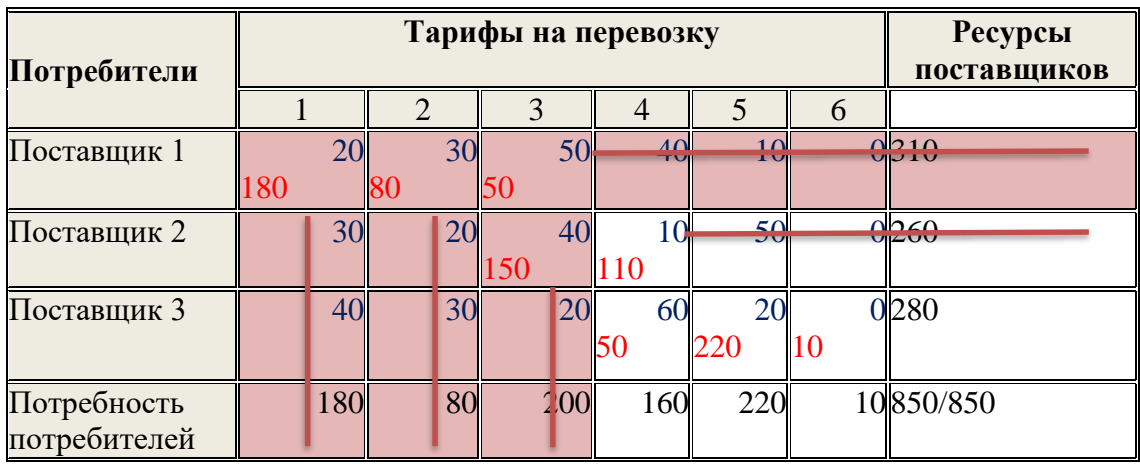

В качестве проверки: число заполненных клеток в таблице должно быть равно рангу системы:

$$
m+n-1=6+3-1=8,
$$

где m – число строк, n – число столбцов транспортной матрицы.

Подсчитаем значение целевой функции для полученного решения, используя формулу:

$$
L(\bar{x}) = \sum_{i=1}^{m} \sum_{j=1}^{n} c_{ij} x_{ij}
$$

 $L(\bar{x}) = 180 \cdot 20 + 80 \cdot 30 + 50 \cdot 50 + 150 \cdot 40 + 110 \cdot 10 + 50 \cdot 60 + 220 \cdot 20$  $+ 10 \cdot 0 = 23000$ 

Решим эту же задачу **методом минимального элемента.** При составлении опорного плана перевозок методом минимального элемента в таблице заполняется клетка, которая соответствует минимальному тарифу, далее поступают как в предыдущем примере. Затем заполняется клетка с минимальным тарифом из оставшихся и так далее. Если на определенном шаге встречается несколько клеток с равными минимальными тарифами, то выбираем ту клетку, куда можно перевезти больше продукции. Если клетки транспортной таблицы содержат нули, то их во внимание не берем.

Согласно условию задачи составим начальную таблицу.

Начинаем заполнять таблицу, найдя минимальный элемент. Минимальных элементов, равных 10, два - выбираем верхний (выбор произвольный).

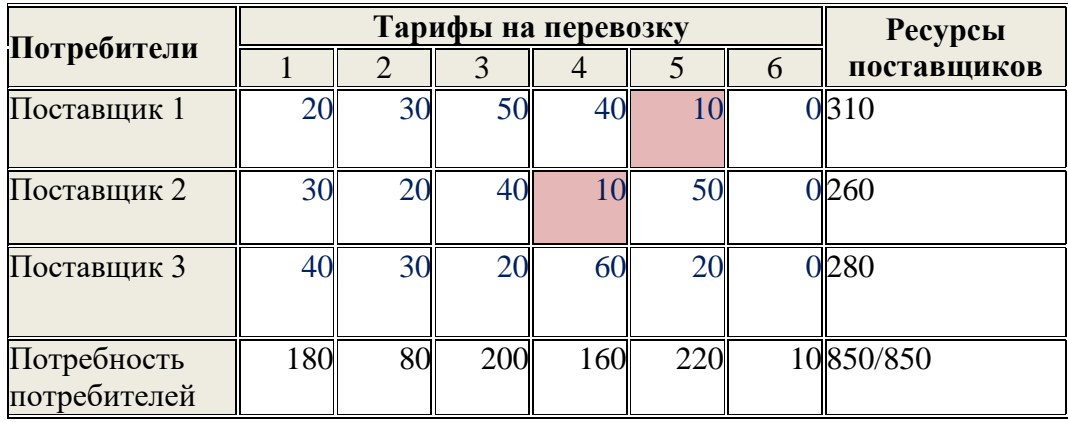

От поставщика 1 к потребителю 5 будем доставлять min =  $\{310, 220\}$  = 220 ед. продукции.

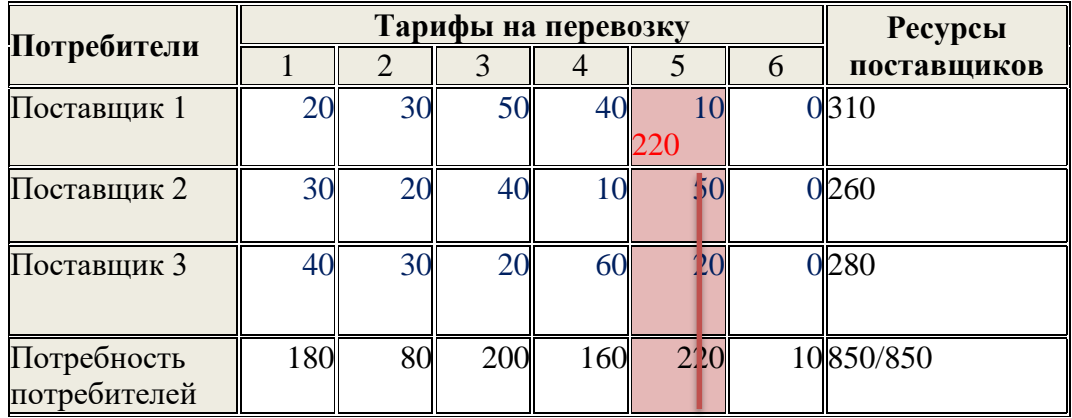

Выбираем минимальный элемент. От поставщика 2 к потребителю 4 будем доставлять min = { 260 , 160 } = 160 ед. продукции.

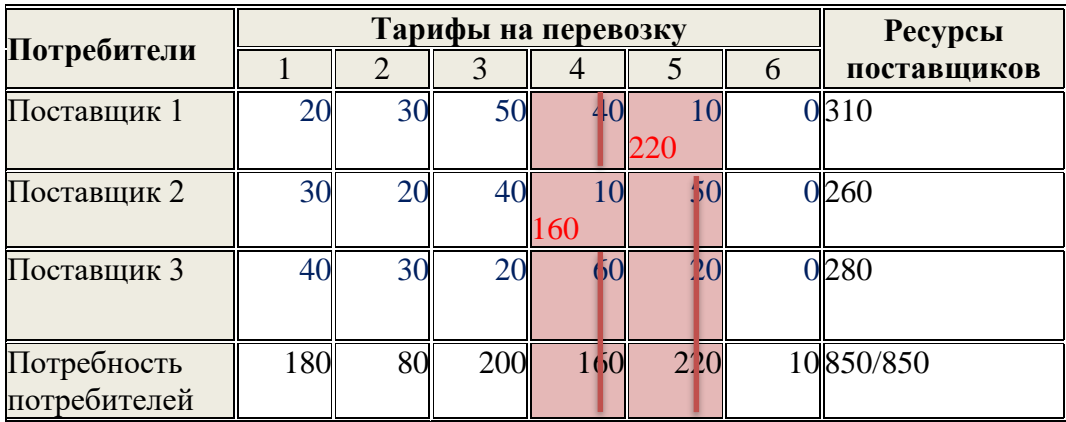

Выбираем минимальный элемент (20), их три одинаковых. От поставщика 3 к потребителю 3 будем доставлять min = { 280 , 200 } = 200 ед. продукции.

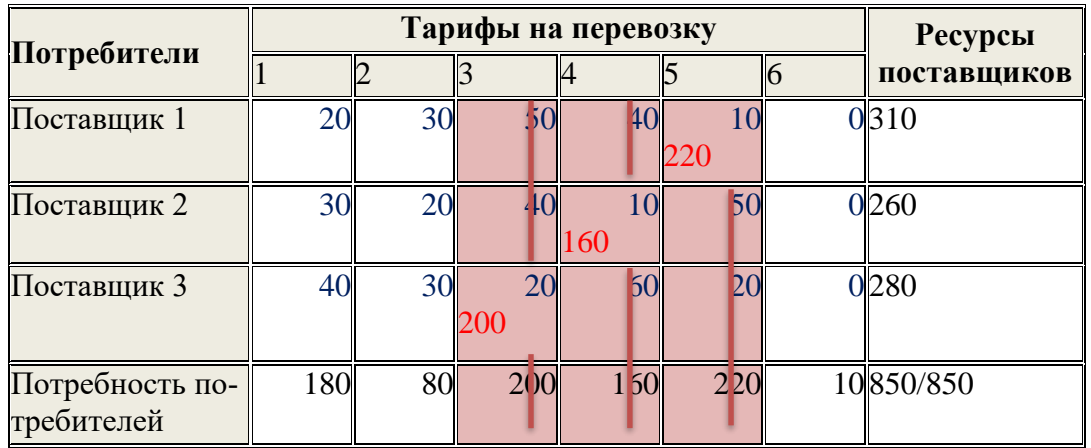

От поставщика 1 к потребителю 1 будем доставлять min = { 310-220 ,  $180$  } = 90 ед. продукции.

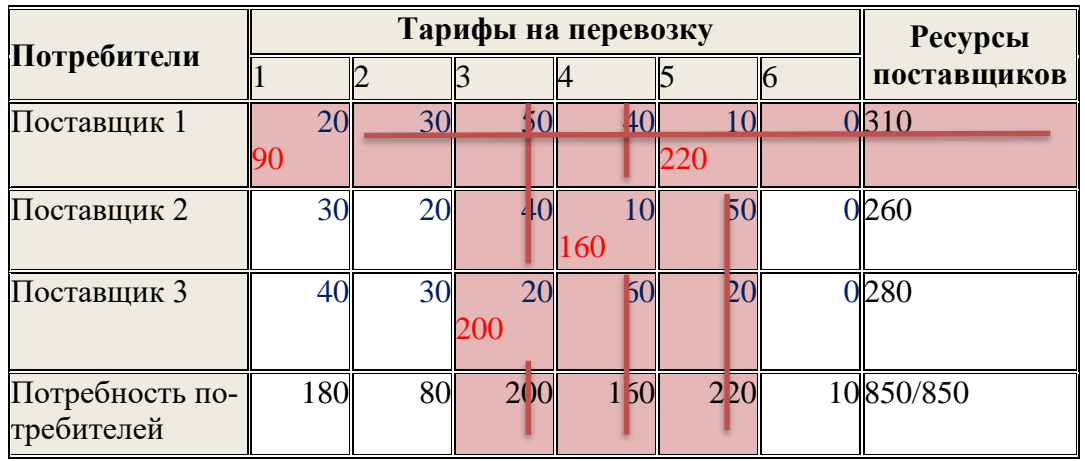

От поставщика 2 к потребителю 2 будем доставлять min = { 260-160 , 80 }  $= 80$  ед. продукции.

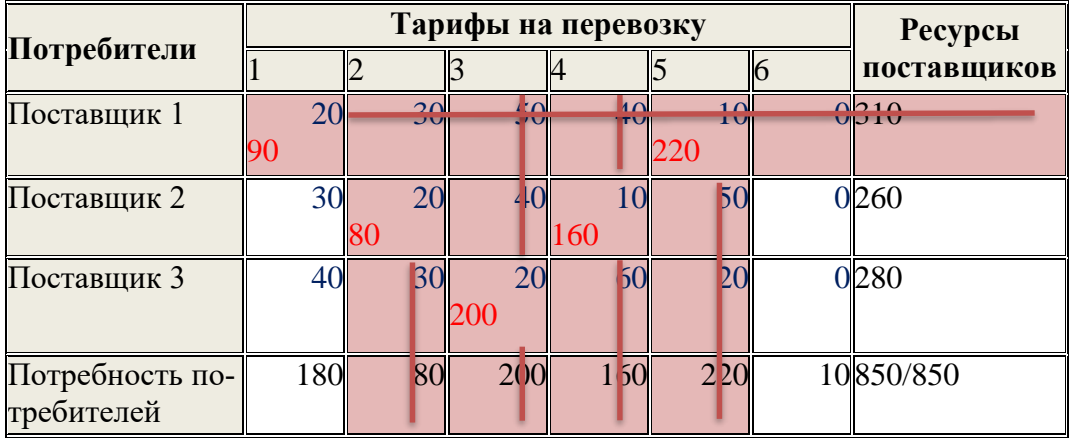

Выбираем минимальный элемент (30). От поставщика 2 к потребителю 1 будем доставлять min = { 260-160-80 , 180-90 } = 20 ед. продукции. От поставщика 3 к потребителю 1 будем доставлять min =  $\{280-200, 180-90-20\} = 70$  ед. продукции.

От поставщика 3 к потребителю 6 будем доставлять min = { 280-200-70 ,  $10$  } = 10 ед. продукции.

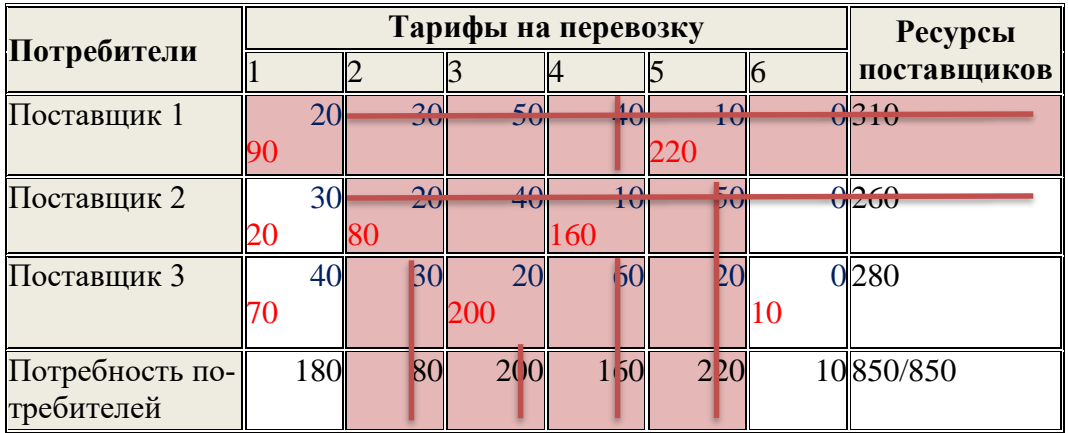

Число заполненных клеток в таблице должно быть равно рангу системы:

$$
m+n-1=6+3-1=8,
$$

где m – число строк, n – число столбцов транспортной матрицы. Подсчитаем стоимость полученного решения, используя формулу:  $L(\bar{x}) = \sum_{i=1}^{m} \sum_{j=1}^{n} c_{ij} x_{ij}$  $j=1$  $\boldsymbol{m}$  $i=1$  $L(\bar{x}) = 90 \cdot 20 + 20 \cdot 30 + 70 \cdot 40 + 80 \cdot 20 + 200 \cdot 20 + 160 \cdot 10 + 220 \cdot 10$  $+ 10 \cdot 0 = 14600$ 

Решим эту же задачу **методом аппроксимации Фогеля**. Согласно условию задачи составим начальную таблицу.

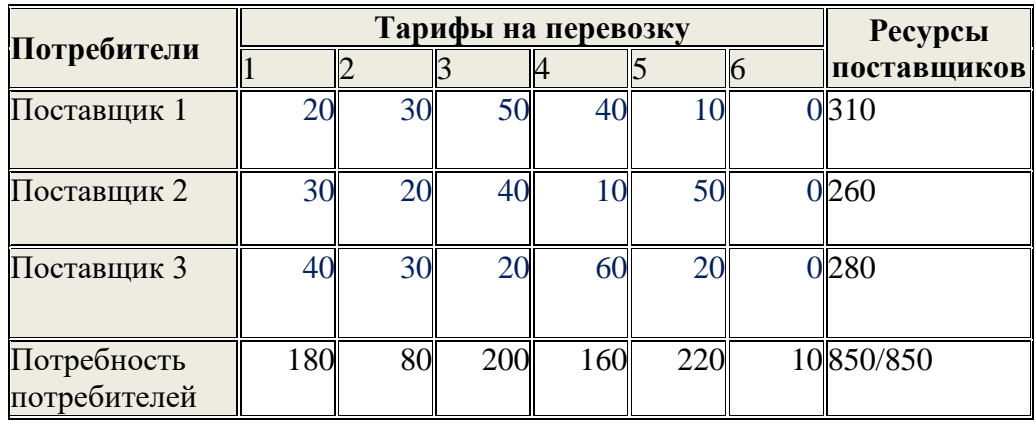

В таблице по строкам и столбцам определяется разность между двумя наименьшими тарифами.

Для первой строки 10-0=10 Для второй строки 10-0=10 Для третьей строки 20-0=20 Для первого столбца 30-20=10 Для второго столбца 30-20=10 Для третьего столбца 40-20=20 Для четвертого столбца 40-10=30 Для пятого столбца 20-10=10 Для шестого столбца 0-0=0

Выбираем наибольшую разность – четвертый столбец. Далее в четвертом столбце выбираем клетку с наименьшим тарифом.

От поставщика 2 к потребителю 4 будем доставлять min =  $\{260, 160\}$  = 160 ед. продукции.

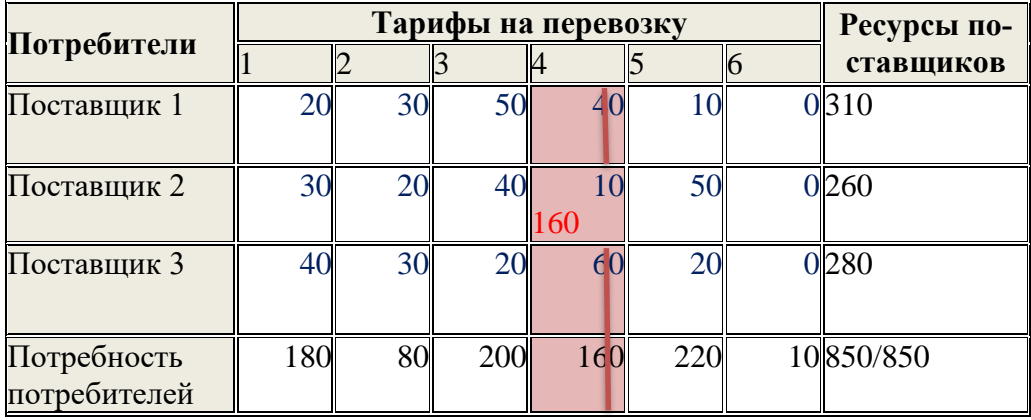

Определяется разность между двумя наименьшими тарифами, учитывая, что вычеркнут четвертый столбец:

Для первой строки 10-0=10

Для второй строки 20-0=20

Для третьей строки 20-0=20

Для первого столбца 30-20=10

Для второго столбца 30-20=10

Для третьего столбца 40-20=20

Для пятого столбца 20-10=10

Для шестого столбца 0-0=0

Выбираем наибольшую разность, в данном примере вторая строка, третья строка и третий столбец имеют одинаковое наибольшее значение, выбираем произвольно из них – третий столбец. Далее в третьем столбце выбираем клетку с наименьшим тарифом.

От поставщика 3 к потребителю 3 будем доставлять min = { 280 , 200 } = 200 ед. продукции.

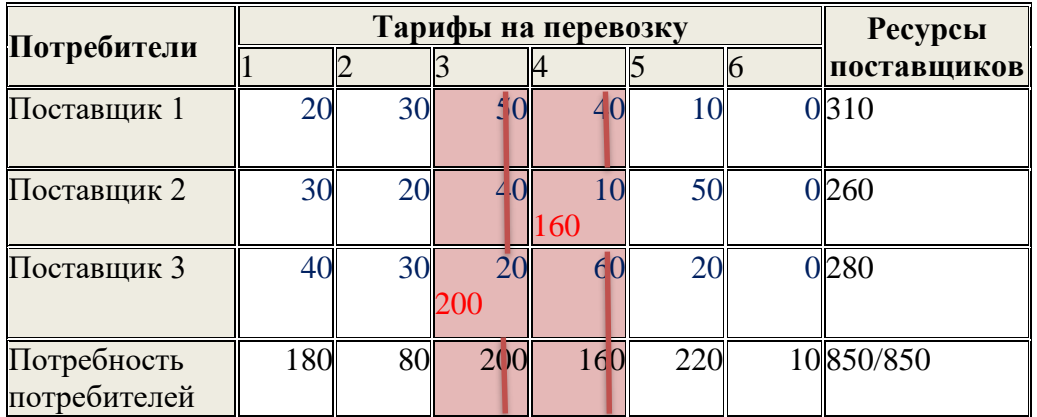

Определяется разность между двумя наименьшими тарифами, учитывая, что вычеркнут четвертый и третий столбец:

Для первой строки 10-0=10 Для второй строки 20-0=20 Для третьей строки 20-0=20 Для первого столбца 30-20=10 Для второго столбца 30-20=10 Для пятого столбца 20-10=10 Для шестого столбца 0-0=0

Выбираем наибольшую разность среди второй и третьей строки. Вторая строка, ее минимальный элемент.

От поставщика 2 к потребителю 2 будем доставлять min =  $\{260-160, 80\}$  = 80 ед. продукции.

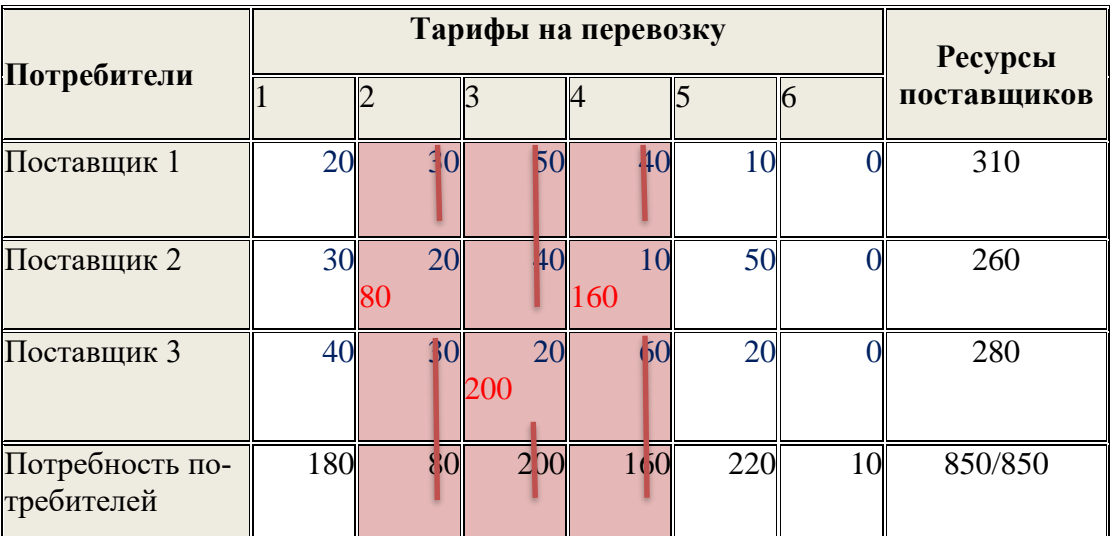

Определяется разность между двумя наименьшими тарифами, учитывая, что вычеркнут четвертый, третий и второй столбец:

Для первой строки 10-0=10

Для второй строки 30-0=30

Для третьей строки 20-0=20

Для первого столбца 30-20=10

Для пятого столбца 20-10=10

Для шестого столбца 0-0=0

Выбираем наибольшую разность, вторая строка, ее минимальный элемент. От поставщика 2 к потребителю 1 будем доставлять

min ={260-160-80, 180} = 20 ед. продукции.

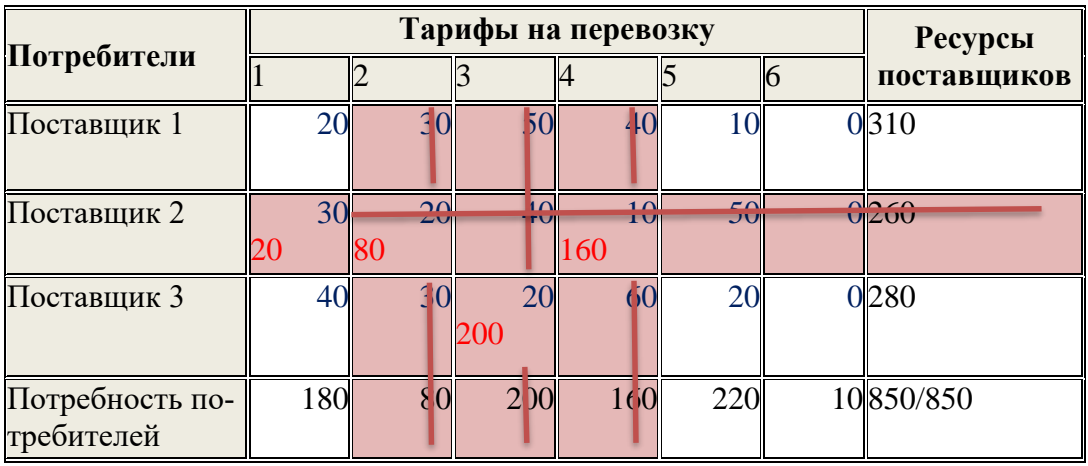

В оставшейся таблице выбираем наибольшую разность.

Для первой строки 10-0=10

Для третьей строки 20-0=20

Для первого столбца 40-20=20

Для пятого столбца 20-10=10

Для шестого столбца 0-0=0

Наибольшая разность в третьей строке или первом столбце. Выбираем первую строку, ее минимальный элемент. От поставщика 1 к потребителю 5 будем доставлять min ={310 , 220 } = 220 ед. продукции.

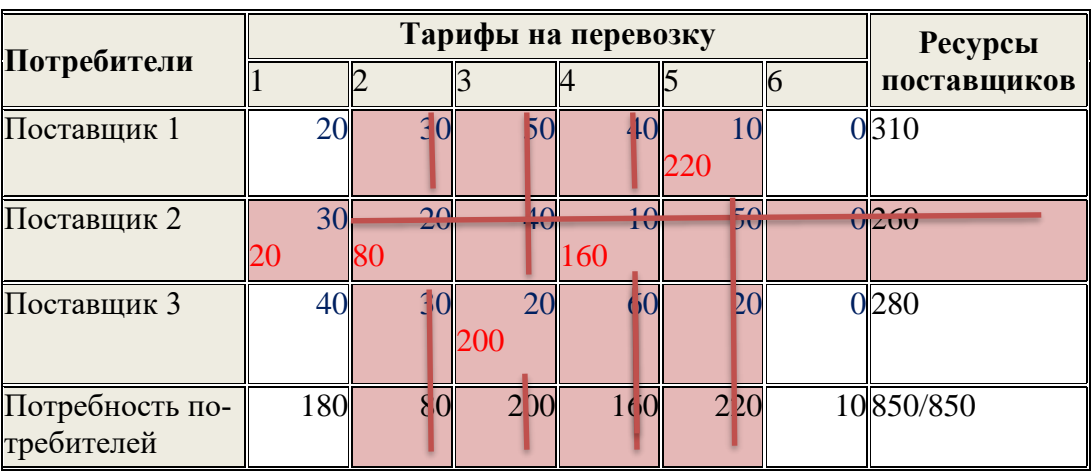

Далее заполняем по методу наименьшей стоимости (нулевые значения при этом не учитываем), т.к. элементов в таблице осталось мало.

От поставщика 1 к потребителю 1 будем доставлять min =  $\{310-220, 180-80\}$  = 90 ед. продукции. От поставщика 3 к потребителю 1 будем доставлять min =  $\{ 280-200, 180-90-20 \} = 70$  ед. продукции.

|              |     | Тарифы на перевозку                  | <b>Ресурсы</b> |                                    |                         |  |                      |  |
|--------------|-----|--------------------------------------|----------------|------------------------------------|-------------------------|--|----------------------|--|
| Потребители  |     |                                      |                |                                    |                         |  | <b>ПОСТАВЩИКОВ</b>   |  |
| Поставщик 1  | 20  | 3 <sub>0</sub>                       |                |                                    |                         |  | 0310                 |  |
|              | YI. |                                      |                |                                    | 220                     |  |                      |  |
| Поставщик 2  | 30  | $\Omega$<br>$\overline{\phantom{0}}$ | $\Omega$       | $\overline{10}$<br>$1\overline{U}$ | l∗∩ll<br>$\overline{M}$ |  | 0.20<br><b>UILOU</b> |  |
|              | 20  | 80                                   |                | 160                                |                         |  |                      |  |
| Поставщик 3  | 40  | 3 <sup>0</sup>                       |                |                                    |                         |  | 0280                 |  |
|              | 70  |                                      | 200            |                                    |                         |  |                      |  |
| Потребность  | 180 | 80                                   | 200            | 160                                | 22.0                    |  | 10850/850            |  |
| потребителей |     |                                      |                |                                    |                         |  |                      |  |

От поставщика 3 к потребителю 6 будем доставлять min =  $\{280-200-70, 10\} = 10$  eg. продукции.

Число заполненных клеток в таблице должно быть равно рангу системы:

$$
m + n - 1 = 6 + 3 - 1 = 8
$$

где m - число строк, n - число столбцов транспортной матрицы. Подсчитаем стоимость полученного решения, используя формулу:

$$
L(\bar{x}) = \sum_{i=1}^{m} \sum_{j=1}^{n} c_{ij} x_{ij}
$$

$$
L(\bar{x}) = 90 \cdot 20 + 20 \cdot 30 + 70 \cdot 40 + 80 \cdot 20 + 200 \cdot 20 + 160 \cdot 10 + 220 \cdot 10 + 10 \cdot 0 = 14600
$$

Анализируя полученные нами результаты, можно прийти к выводу, метод минимального элемента и метод Фогеля показали одинаково близкое приближение к оптимальному плану перевозок. В большинстве случаев метод северозападного угла показывает худшее приближение к оптимальному решению. При использовании метода Фогеля время расчёта больше, чем у двух выше рассмотренных. Это вызвано тем, что на каждом шаге приходится заново искать разности между минимальными элементами в строках и столбцах. Однако это время компенсируется при дальнейшем поиске оптимального решения по методу потенциалов. Уменьшение количества дальнейших расчётов обусловлено тем, что метод Фогеля, как правило, даёт не только начальное опорное решение, но и оптимальное решение. Метод потенциалов в этом случае нужен фактически только для подтверждения, что получено действительно оптимальное решение. По этой причине метод Фогеля наиболее предпочтителен для решения транспортной задачи.

Рассмотренные методы решения транспортной задачи дают нам опорный (предварительный) план решения задачи. Он не обязательно должен быть оптимальный. Это просто своеобразный «черновик», «набросок», улучшая который мы постепенно придем к плану оптимальному.

Клетки таблицы, в которые записаны отличные от нуля перевозки, называются базисными, а остальные (пустые) - свободными. План называется вы**рожденным**, если количество базисных клеток в нем меньше, чем m + n -1. Если

во время решения задачи получился вырожденный план, то его необходимо пополнить, проставив в недостающем числе клеток нулевую перевозку и превратив, тем самым, эти клетки в базисные (общий баланс и суммарная стоимость перевозок плана при этом не изменятся). Однако проводить пополнение плана, выбирая клетки произвольно, нельзя. План должен быть ациклическим! План называется ациклическим, если его базисные клетки не содержат циклов. Циклом в транспортной таблице называется несколько клеток, соединенных замкнутой ломаной линией так, чтобы две соседние вершины ломаной были расположены либо в одной строке, либо в одном столбце.

Для анализа полученных планов и их последующего улучшения удобно ввести дополнительные характеристики пунктов отправления и назначения. называемые потенциалами. Этот метод улучшения плана перевозок называется методом потенциалов. Сопоставим каждому поставщику А; и каждому потребителю В<sub>і</sub> величины U<sub>i</sub> и V<sub>i</sub> соответственно так, чтобы для всех базисных клеток плана было выполнено соотношение:  $U_i + V_i = C_{ii} \Delta$ обавим к транспортной таблице дополнительную строку и столбец для U<sub>i</sub> и V<sub>i</sub>.

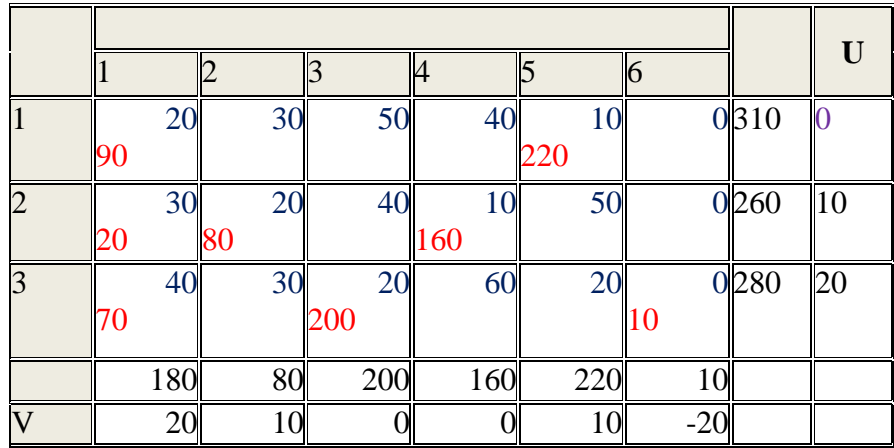

Принимаем U1=0, тогда, используя соотношение  $U_i + V_i = C_{ii}$  находим значение для всех U<sub>i</sub> и V<sub>i</sub>.

Для каждой ячейки определяем значение по формуле  $\Delta c_{ii} = c_{ii} - (U_i + V_j)$ 

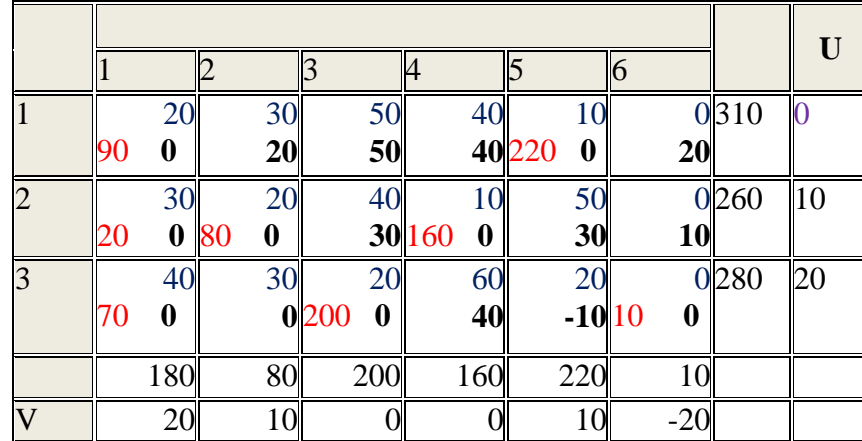

План оптимален, если все  $\Delta c_{ii} \geq 0$ .

Сейчас план не оптимален, т.к.  $\Delta c_{35} = -10 < 0$ . Строим цикл для этой ячейки, причем он будет единственным.

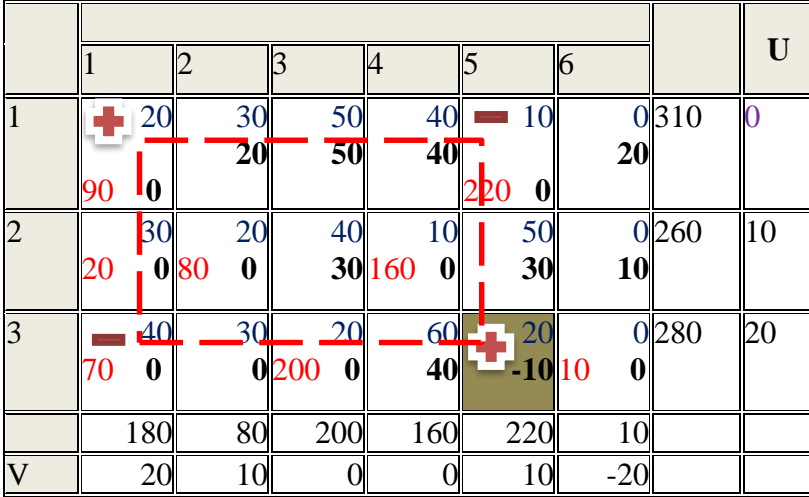

Среди клеток цикла находим минимальный элемент и прибавляем к значению со знаком плюс и вычитаем там, где минус.

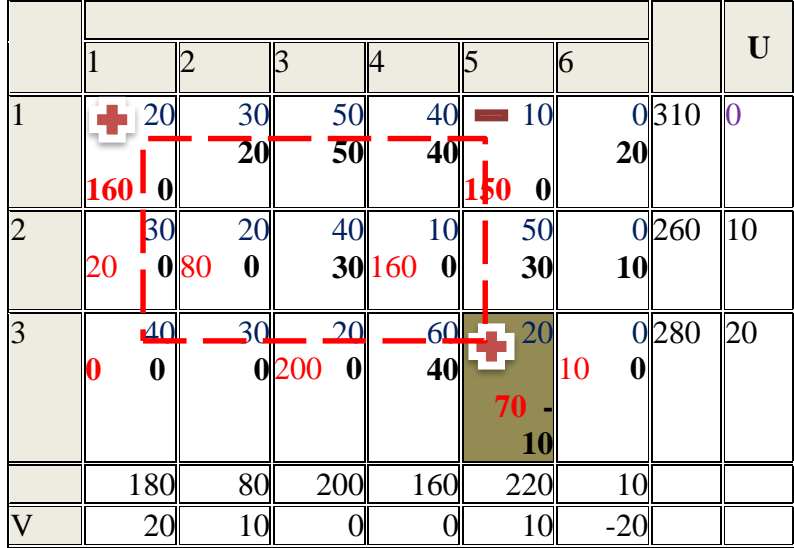

В результате получаем таблицу

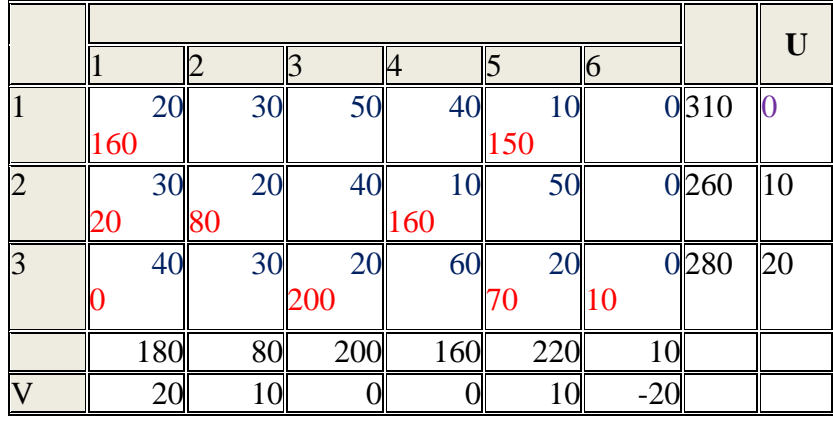

Вычисляем значение целевой функции:

 $L(\bar{x}) = 160 \cdot 20 + 20 \cdot 30 + 80 \cdot 20 + 200 \cdot 20 + 160 \cdot 10 + 150 \cdot 10 + 70 \cdot 20$  $+10 \cdot 0 = 13900$ 

#### Залание №7. Решение транспортных задач в MS Excel

Решить с помощью надстройки MS Excel Поиск решений поставленную в задании 6 транспортную задачу в соответствии со своим вариантом.

### Решение типового примера для задания 7

В трех бензохранилищах хранится ежедневно 175, 125 и 140 т. горючего, которое получают четыре заправочные станции в объемах 180,110,60 и 40 т. Тарифы перевозок бензина с хранилищ до заправочных станций заданы матрицей, в которой указаны цены за транспортировку 1 т бензина:

$$
\begin{array}{cccc}\n9 & 7 & 5 & 3 \\
C=1 & 2 & 4 & 6 \\
8 & 10 & 12 & 1\n\end{array}
$$

Составьте такой план перевозок бензина, при котором общая стоимость перевозок является минимальной.

Решение. Представим условие задачи в виде таблицы - табл.1.

Таблица 1. Стоимость перевозок, руб./т.

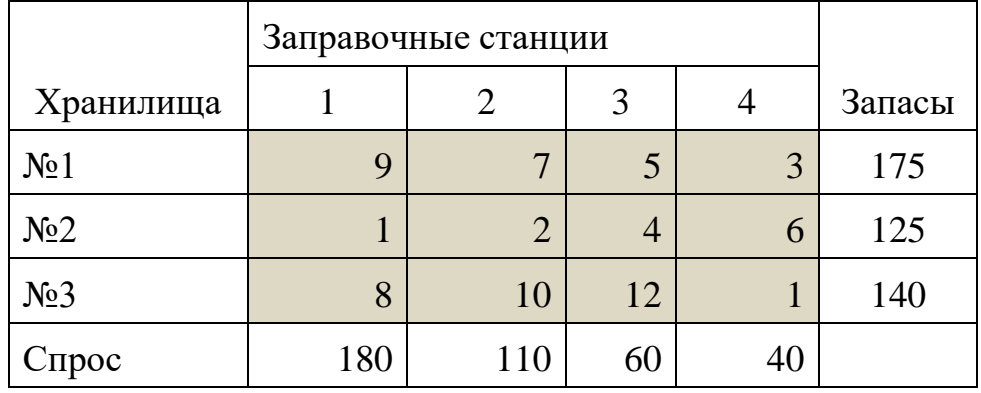

Далее введем пятую заправочную станцию, спрос на бензин которой будет достаточен для исчерпания запасов на хранилищах. Для этого из суммы запасов вычитаем сумму спроса на бензин по всем станциям.

 $3a\pi ac$ ы = 175+125+140 = 440

Заявленный спрос =  $180+110+60+40 = 390$ 

Потребности пятой станции =  $440 - 390 = 50$ 

Далее составляем таблицу, учитывая новые данные - таблица 2.

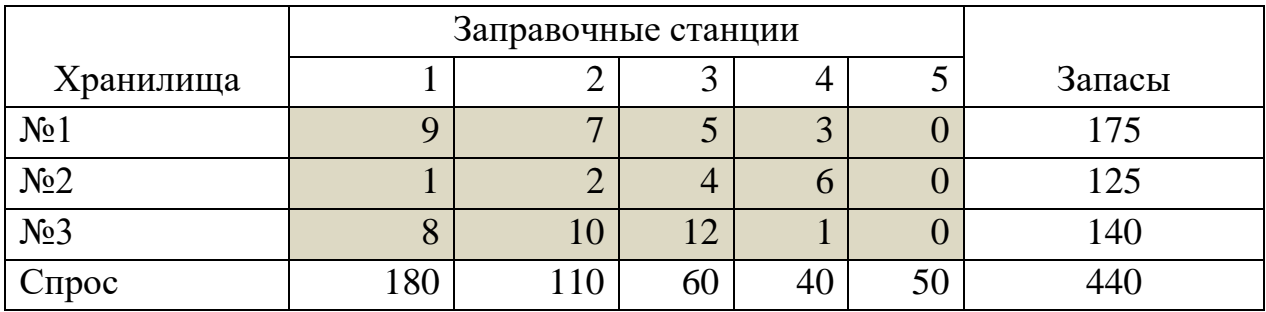

Введем необходимы обозначения:

 $x_{ij}$  – количество тонн бензина, поставляемое из хранилища № і на 1) заправочную станцию №1

2) с<sub>іі</sub> - стоимость транспортировки одной тонны бензина от хранилища № і на заправочную станцию № і

Целевая функция: Z =  $\sum_{i=1}^{3} \sum_{j=1}^{5} x_{ij} c_{ij}$  → min

 $Z = 9x_{11} + 7x_{12} + 5x_{13} + 3x_{14} + 0x_{15} + x_{21} + 2x_{22} + 4x_{23} + 6x_{24} +$  $0x_{25} + 8x_{31} + 10x_{32} + 12x_{33} + x_{34} + 0x_{35} \rightarrow min$ 

Ограничения:

 $HO$ 

Так как каждой станции требуется определенное количество бензиa) на, то

$$
\sum_{j=1}^{5} x_{ij} = b_i; b_1 = 180, b_2 = 110, b_3 = 60, b_4 = 40, b_5 = 50
$$

где  $b_i$  – это требуемое количество бензина для  $i$  – й станции

b) Каждое хранилище поставляет только то, что сможет, следователь-

 $\sum_{i=1}^{3} x_{ii} = a_i$ ;  $a_1 = 175$ ,  $a_2 = 125$ ,  $a_3 = 140$ 

где а<sub>і</sub> – это количество бензина имеющегося для транспортировки на *j* – м хранилище

Так как пятая заправочная станция введена для создания транс- $\mathbf{c}$ ) портной задачи закрытого типа, и тарифы перевозок бензина до этой станции с разных хранилищ не известны, поэтому  $c_{51} = c_{52} = c_{53} = 0$ 

d)  $x_{ij} \geq 0$ ,  $\forall i, j$ 

$$
\begin{cases}\nx_{11} + x_{21} + x_{31} = 180 \\
x_{12} + x_{22} + x_{32} = 110 \\
x_{13} + x_{23} + x_{33} = 60 \\
x_{14} + x_{24} + x_{34} = 40 \\
x_{15} + x_{25} + x_{35} = 50 \\
x_{11} + x_{12} + x_{13} + x_{14} + x_{15} = 175 \\
x_{21} + x_{22} + x_{23} + x_{24} + x_{25} = 125 \\
x_{31} + x_{32} + x_{33} + x_{34} + x_{35} = 140 \\
x_{ij} \ge 0\n\end{cases}
$$

На рисунке 28 представлена подготовительная работа для решения задачи в MS Excel.

| ◢              | A                             | B                   | C               | D                 | E  | F            | G                 | H                         |  | J | K | L | M |
|----------------|-------------------------------|---------------------|-----------------|-------------------|----|--------------|-------------------|---------------------------|--|---|---|---|---|
| 1              |                               | Заправочные станции |                 |                   |    |              |                   |                           |  |   |   |   |   |
| $\overline{2}$ | хранилища                     |                     |                 | 3                 |    |              | Запасы            | Стоимости транспортировки |  |   |   |   |   |
| 3              | No <sub>1</sub>               | ٩                   |                 | 5                 |    | n            | 175               |                           |  |   |   |   |   |
| 4              | N <sub>2</sub> 2              |                     |                 | 4                 | 6  | $\mathbf{0}$ | 125               |                           |  |   |   |   |   |
| 5              | N <sub>2</sub> 3              | 8                   | 10 <sub>1</sub> | 12                |    | 0            | 140               |                           |  |   |   |   |   |
| 6              | Спрос                         | 180                 | 110             | 60                | 40 | 50           | 440               |                           |  |   |   |   |   |
|                |                               |                     |                 |                   |    |              |                   |                           |  |   |   |   |   |
| 8              |                               | Заправочные станции |                 |                   |    |              | Планируемое число |                           |  |   |   |   |   |
| 9              | хранилища                     | 3                   |                 | перевозок с хран. |    |              |                   |                           |  |   |   |   |   |
|                | 10 No1                        |                     |                 |                   |    |              |                   | Объемы транспортировки    |  |   |   |   |   |
|                | 11 No <sub>2</sub>            |                     |                 |                   |    |              |                   |                           |  |   |   |   |   |
|                | 12 No <sub>2</sub>            |                     |                 |                   |    |              |                   |                           |  |   |   |   |   |
|                | Планируемое число             |                     |                 |                   |    |              |                   |                           |  |   |   |   |   |
|                | 14 перевозок на запр. станции |                     |                 |                   |    |              |                   |                           |  |   |   |   |   |
|                | 15 Планируемые издержки       |                     |                 |                   |    |              |                   | ц.ф. $\rightarrow$ min    |  |   |   |   |   |
| 16             |                               |                     |                 |                   |    |              |                   |                           |  |   |   |   |   |
| 17             |                               |                     |                 |                   |    |              |                   |                           |  |   |   |   |   |

Рисунок 28. Подготовительная работа

Для нахождения оптимального решения поставленной задачи используем надстройку «Поиск решения» MS EXCEL.

Целевая функция находится как сумма суммы произведений (по столбцам) объемов поставок на их стоимость. Ввод остальных формул основан на составленной математической модели задачи и представлен на рисунке 29.

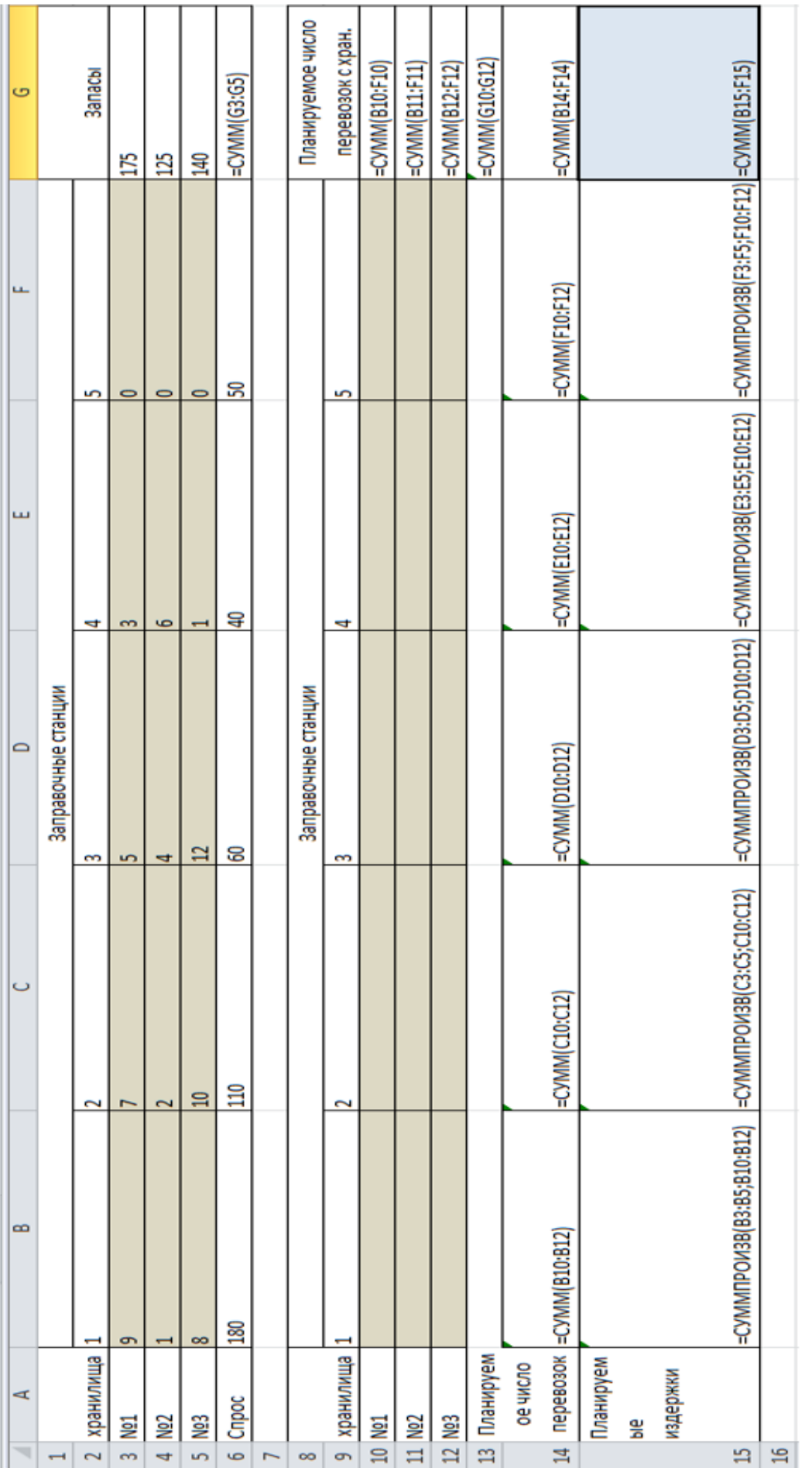

Рисунок 29. Ввод формул

После ввода рабочих формул вызываем программу «Поиск решения».

На панели «Параметры поиска решения» вводим адрес целевой функции (G15) и указываем, что необходимо найти минимум. В поле «изменяя ячейки переменных» отмечаем адреса переменных (B10:F12). Далее необходимо ввести ограничения (рис. 30).

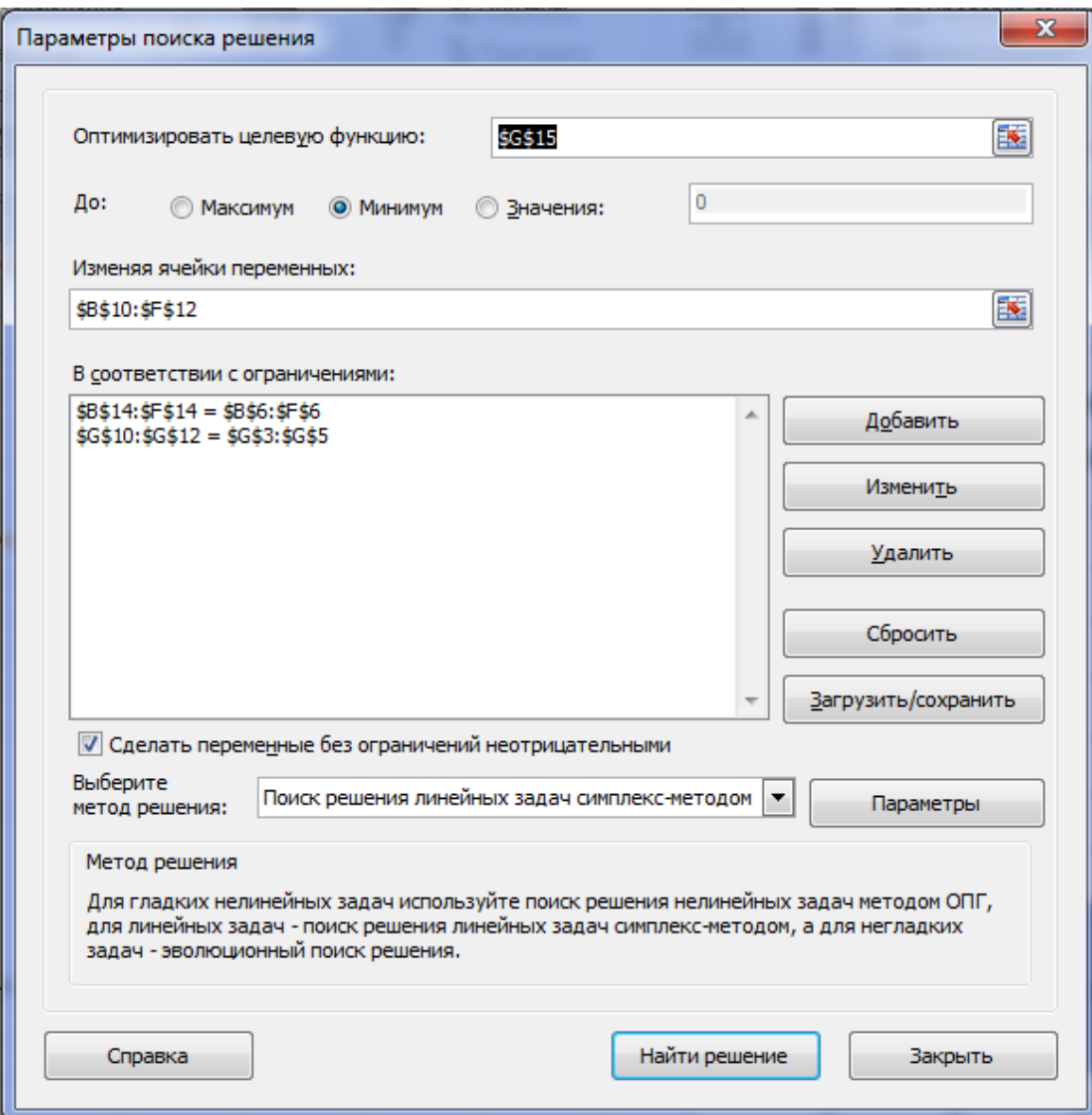

Рисунок 30. Окно поиска решений

После нажатия кнопки «Найти решение» появится информационное сообщение о найденном решении. Далее отмечаем появившийся вид отчета (рис. 31)

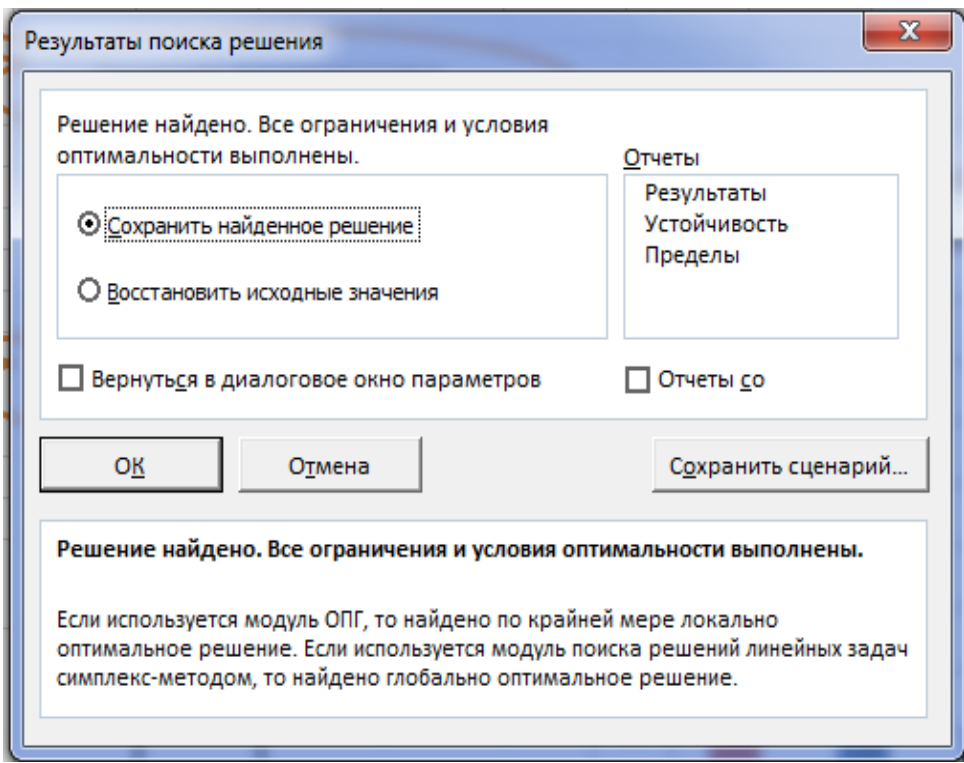

Рисунок 31. Результаты поиска решений

Результаты расчетов появятся после нажатия кнопки «Сохранить найденное решение» (рис. 32)

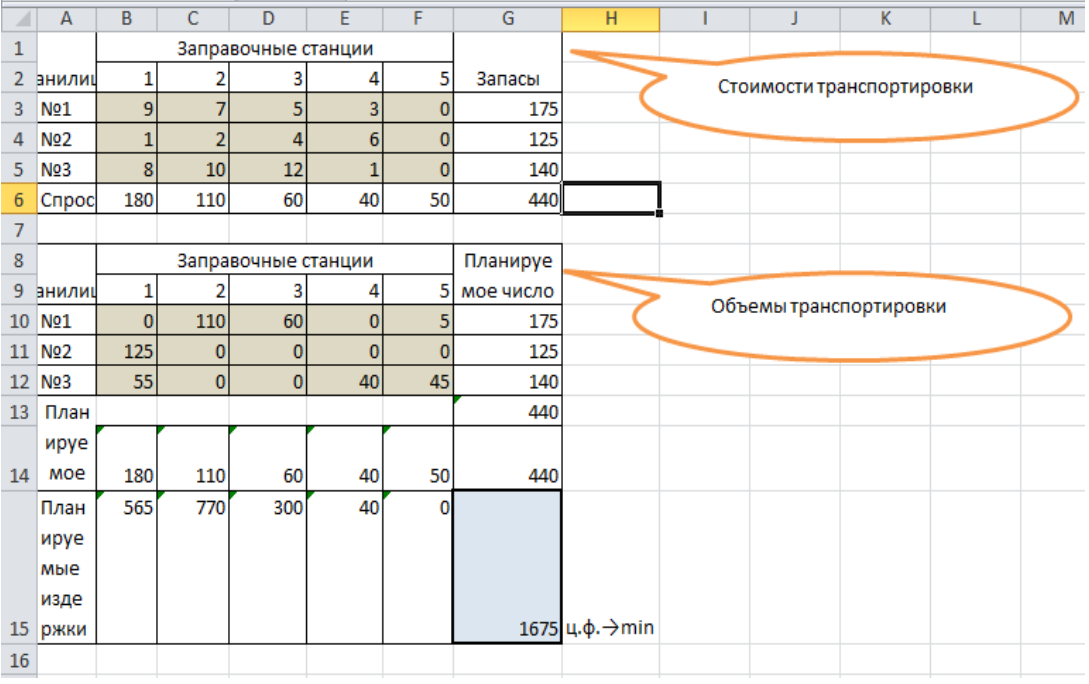

Рисунок 32. Результаты расчетов

Из рисунка 32 видно, что при заданных ограничениях минимальные издержки равны 1675.

Графическое представление полученного решения представлено на рисунке 33.

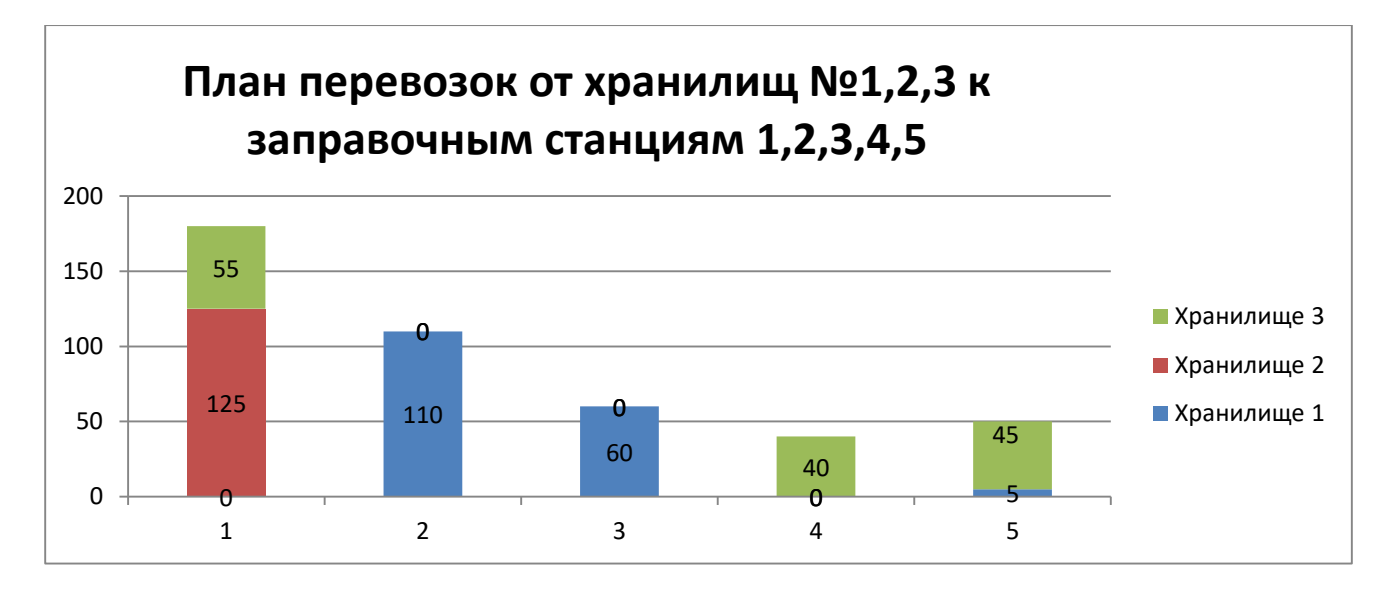

Рисунок 33. Графическая интерпретация найденного оптимального решения

Рассмотрим подробнее виды отчетов, которые создает программа.

a) Отчет по результатам представлен на рисунках 34-35.

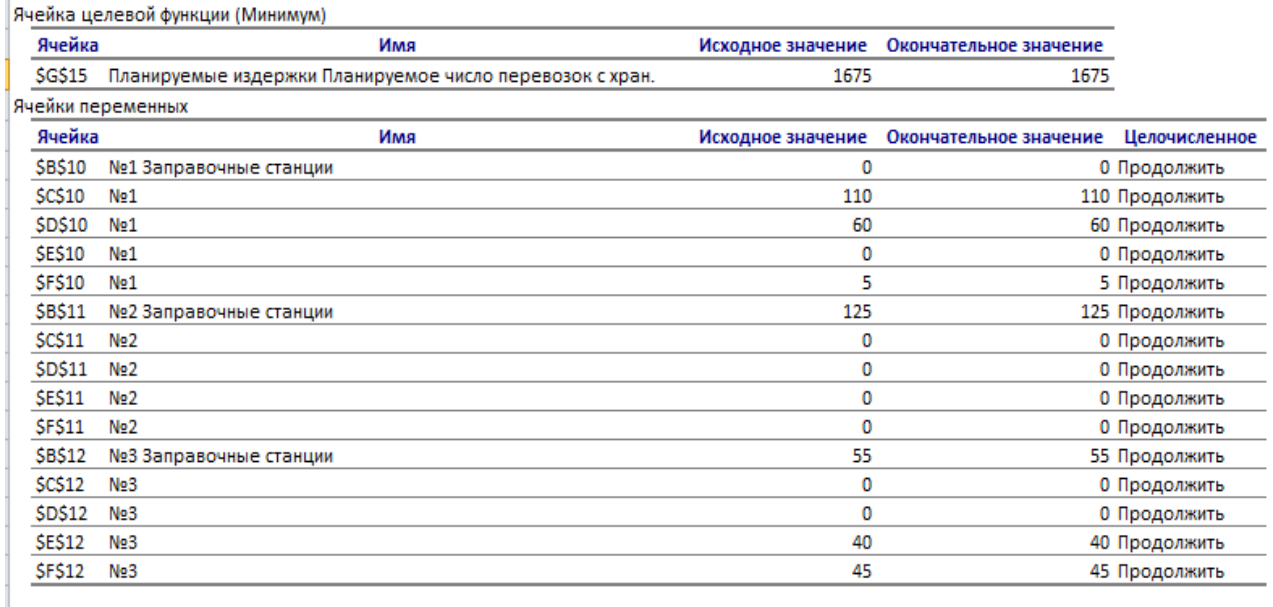

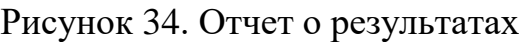

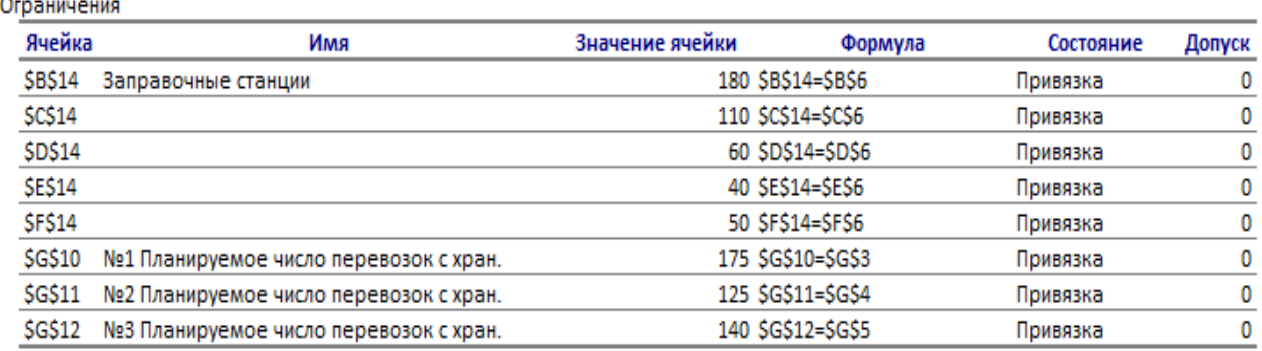

# Рисунок 35. Отчет о результатах

В данном отчете содержится информация об исходных и оптимальных значениях изменяемых и целевой ячеек, а также значения параметров Состояние и Допуск.

Если Допуск (разность между правой и левой частями ограничения) равна нулю, то ограничение обычно имеет статус Привязка, иначе - Без привязки.

Если ограничение не выполнится, то оно имеет статус Невыполненное.

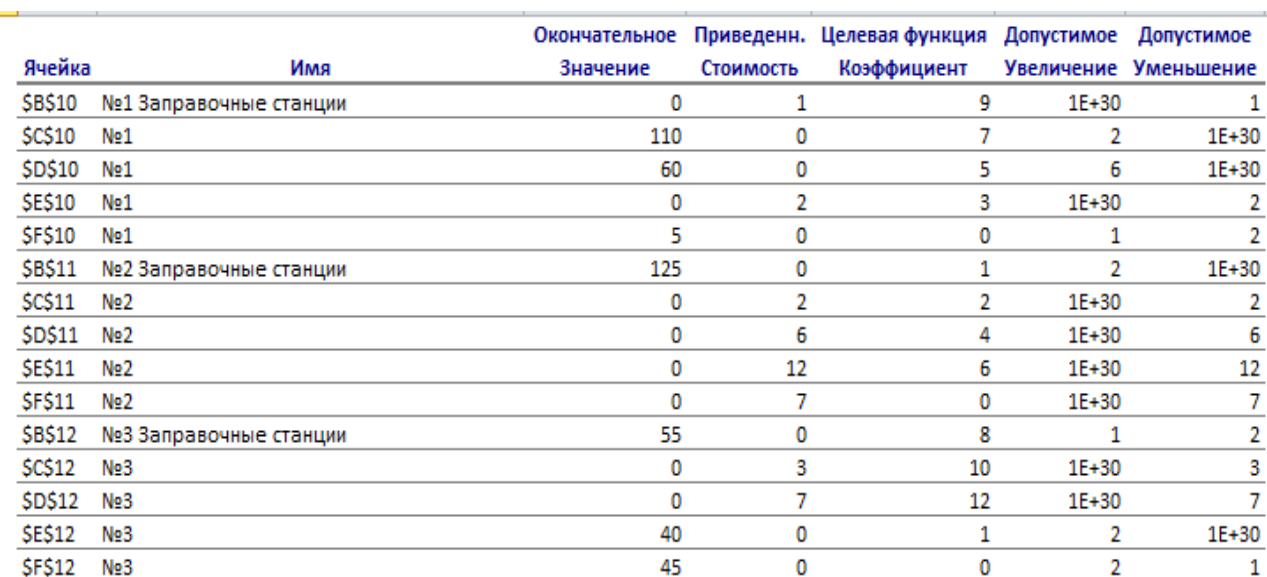

Отчет об устойчивости представлен на рисунке 36.  $h)$ 

Ограничения

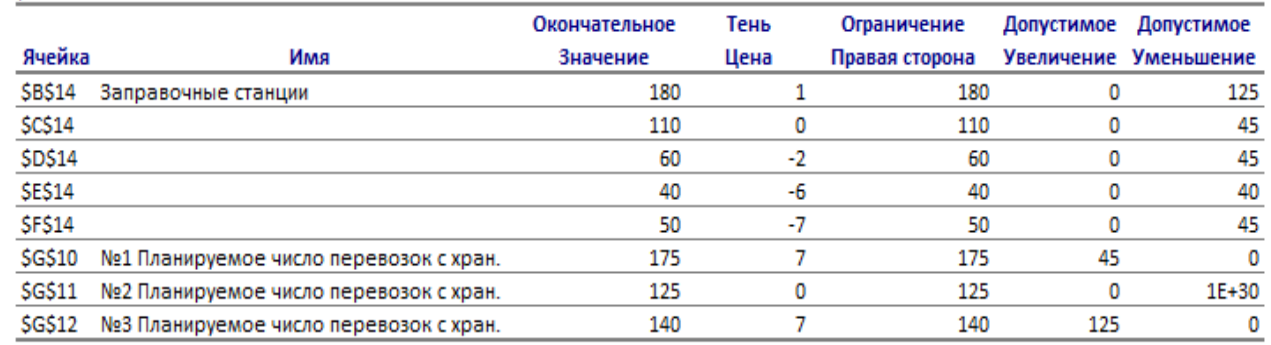

# Рисунок 36. Отчет об устойчивости

Данный отчет информирует нас о чувствительности целевой ячейки к изменению ограничений и переменных.

Для изменяемых ячеек:

 $1<sup>1</sup>$ Столбец Приведенная стоимость показывает величину изменения целевой функции в ответ на малое изменение свободного неизвестного - увеличение содержимого рассматриваемой ячейки на единицу.

Столбец Целевая функция. Коэффициент содержит коэффициенты 2. нелевой функции.

Столбцы Допустимое увеличение и Допустимое уменьшение пока-3. зывают, в каких пределах может изменяться целевой коэффициент, чтобы при этом полученное решение оставалось оптимальным.

Для ограничений:

 $1.$ Столбец Теневая цена показывает величину изменения целевой функции в ответ на малое изменение правой части очередного ограничения;

2. Столбцы Допустимое увеличение и Допустимое уменьшение показывают, в каких пределах может изменяться правая часть при условии сохранения структуры оптимального решения.

а) Отчет о пределах представлен на рисунке 37.

В данном отчете содержится информация о расположении оптимального решения во множестве всех допустимых решений - диапазоне значений изменяемых ячеек при выполнении ограничений.

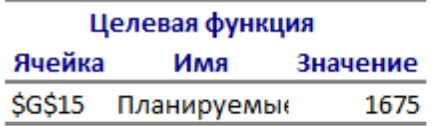

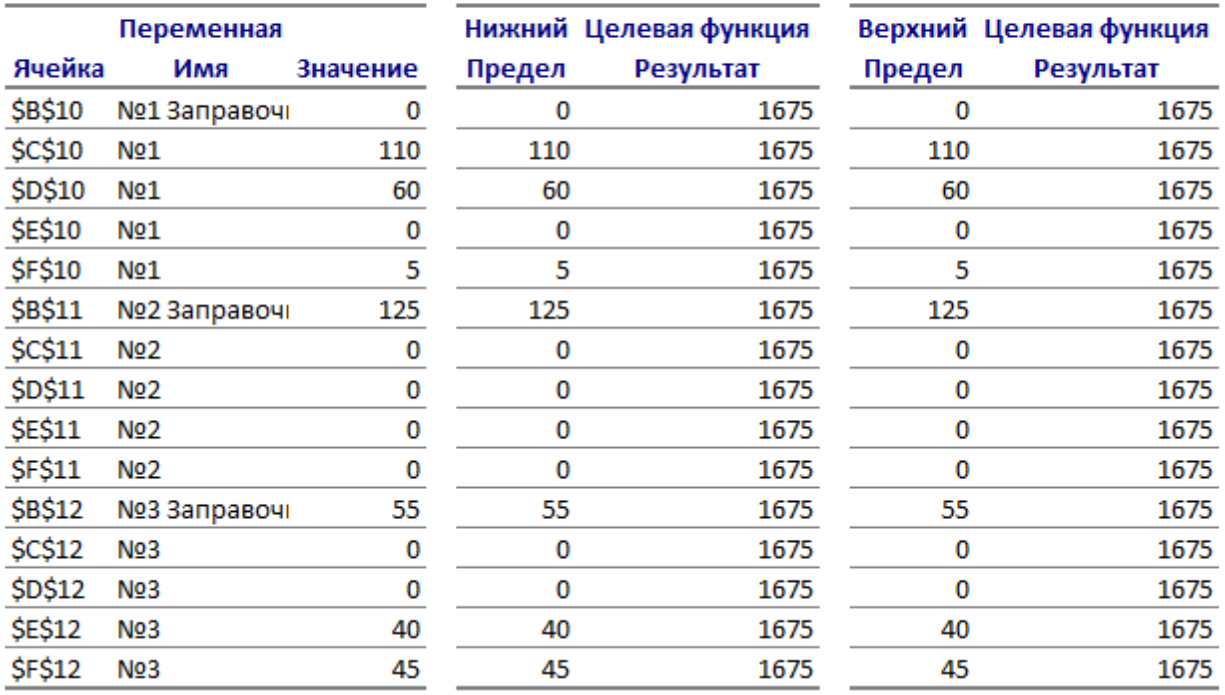

#### Рисунок 37. Отчет о пределах

Также полученные данные можно изучить более детально, рассмотрим это, проведя дополнительные исследования.

Из решения задачи видно, что издержки, связанные с транспортировкой бензина по заправочным станциям не зависят от объемов перевозок, поэтому если заправочные станции относятся к разным фирмам, то они могут не согласиться на такую схему оплаты.

Проведем исследование, в котором введем дополнительные ограничения, отсортировав затраты в соответствии с количеством требуемого объема бензина.

На панели «Параметры поиска решения» вводим адрес целевой функции (G15) и указываем, что необходимо найти минимум. В поле «изменяя ячейки переменных» отмечаем адреса переменных (B10:F12). Далее необходимо ввести ограничения (рис. 38).

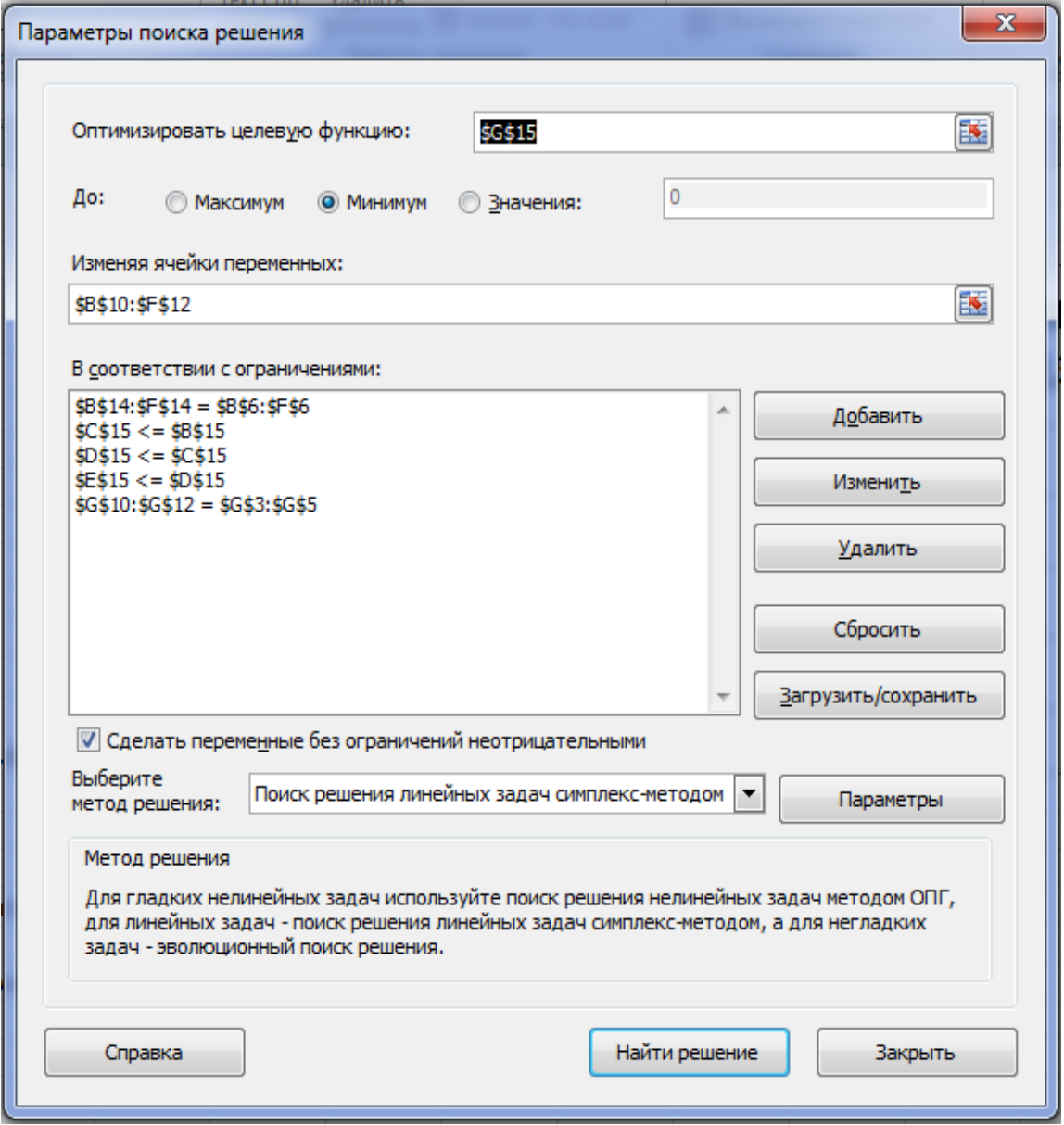

Рисунок 38. Ввод дополнительных ограничений

Имеющуюся ранее систему ограничений дополняем условиями, связанными с объемами спроса, т.е. чем меньше на заправочную станцию требуется бензина, тем меньше будут издержки на транспортировку:

 $C15\leq B15$ 

$$
D15 \leq C15
$$

 $E15 \leq D15$ 

После нажатия кнопки «Найти решение» появится информационное сообщение о найденном решении. Результаты найденного решения представлены на рисунке 39.

| ⊿              | A                | B   | C   | D                   | E<br>F |                   | G                 | H |
|----------------|------------------|-----|-----|---------------------|--------|-------------------|-------------------|---|
| 1              |                  |     |     | Заправочные станции |        |                   |                   |   |
| $\overline{2}$ | хранилища        |     | 2   | 3                   | 4      | 5                 | Запасы            |   |
| 3              | Nº1              | 9   | 7   | 5                   | 3      | 0                 | 175               |   |
| 4              | N <sub>2</sub> 2 |     | 2   | 4                   | 6      | 0                 | 125               |   |
| 5              | N <sub>2</sub> 3 | 8   | 10  | 12                  |        | 0                 | 140               |   |
| 6              | Спрос            | 180 | 110 | 60                  | 40     | 50                | 440               |   |
| 7              |                  |     |     |                     |        |                   |                   |   |
| 8              |                  |     |     | Заправочные станции |        | Планируемое число |                   |   |
| 9              | хранилища        |     | 2   | з                   | 4      | 5                 | перевозок с хран. |   |
| 10             | N <sub>21</sub>  | 0   | 93  | 60                  | 0      | 22                | 175               |   |
| $11\,$         | N <sub>2</sub> 2 | 108 | 17  | $\bf{0}$            | 0      | 0                 | 125               |   |
| 12             | N <sub>2</sub> 3 | 72  | 0   | $\mathbf{0}$        | 40     | 28                | 140               |   |
| 13             | Планируемое      |     |     |                     |        |                   | 440               |   |
| 14             | число            | 180 | 110 | 60                  | 40     | 50                | 440               |   |
|                | Планируемые      |     |     |                     |        |                   |                   |   |
| 15             | издержки         | 685 | 685 | 300                 | 40     | 0                 | 1709 ц.ф.         |   |
| 16             |                  |     |     |                     |        |                   |                   |   |
| $\overline{a}$ |                  |     |     |                     |        |                   |                   |   |

Рисунок 39. Результаты дополнительного исследования

Как видно из проведенного исследования значение целевой функции изменилось, оно стало равным 1709, что больше, чем без наложенных дополнительных ограничений, но данное решение будет более привлекательным для заправочных станций 1,2, поскольку объем издержек на транспортировку зависит от количества требуемого бензина. Причем, для заправочных станций 3 и 4 объем издержек не меняется.

Графическое представление полученного дополнительного исследования представлено на рисунке 40.

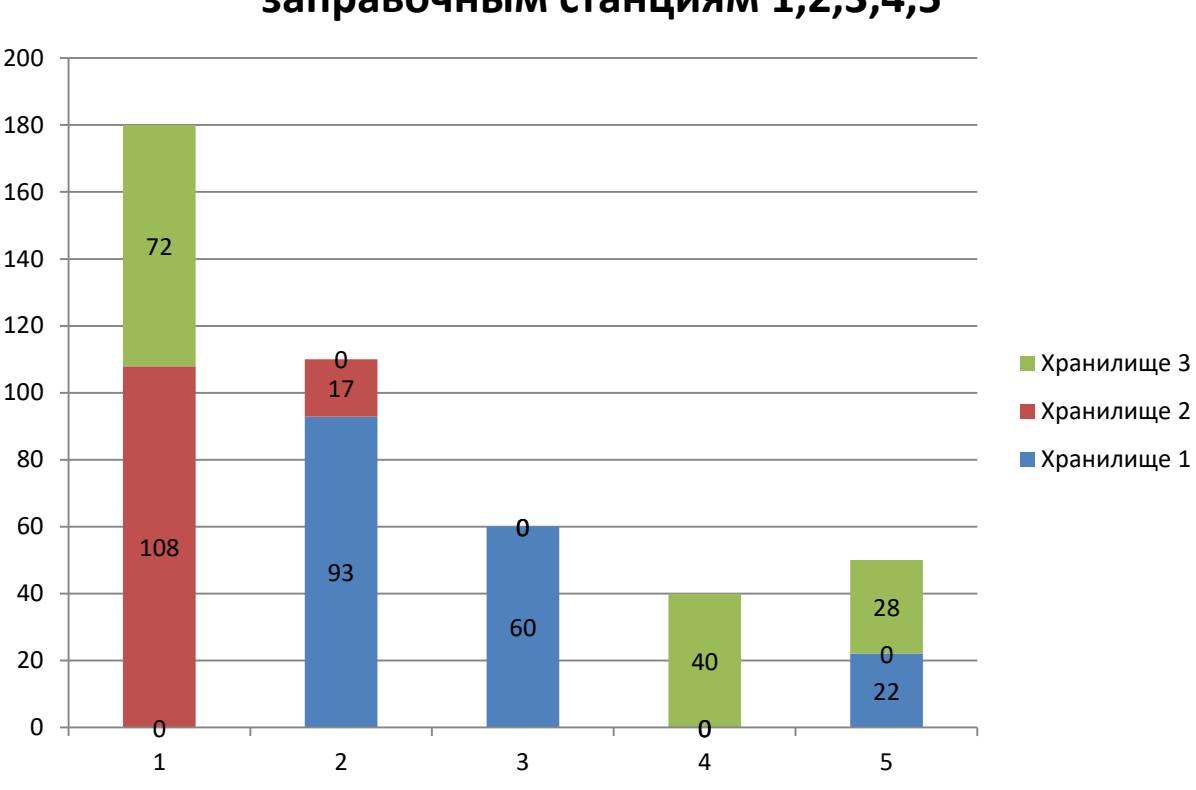

# **План перевозок от хранилищ №1,2,3 к заправочным станциям 1,2,3,4,5**

Рисунок 40. Графическая интерпретация результатов дополнительного исследования

Проведем второе дополнительное исследование, связанное с рассмотрением и учетом интересов поставщиков, в нашем примере – интересов хранилищ. Поскольку при решении задачи нами была введена пятая заправочная станция для уравнивания спроса и предложения бензина, рассмотрим рисунок 5 с точки зрения хранилищ, т.е. сколько бензина останется неотгруженным на каждом хранилище (таблица 3):

Таблина 3

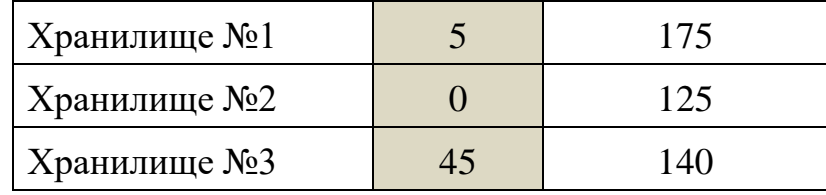

При найденном оптимальном решении больше всех терпит убытки третье хранилище, поэтому введем в систему ограничений дополнительные условия, связанные с учетом объемов имеющегося бензина на хранилищах.

Имеющуюся ранее систему ограничений дополняем новыми условиями (рис.41):

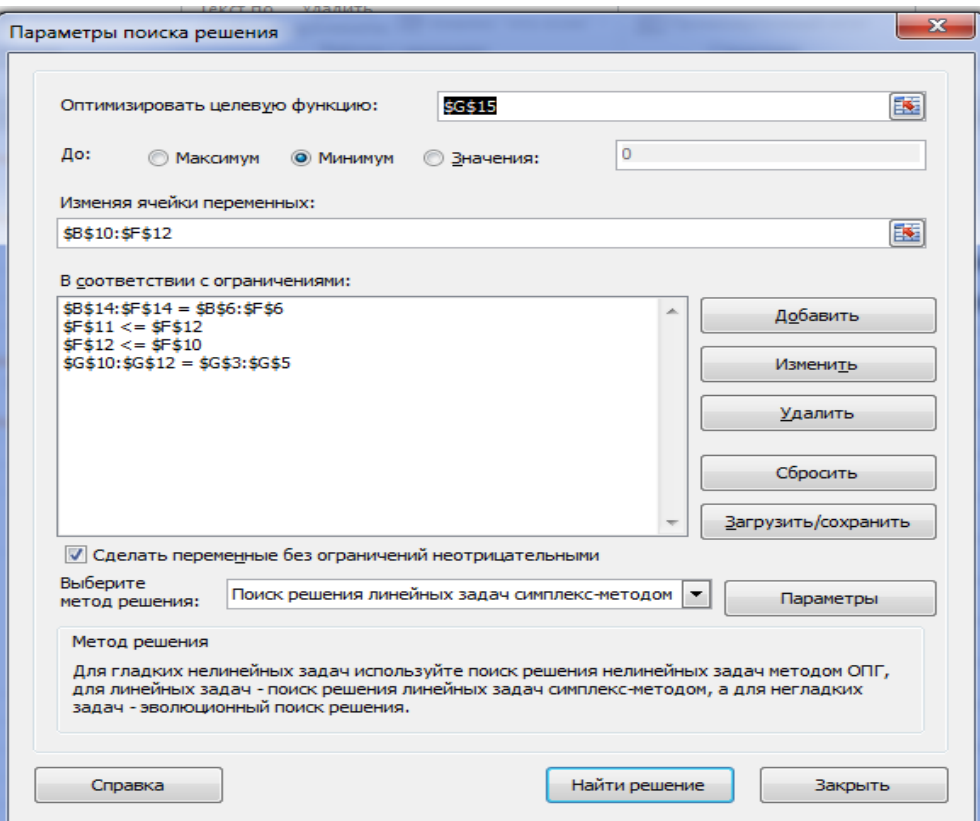

Рисунок 41. Ввод дополнительных ограничений

Результаты найденного решения представлены на рисунке 42.

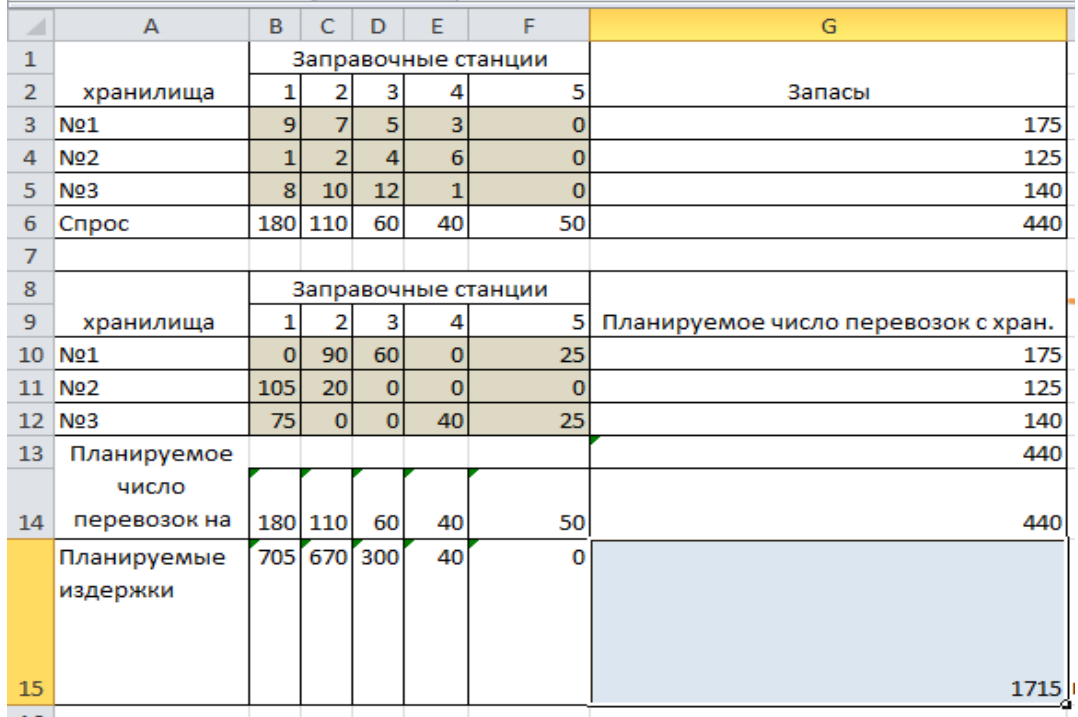

Рисунок 42. Результаты дополнительного исследования №2
Как видно из проведенного исследования значение целевой функции изменилось, оно стало равным 1715, что больше, чем без наложенных дополнительных ограничений, но данное решение будет более привлекательным для хранилища 3, поскольку уменьшит количество неотгруженного бензина. Причем, для хранилища 2 отгрузки не изменятся.

Графическое представление полученного дополнительного исследования представлено на рисунке 43.

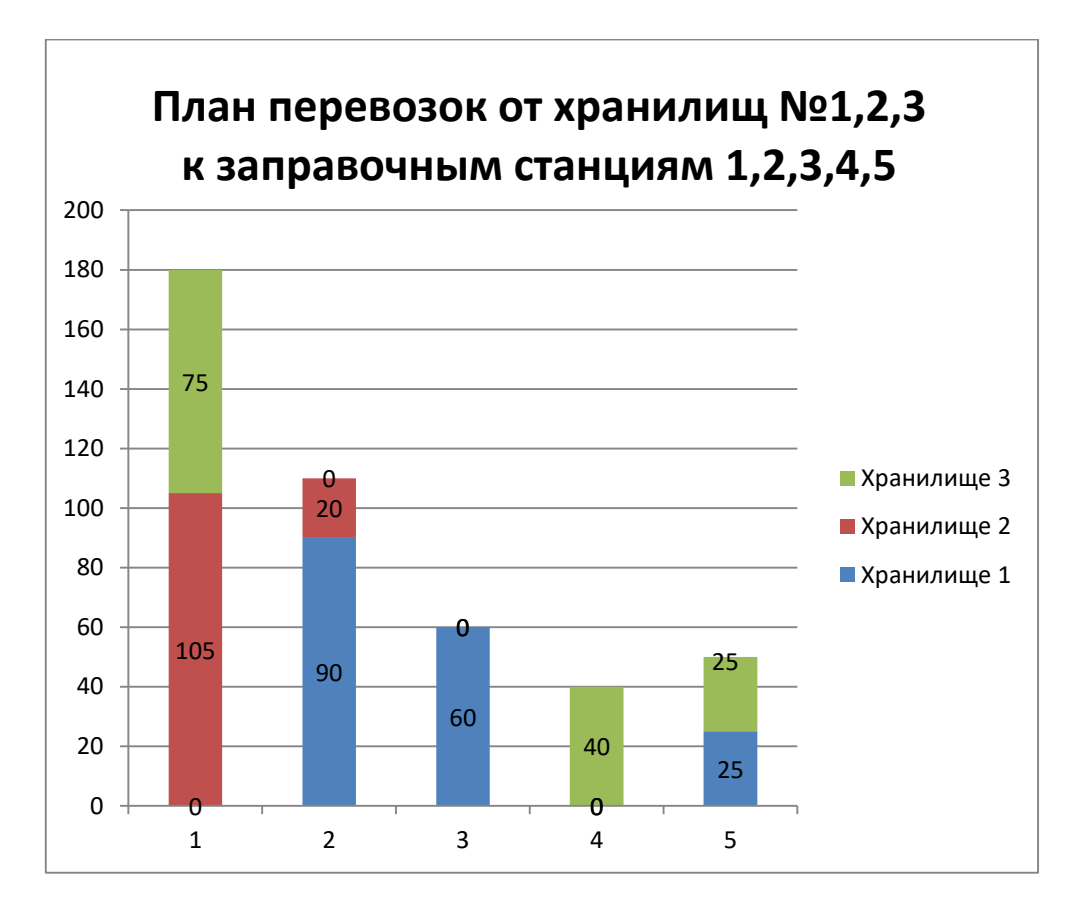

Рисунок 43. Графическая интерпретация результатов дополнительного исследования

# **Задание №8. Решение задач нелинейного программирования**

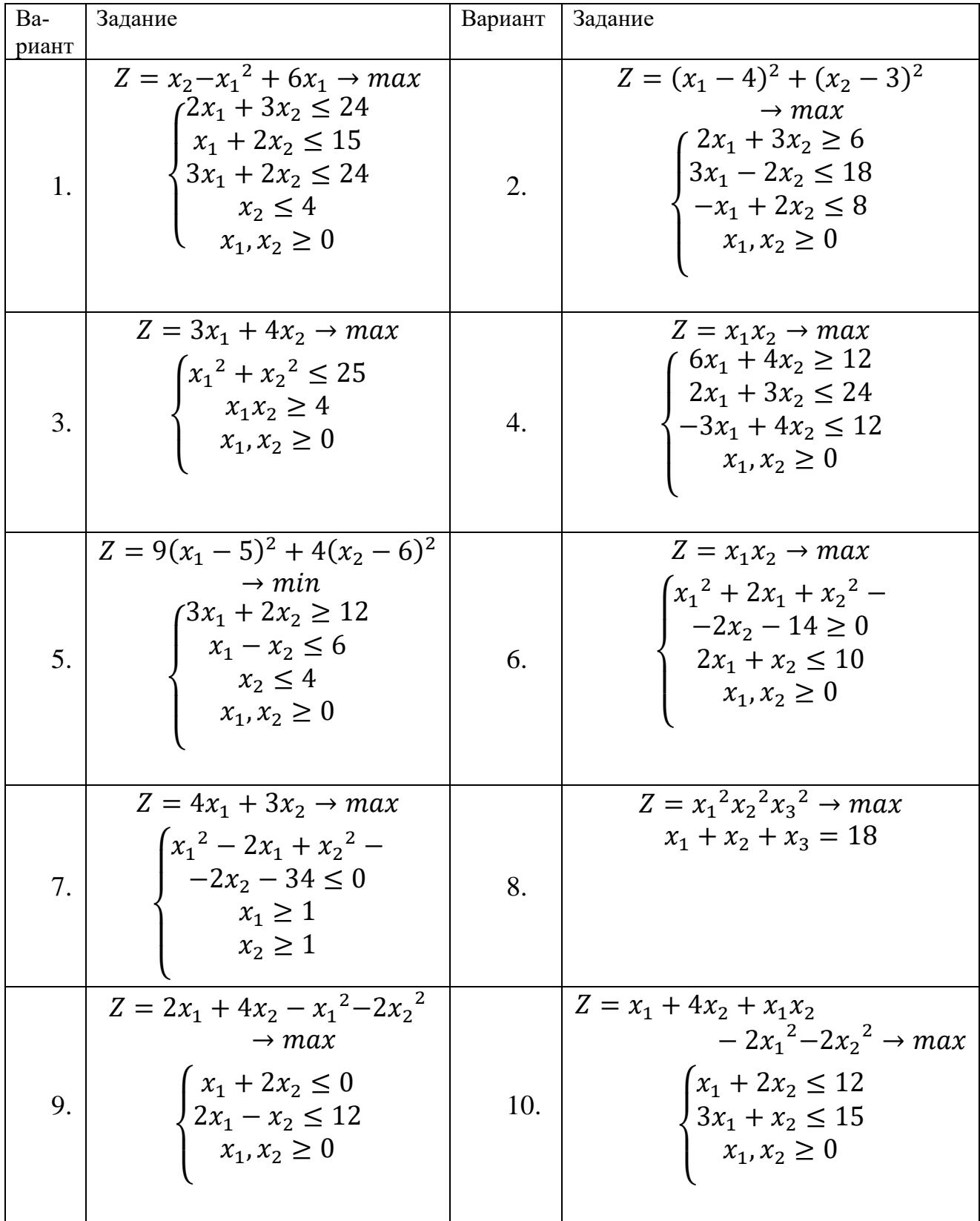

*Решить с помощью надстройки Поиск решения MS Excel задачу нелинейного программирования в соответствии со своим вариантом.*

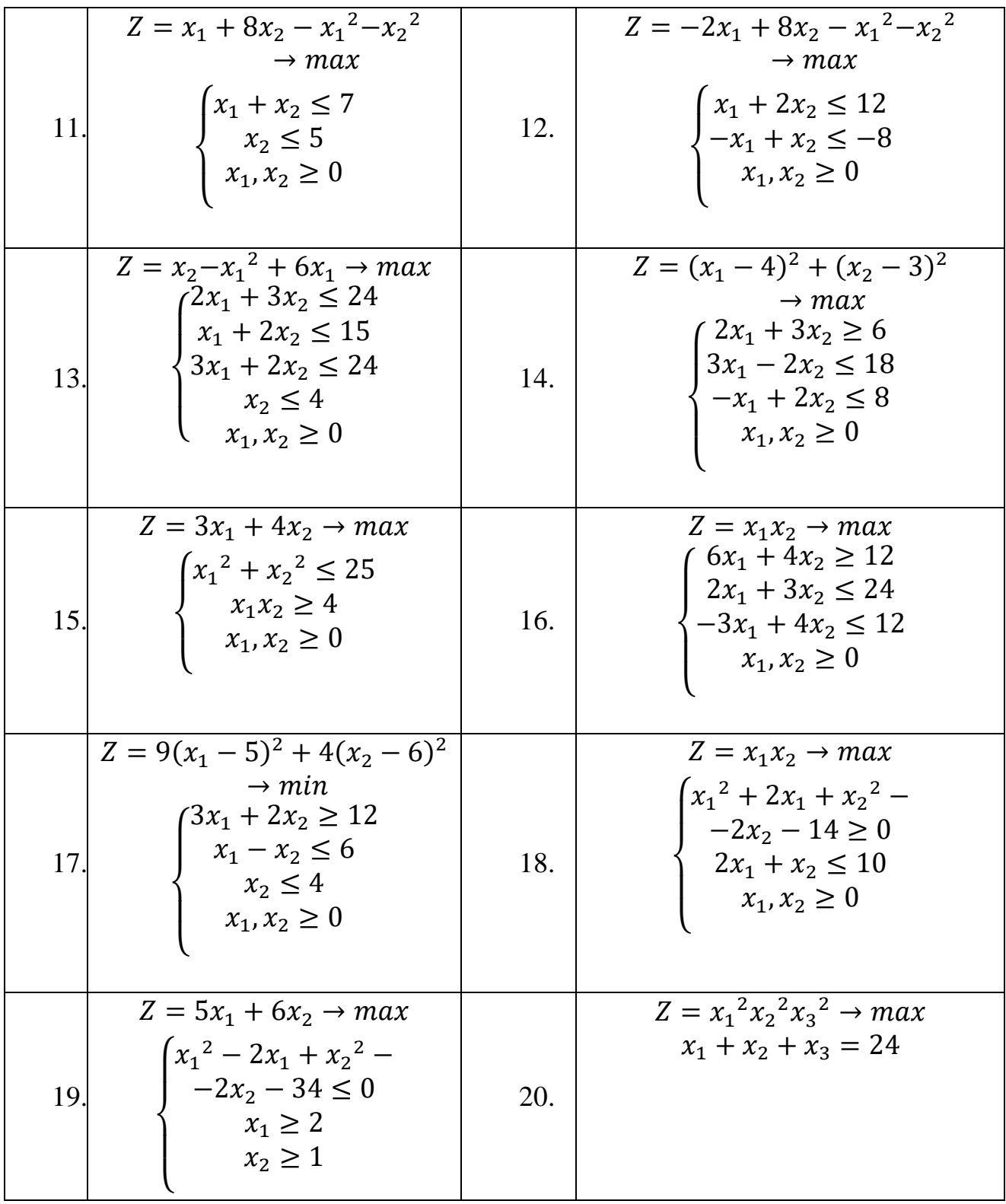

### **Решение типового примера для задания 8**

Ежедневное потребление воды предприятием на технологические нужды составляет 180 куб.м. Вода может быть поставлена от двух водозаборных станций.

Если вода поставляется от первой станции в количестве *х1*, то затраты на его транспортировку составят *4х<sup>1</sup> + х<sup>1</sup> <sup>2</sup>* руб. При поставке воды в количестве *х<sup>2</sup>* со второй станции затраты составят *8х<sup>2</sup> + х<sup>2</sup> <sup>2</sup>* руб.

Определить, сколько воды, и с какой станции нужно поставить, чтобы общие издержки на транспортировку были минимальными.

Решение*.* Составим математическую модель для решения задачи.

Затраты на транспортировка воду с первой водозаборной станции объемом  $x_1$  и  $x_2$  со второй составят

$$
Z = 4x_1 + 8x_2 + x_1^2 + x_2^2
$$

при ограничениях:

$$
\begin{cases} x_1 + x_2 = 180 \\ x_1, x_2 \ge 0 \\ x_1, x_2 - \text{qense} \end{cases}
$$

Таким образом, математическая модель данной задачи состоит в нахождении значений переменных *х1*, *х2*, при которых функция *Z(х1, х2)* принимает минимальное значение при указанных выше ограничениях.

Создадим на рабочем листе таблицу для ввода исходных данных (рис. 44). Заливкой выделены ячейки значения которых будут вычислены в процессе решения задачи.

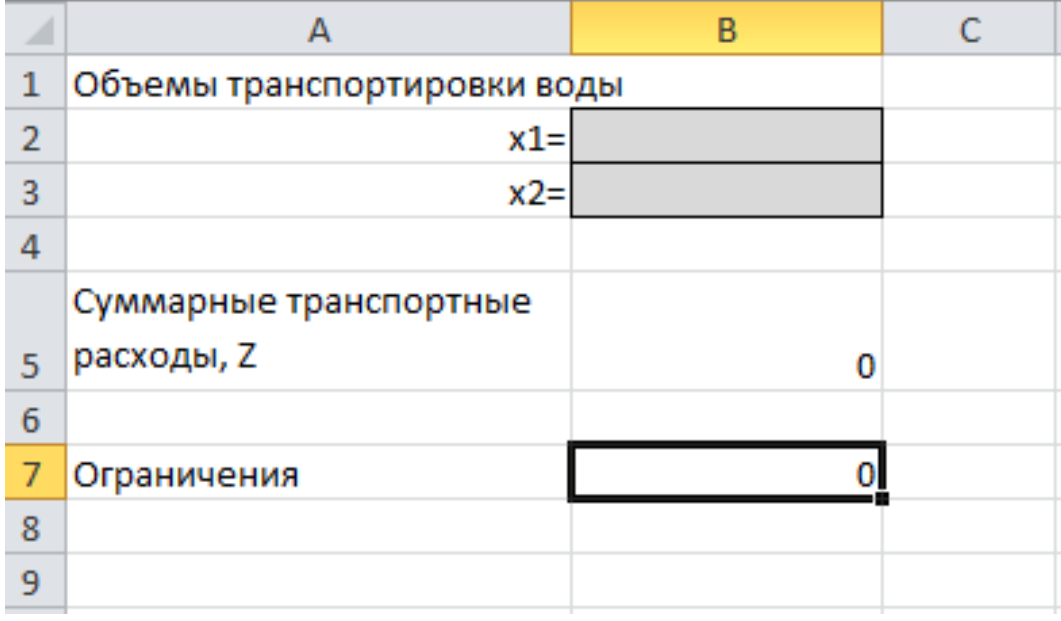

Рисунок 44. Вид рабочего листа

В ячейку В5 введем формулу для целевой функции

 $Z(x_1, x_2) = 4x_1 + x_1^2 + 8x_2 + x_2^2$ .

На рис. 45 показана таблица для решения задачи с исходными данными и необходимыми формулами.

|   | А                                 | В                    |  |  |  |  |
|---|-----------------------------------|----------------------|--|--|--|--|
| 1 | Объемы транспортировки воды       |                      |  |  |  |  |
| 2 | $x1 =$                            |                      |  |  |  |  |
| 3 | $x2=$                             |                      |  |  |  |  |
| 4 |                                   |                      |  |  |  |  |
|   | Суммарные транспортные расходы, Z |                      |  |  |  |  |
| 5 |                                   | =4*B2+8*B3+B2^2+B3^2 |  |  |  |  |
| 6 |                                   |                      |  |  |  |  |
|   | Ограничения                       | $=B2+B3$             |  |  |  |  |
| Q |                                   |                      |  |  |  |  |

Рисунок 45. Ввод целевой функции и ограничений

Теперь для решения задачи используем надстройку MS Excel 2010 Поиск решения. Для этого на вкладке Данные в группе Анализ выберем команду Поиск решения.

На экране отобразится диалоговое окно Параметры поиска решения, в котором установим следующие параметры (рис. 46):

- $\checkmark$  в поле Оптимизировать целевую функцию указываем адрес ячейки со значением целевой функции - В5;
- выбираем нахождение минимума целевой функции;
- в поле Изменяя ячейки переменных указываем адреса ячеек со значениями искомых переменных В2:В3;
- √ устанавливаем флажок Сделать переменные без ограничений неот**рицательными**; этот параметр позволит выполнить ограничения  $x_1, x_2 \geq 0$  $\Omega$
- $\checkmark$  в списке Выберите метод решения указываем Поиск решения нелинейных задач методом ОПГ:
- $\checkmark$  для добавления ограничения необходимо выбрать кнопку Добавить. Отобразится окно диалога Добавление ограничений. Добавляем ограничения для  $x_1 + x_2 = 180$  и для  $x_1, x_2$  - целые.

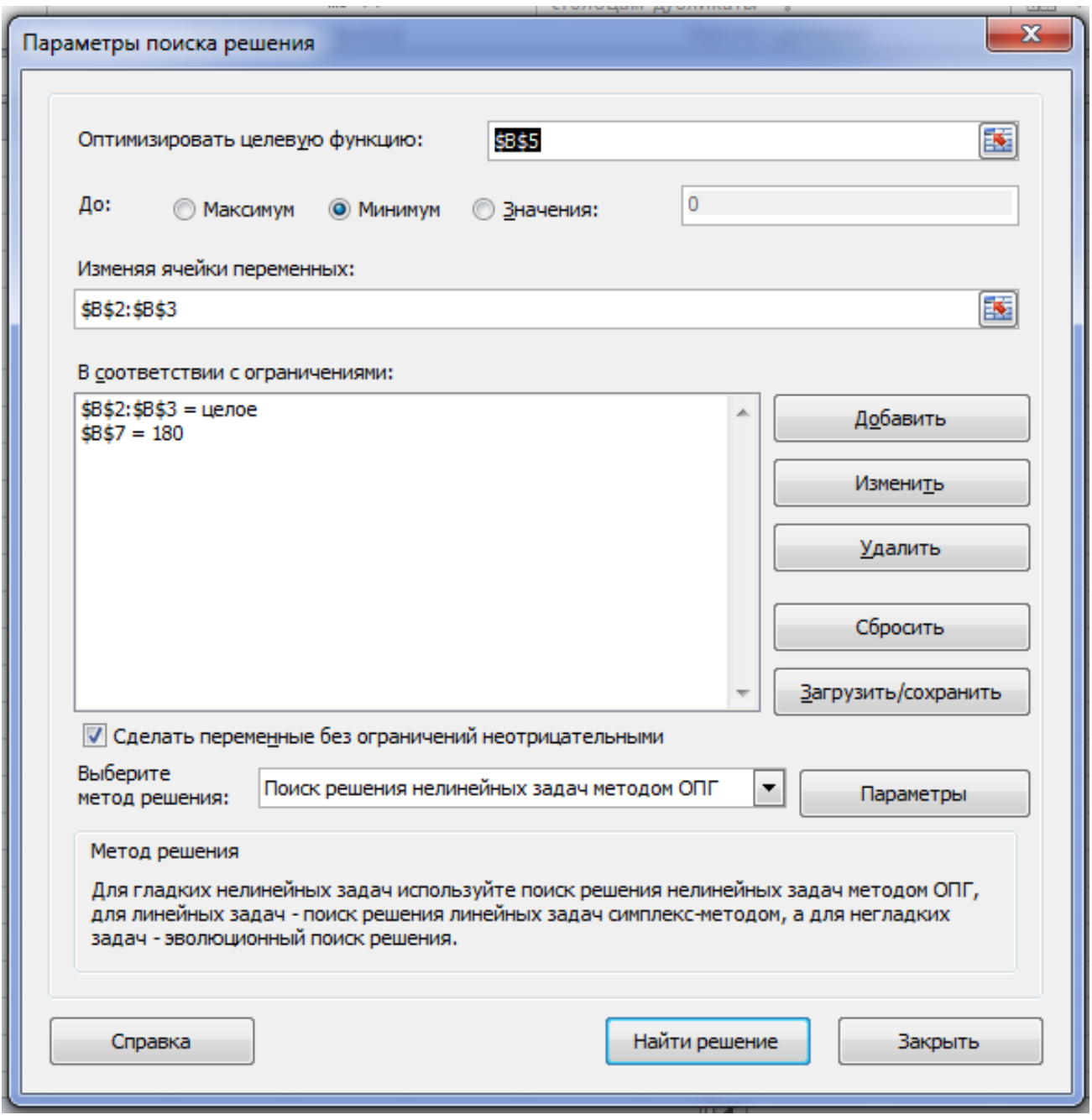

Рисунок 46. Окно параметров поиска решения

После выбора кнопки *Найти решение* отобразится окно *Результаты поиска решения* (рис. 47).

Для сохранения полученного решения и вывода доступного отчета по результатам необходимо использовать переключатель *Сохранить найденное решение*, выделить в поле *Отчеты Результаты* и нажать кнопку *ОК*. После чего на рабочем листе отобразится решение задачи (рис. 48). На созданном одноименном листе будет выведен *Отчет о результатах*.

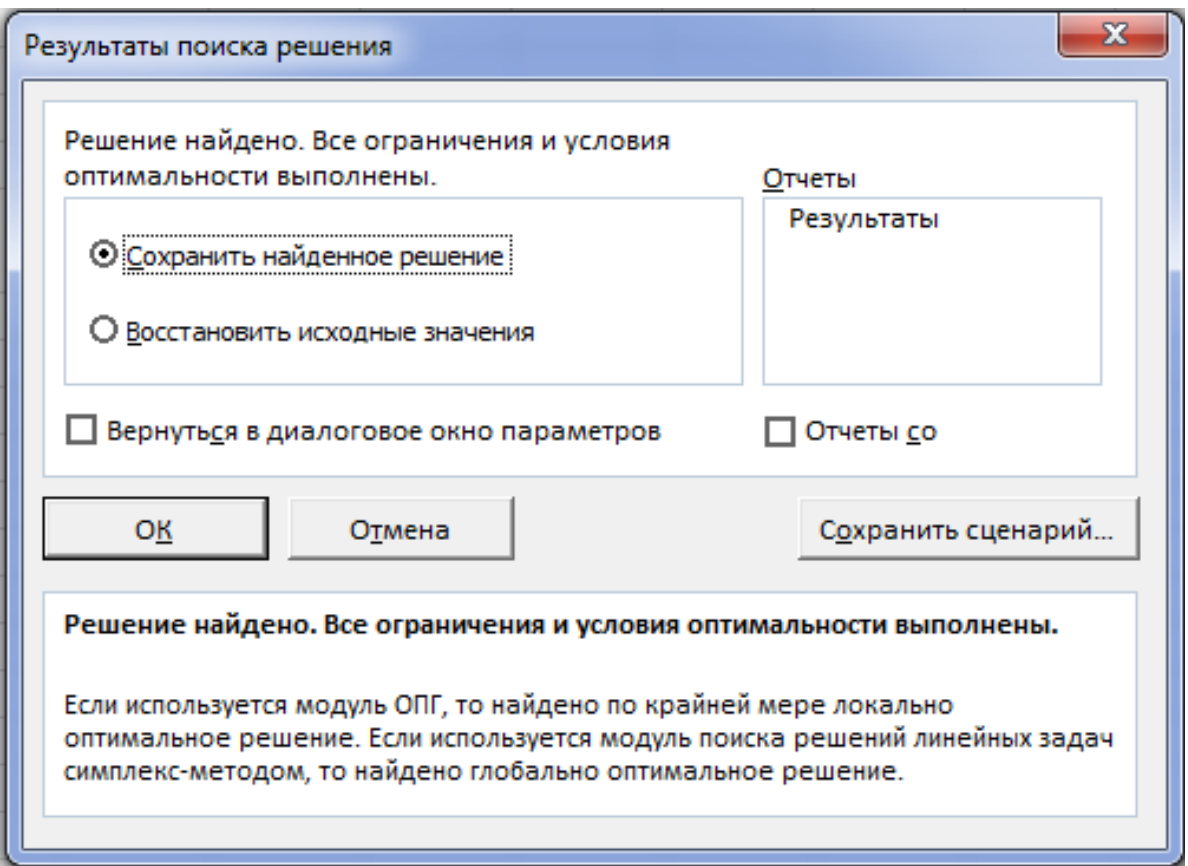

Рисунок 47. Окно результатов поиска решения

|                |                             | B     |  |
|----------------|-----------------------------|-------|--|
| $\mathbf{1}$   | Объемы транспортировки воды |       |  |
| $\overline{2}$ | $x1 =$                      | 91    |  |
| 3              | $x2=$                       | 89    |  |
| 4              |                             |       |  |
|                | Суммарные транспортные      |       |  |
| 5              | расходы, Z                  | 17278 |  |
| 6              |                             |       |  |
| 7              | Ограничения                 | 180   |  |
| 8              |                             |       |  |
|                |                             |       |  |

Рисунок 48. Результаты вычислений5

В результате решения задачи получили оптимальное решение, при котором 91куб.м. воды поставляется с первой станции, 89 – со второй. При этом транспортные расходы составят 17278 р.

# Решение задач корреляционно-регрессионного анализа Задание Ло9.

или дозы вносимых удобрений (варианты 11-20) на различных полях. Например, 5 вариант рассчитывает зависимость урожайности овса от балла качественной оценки земли, 15 вариант - зависимость урожайности овса от дозы Рассчитать урожайность зерновых культур в зависимости от балла качественной оценки земли (варианты 1-10) удобрений. Определить коэффициент корреляции между исследуемыми признаками.

Фактическая урожайность зерновых культур по полям, дозы вносимых удобрений и баллы качества почвы приведены в  $m\alpha\delta nme$ 

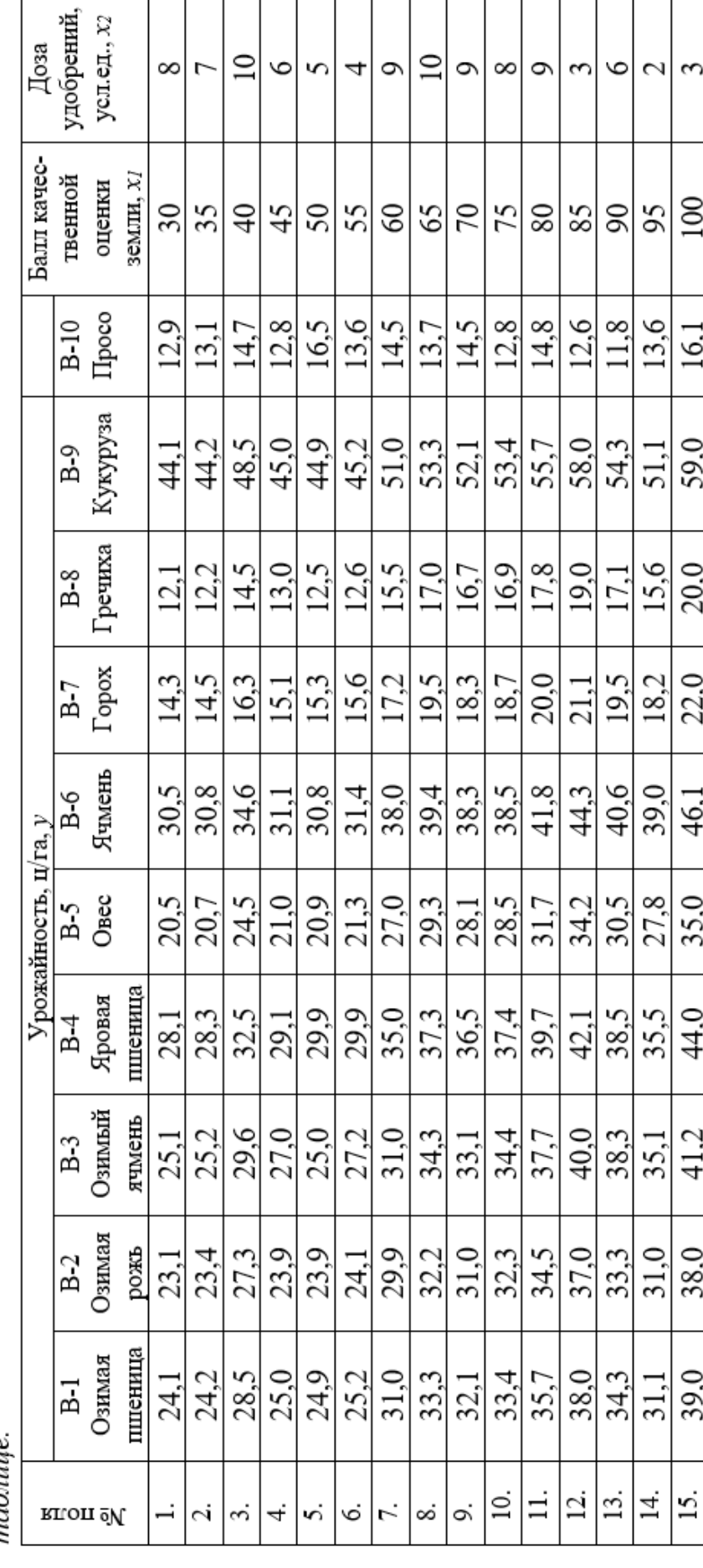

## **Решение типового примера для задания 9**

Для 12 участков хозяйства имеются оценка качества земли и средняя урожайность озимой пшеницы. По этим данным нужно установить функциональную зависимость урожайности *(у)* озимой пшеницы от балла оценки качества земли *(х).* Определить коэффициент корреляции между исследуемыми признаками.

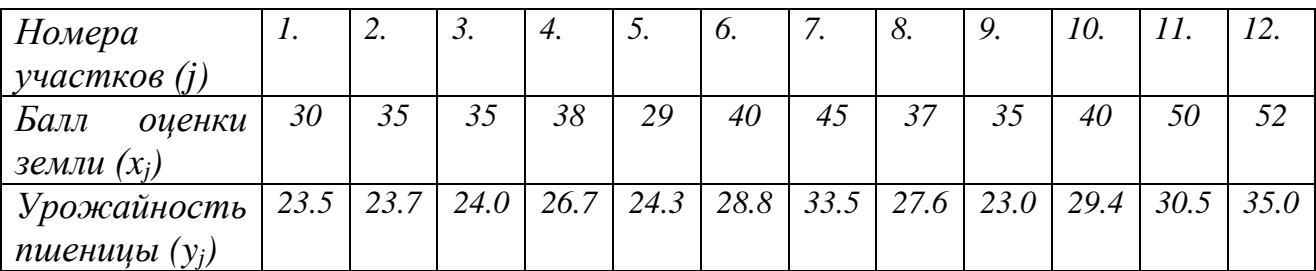

Решение.

Решать задачу будем используя программу MS Excel 2010. Сначала подготовим рабочий лист, введем данные (рис.49).

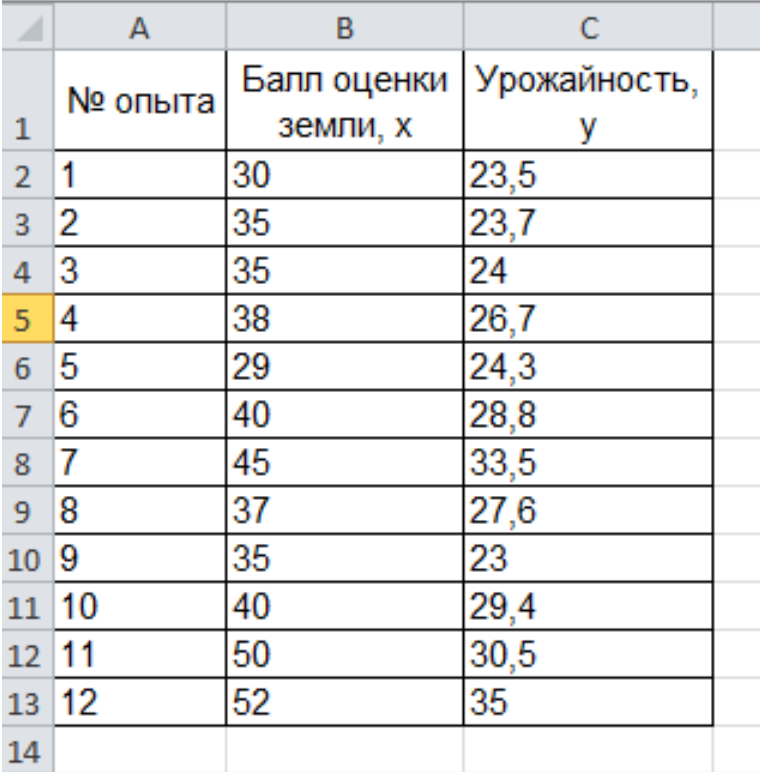

Рисунок 49. Вид рабочего листа6

В двухмерной системе координат нанесем точки, координатами которых являются пары *(хj, yj)* из таблицы. Для этого, выбираем диапазон данных В2:С13 и строим диаграмму (Вставка – Диаграмма – Точечная – Точечная с маркерами) (рис.50).

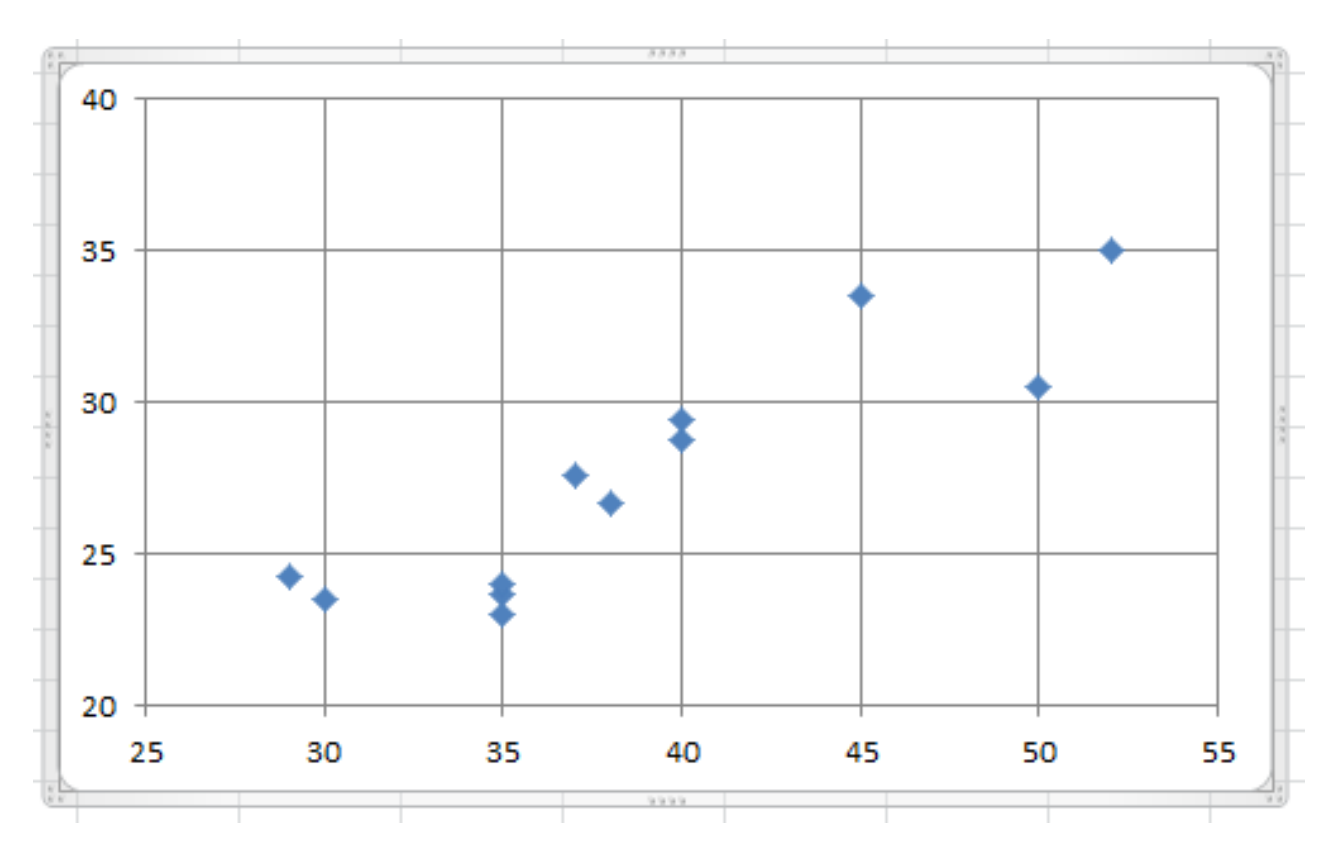

Рисунок 50. Диаграмма, точечная с маркерами

Очевидно, что по имеющимся оценкам по крайней мере проблематично построить однозначную зависимость  $v = v(x)$ .

Причиной неоднозначности зависимости  $y = y(x)$  является влияние множества других факторов, таких как эродированность участков, экспозиция, длина и форма склонов, качество обработки почвы, микроклиматические условия и т. д. В принципе невозможен полный учет всех влияющих факторов. Производственные процессы слишком сложны для достижения такой однозначности.

В действительности мы всегда имеем дело с той или иной степенью неопределенности при изучении зависимости результата производства от производственных факторов. Однозначные функциональные зависимости  $y=y(x)$  являются идеализацией, математической абстракцией, а реальная связь прослеживается лишь в среднем, то есть является корреляционной и стохастической. Это значит, что изменения факторов и результативного показателя коррелированы, но при этом можно указать только тенденцию изменения у при изменении  $x_1, x_2, ..., x_k$ , а не однозначную зависимость. Даже если такая тенденция четко прослеживается, одному и тому же значению факторов могут соответствовать различные значения результата. Особенность изучения корреляционных взаимосвязей заключается в том, что никогда нельзя изолировать влияние посторонних факторов — либо потому, что эти факторы неизвестны, либо потому, что их изоляция невозможна. Метод корреляции нужен для того, чтобы при сложном взаимодействии посторонних влияний выяснить, какова была бы зависимость между результатом и фактором, если бы эти посторонние факторы не искажали основную зависимость, что вполне достижимо при большом числе наблюдений, т.е. корреляционный анализ состоит в определении степени связи между двумя величинами. В качестве меры такой связи используется коэффициент корреляции. Для оценки степени взаимосвязи величин *X* и *Y*, измеренных в количественных шкалах, используется коэффициент линейной корреляции *rxy* (коэффициент Пирсона).

Знак коэффициента корреляции *rxy* важен для интерпретации полученной связи. Если знак коэффициента линейной корреляции «+», то связь между коррелирующими признаками прямо пропорциональная. Если же получен знак «– », то обратно пропорциональная.

Определим коэффициент корреляции *rxy* между исследуемыми признаками. Для этого рассчитываем в ячейке В15 коэффициент корреляции, используя функцию КОРРЕЛ из категории Статистические (рис.51, 52).

| ◢              | А           | В                      | С            |  |
|----------------|-------------|------------------------|--------------|--|
|                | № опыта     | Балл оценки            | Урожайность, |  |
| 1              |             | земли, х               |              |  |
| $\overline{2}$ | 1           | 30                     | 23,5         |  |
| 3              | 2           | 35                     | 23,7         |  |
| 4              | 3           | 35                     | 24           |  |
| 5              | 4           | 38                     | 26,7         |  |
| 6              | 5           | 29                     | 24,3         |  |
| $\overline{7}$ | 6           | 40                     | 28,8         |  |
| 8              | 7           | 45                     | 33,5         |  |
| 9              | 8           | 37                     | 27,6         |  |
| 10             | 9           | 35                     | 23           |  |
| 11             | 10          | 40                     | 29,4         |  |
| 12             | 11          | 50                     | 30,5         |  |
| 13             | 12          | 52                     | 35           |  |
| 14             |             |                        |              |  |
|                | коэффициент |                        |              |  |
| 15             | корреляции  | =КОРРЕЛ(B2:B13;C2:C13) |              |  |
| 16             |             |                        |              |  |

Рисунок 51. Ввод функции КОРРЕЛ

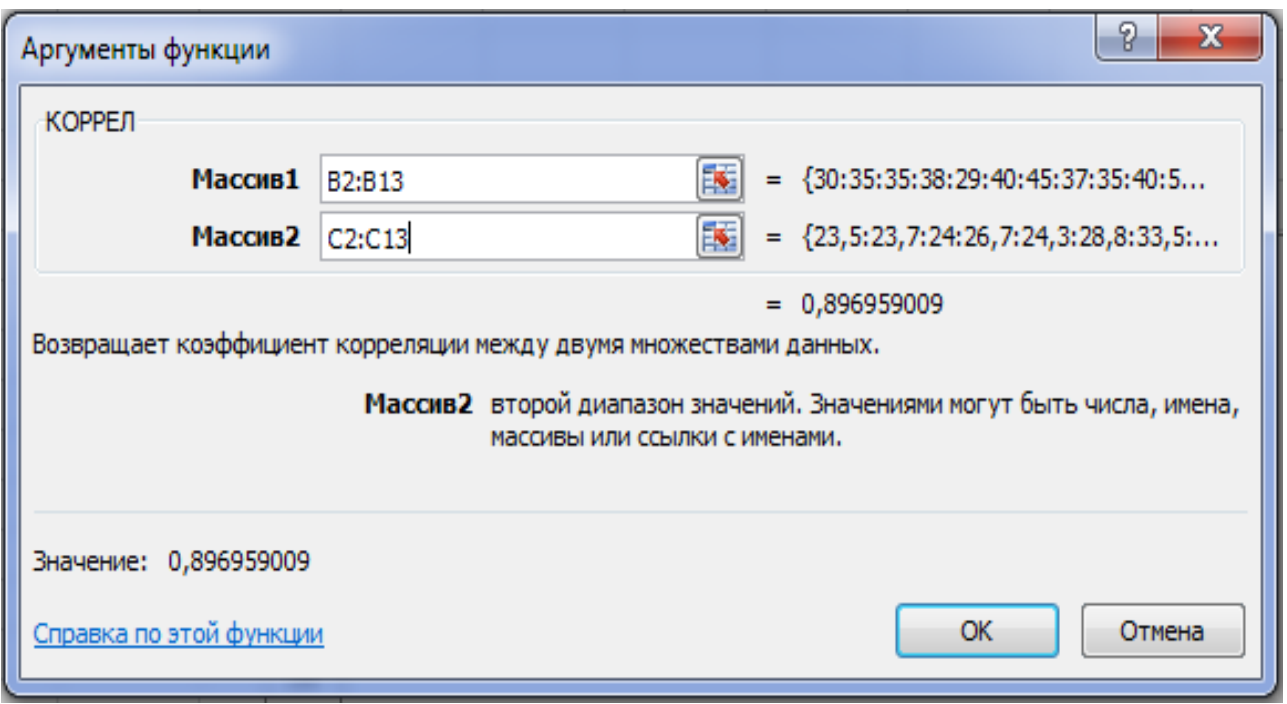

Рисунок 52. Окно аргументов функции КОРРЕЛ

После ввода формулы получаем в ячейке В15 значение коэффициента корреляции равное  $r_{xy} = 0.896959009$ . Делаем вывод, что связь между переменными весьма сильная, т.е. имеет место линейная зависимость (прямая пропорциональность). Вывод о связи значения коэффициента корреляции и тесноты связи между изучаемыми признаками делаем на основании таблицы 4.

Таблина 4

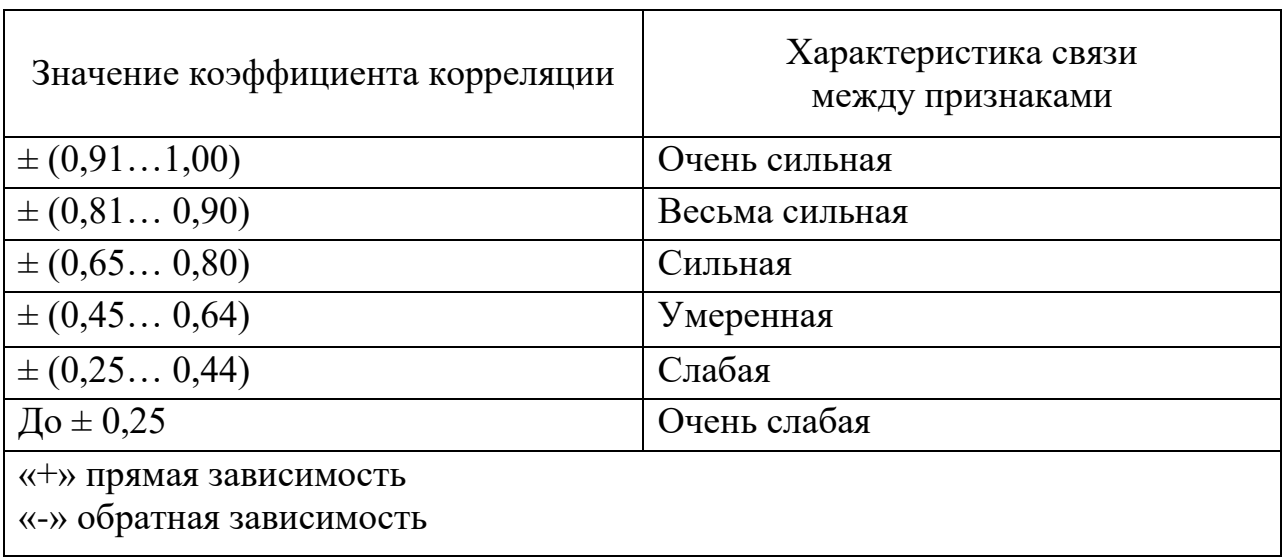

Для того чтобы оценить наличие связи между двумя переменными, также можно использовать исследование с помощью *t-распределения Стьюдента*, которое оценивает отношение величины линейного коэффициента корреляции к среднему квадратическому отклонению:

$$
t_{\text{pacy}} = \frac{r_{xy}\sqrt{n-2}}{\sqrt{1 - r_{xy}^2}}.
$$

Полученную величину расчетного значения *tpacy* сравнивают с табличным значением *tma6л* критерия Стьюдента с  $n-2$  степенями свободы. Если  $tpacy > tma6\pi$ , то существует статистическая зависимость между величинами X и  $Y$  в выборке, если *tpacy < tmaбл*, то величины  $X$  и  $Y$  независимы.

Рассмотрим две гипотезы. Основную  $H_0$ :  $r_{xy} = 0$  и альтернативную  $H_1$ :  $r_{xy} \neq 0$ . Для проверки гипотезы  $H_0$  рассчитаем в ячейке В16 t-распределение Стьюдента. В нашем случае число степеней свободы

$$
k = n - 2 = 12 - 2 = 10
$$

и формула будет следующей:

Получаем в ячейке В16 значение t-распределения Стьюдента (tpacy) равное 6,42. Сравним полученное значение с критическим значением распределения Стьюдента (при  $k = 10$  и доверительной вероятности  $\alpha = 0.05$ ). Найти табличное значение можно найти или в специальной таблице, или воспользовавшись встроенной статистической функцией СТЬЮДЕНТ.ОБР.2Х(вероятность; степени свободы) (рис.53).

|    | коэффициент корреляции             |                             |
|----|------------------------------------|-----------------------------|
| 15 |                                    | =КОРРЕЛ(B2:B13;C2:C13)      |
|    | t-распределение Стьюдента          |                             |
| 16 |                                    | =В15*КОРЕНЬ(В17)/КОРЕНЬ(1-Е |
|    | Число степеней свободы             |                             |
| 17 |                                    | 10                          |
|    | Доверительный интервал             |                             |
| 18 |                                    | 0,05                        |
|    | Табличное значение t-распределения |                             |
| 19 |                                    | =СТЬЮДЕНТ.ОБР.2X(B18;B17)   |
| 20 |                                    |                             |

Рисунок 53. Ввод функций

Полученные расчетные значения приведены на рис.54

|    | коэффициент        |             |  |
|----|--------------------|-------------|--|
| 15 | корреляции         | 0,896959009 |  |
|    | t-распределение    |             |  |
| 16 | Стьюдента          | 6,415619645 |  |
|    | Число степеней     |             |  |
| 17 | свободы            | 10          |  |
|    | Доверительный      |             |  |
| 18 | интервал           | 0,05        |  |
|    | Табличное значение |             |  |
| 19 | t-распределения    | 2,228138852 |  |
| חכ |                    |             |  |

Рисунок 54. Результаты вычислений функций

Сделаем вывод о наличии связи между исследуемыми величинами - так как *tpacy* > tv,  $\alpha$ , табл (6,42 > 2,23), то между переменными существует зависимость и найденный коэффициент корреляции значим.

Определение зависимости урожайности пшеницы от качества почвы произведем тремя способами.

1 способ. Метод наименьших квадратов.

Рассмотрим еще раз приведенное на рисунке 49 представление имеющихся данных (точки на графике) и попытаемся построить непрерывную линию  $v = f(x)$ , отражающую общую тенденцию связи переменных. Для решения этой задачи необходимо задать характер зависимости урожайности пшеницы от качества почвы. Она может быть линейной, квадратичной или какой-то другой; это значит, что нужно задать класс функций  $f(x)$ . При отсутствии необходимых знаний о природе явления «подходящий» класс функций можно попытаться установить на основе визуального анализа графика или оценки выборочных коэффициентов корреляции, однако такие приемы можно рассматривать только как вспомогательные. Очень часто на практике с целью установления связи между параметрами применяют метод наименьших квадратов, суть которого заключается в нахождении параметров функций с помощью решения системы нормальных уравнений.

Для случая парной линейной зависимости  $y=a_0+a_1x$  система нормальных уравнений для применения метода наименьших квадратов может быть записана в виле:

$$
\begin{cases}\nna_0 + a_1 \sum x_i = \sum y_i \\
a_0 \sum x_i + a_1 \sum x_i^2 = \sum x_i y_i\n\end{cases} \n\text{ with } \n\begin{cases}\na_0 + a_1 \frac{\sum x_i}{n} = \frac{\sum y_i}{n} \\
a_0 \frac{\sum x_i}{n} + a_1 \frac{\sum x_i^2}{n} = \frac{\sum x_i y_i}{n}\n\end{cases}
$$

где n - число эмпирических данных;

 $a_0$ ,  $a_1$ . коэффициенты уравнения регрессии.

На следующем листе книги MS Excel2010 произведем расчеты методом наименьших квадратов. Вид расчетной таблицы показан на рисунке 55

| ×               | А   | B        | c    | D        | E        | F |
|-----------------|-----|----------|------|----------|----------|---|
| 1               |     |          |      |          |          |   |
| 2               | Nº  | x        | у    | $x^2$    | хy       |   |
| 3               | 1   | 30       | 23,5 | 900      | 705      |   |
| 4               | 2   | 35       | 23,7 | 1225     | 829,5    |   |
| 5               | 3   | 35       | 24   | 1225     | 840      |   |
| 6               | 4   | 38       | 26,7 | 1444     | 1014,6   |   |
| 7               | 5   | 29       | 24,3 | 841      | 704,7    |   |
| 8               | 6   | 40       | 28,8 | 1600     | 1152     |   |
| 9               | 7   | 45       | 33,5 | 2025     | 1507,5   |   |
| 10              | 8   | 37       | 27,6 | 1369     | 1021,2   |   |
| 11              | 9   | 35       | 23   | 1225     | 805      |   |
| 12 <sub>2</sub> | 10  | 40       | 29,4 | 1600     | 1176     |   |
| 13              | 11  | 50       | 30,5 | 2500     | 1525     |   |
| 14              | 12  | 52       | 35   | 2704     | 1820     |   |
| 15              | Σ   | 466      | 330  | 18658    | 13100,5  |   |
| 16              | Σ/n | 38,83333 | 27,5 | 1554,833 | 1091,708 |   |
| 17              |     |          |      |          |          |   |

Рисунок 55. Вид рабочего листа

Получив необходимые коэффициенты, подставляем их в систему, получаем:

> $a_0 + 38,8333 \cdot a_1 = 27,5$  $38,8333 \cdot a_0 + 1554,833 \cdot a_1 = 1091,708$

Решив систему любым способом, получаем:

 $a_0 = -0.508309$ 

$$
a_1 = 0.760682
$$

Тогда уравнение связи примет вид:

$$
y=7,760682+0,508309 x.
$$

Полученное уравнение характеризует функциональную зависимость урожайности *(у)* озимой пшеницы от балла оценки качества земли *(х).*

2 способ. Линия тренда.

На следующем листе книги MS Excel2010 произведем расчеты с помощью графического метода, основанного на построении линии тренда. Подготовим лист, скопировав расчетные значения, рис. 56.

| ⊿              | А       | B           | с            |  |
|----------------|---------|-------------|--------------|--|
|                | № опыта | Балл оценки | Урожайность, |  |
| 1              |         | земли, х    | у            |  |
| $\overline{2}$ | 1       | 30          | 23,5         |  |
| 3              | 2       | 35          | 23,7         |  |
| 4              | 3       | 35          | 24           |  |
| 5              | 4       | 38          | 26,7         |  |
| 6              | 5       | 29          | 24,3         |  |
| $\overline{7}$ | 6       | 40          | 28,8         |  |
| 8              | 7       | 45          | 33,5         |  |
| 9              | 8       | 37          | 27,6         |  |
| 10 9           |         | 35          | 23           |  |
|                | 11 10   | 40          | 29,4         |  |
| 12 11          |         | 50          | 30,5         |  |
|                | 13 12   | 52          | 35           |  |
| 14             |         |             |              |  |

Рисунок 56. Вид рабочего листа7

Для этого, выбираем диапазон данных В2:С13 и строим диаграмму (*Вставка – Диаграмма – Точечная – Точечная с маркерами*).

Затем продолжаем работать с построенной диаграммой, для этого выбираем вкладку *Работа с диаграммами – Макет – Линия тренда* – *Линейное приближение* (рис.57).

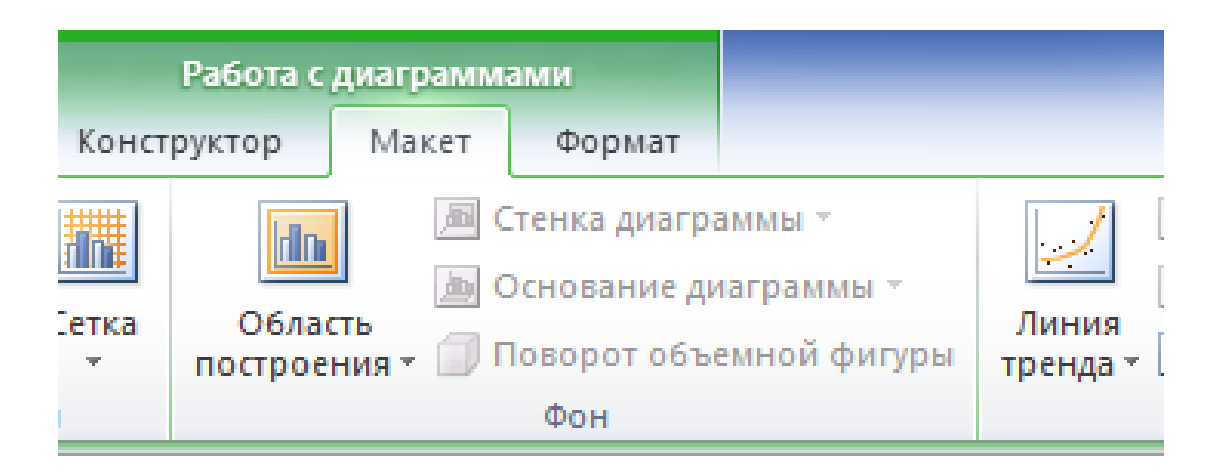

Рисунок 57. Вид вкладки работы с диаграммами8

В результате на графике появится прямая линия, являющаяся уравнением регрессии для рассматриваемых признаков (рис.58).

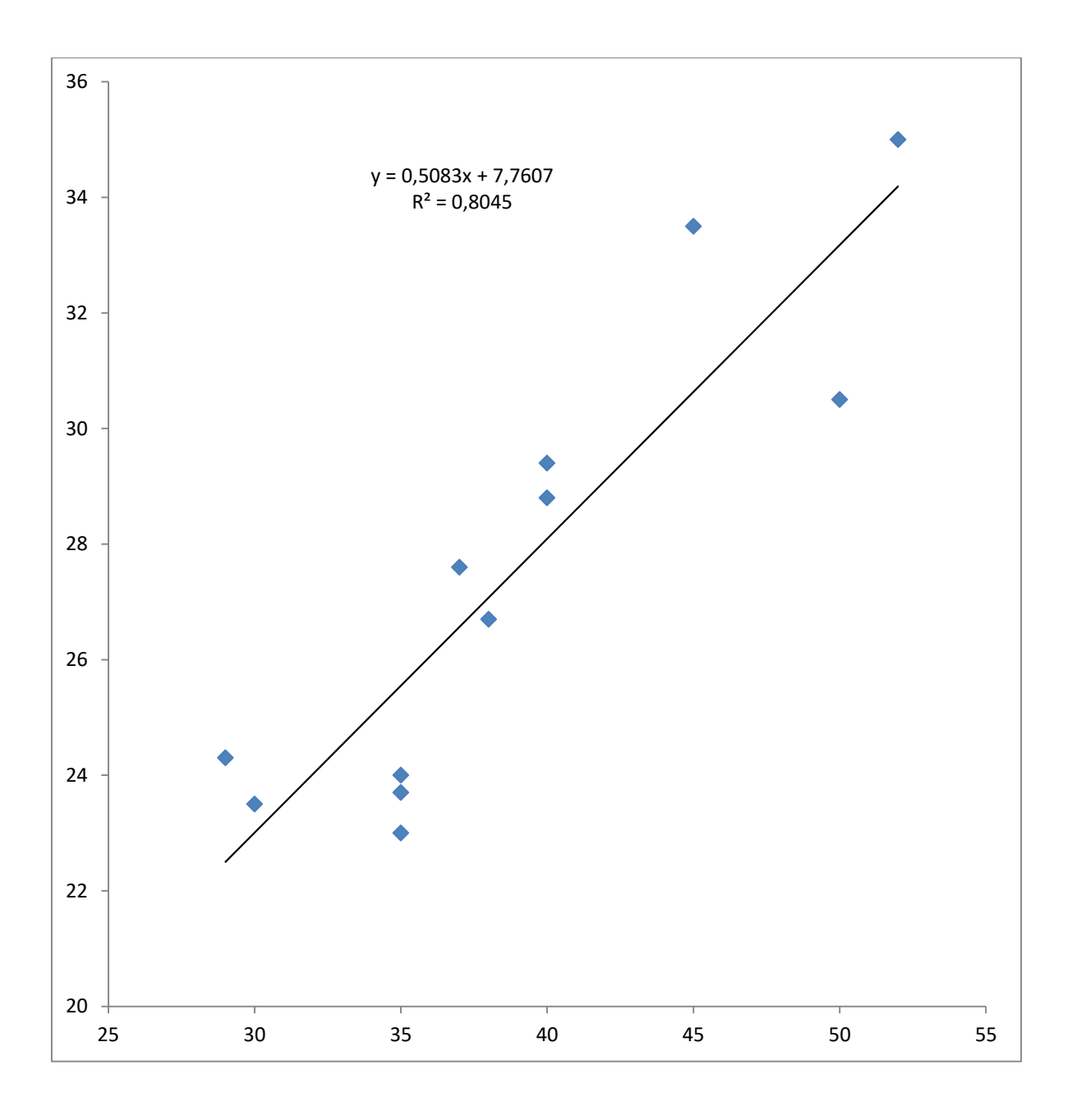

Рисунок 58. Диаграмма с линией тренда9

Для того чтобы на диаграмме было написано уравнение регрессии нужно зайти в диалоговое окно дополнительных параметров линии тренда, установить флажки Показать уравнение на диаграмме и Поместить на диаграмму величину достоверности аппроксимации R2 (рис.59). Далее можно отформатировать эти уравнения, выделив их и в контекстном меню выбрав Формат подписи линии тренда.

R2 - это число от 0 до 1, которое отражает близость линии тренда к фактическим данным. Линия тренда наиболее соответствует действительности, когла значение близко к 1.

89

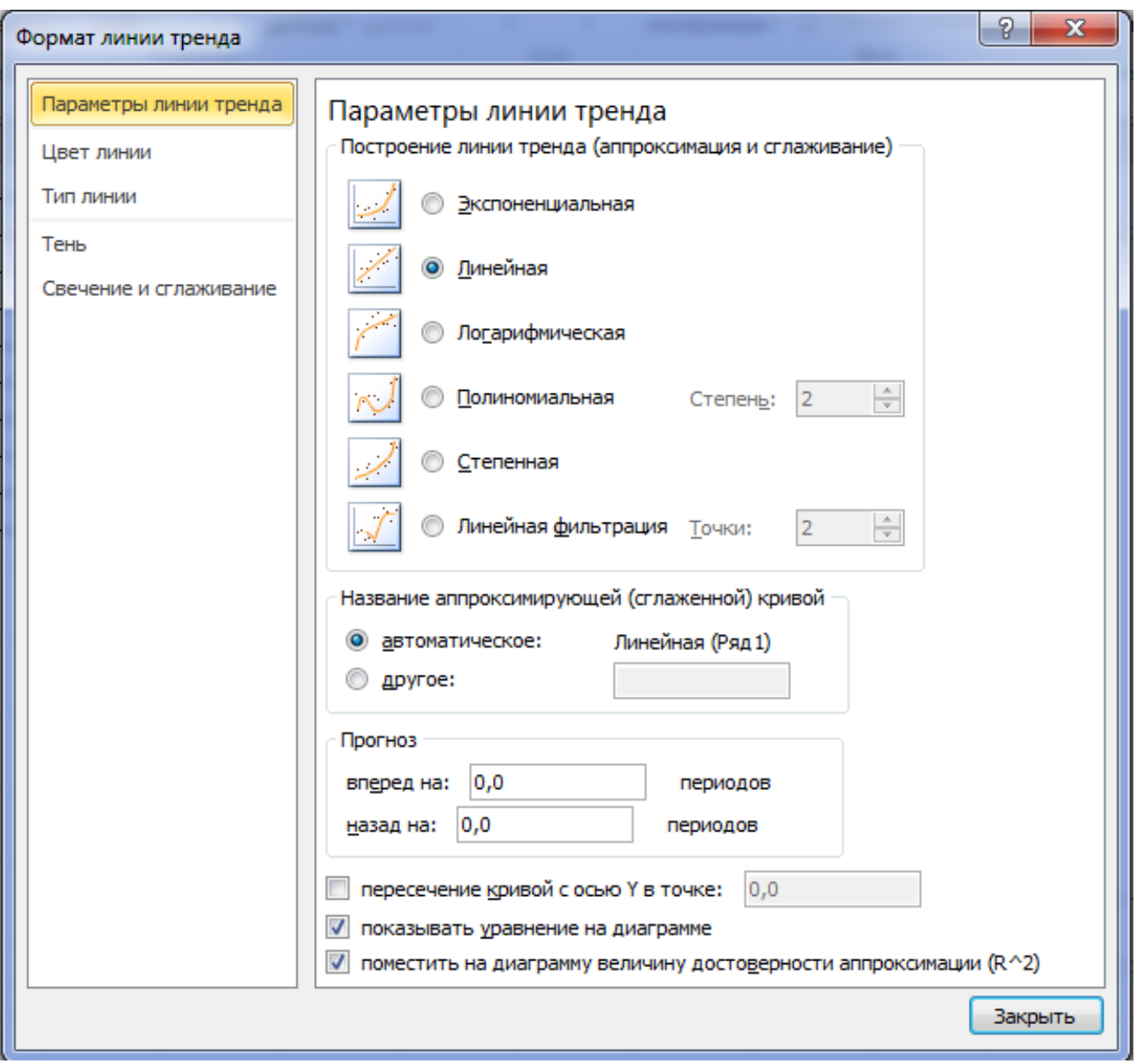

Рисунок 59. Окно формата линии тренда10

Сравниваем уравнение регрессии, полученное графическим методом, с уравнением, рассчитанным с помощью метода наименьших квадратов. Как видим, эти уравнения одинаковые.

3-й способ. Инструмент анализа Регрессия.

На следующем листе книги MS Excel2010 будут выведены расчеты с помощью пакета анализа Регрессия. Готовить очередной лист не нужно, можно использовать значения на текущем листе, рис. 55.

Прежде чем использовать эту надстройку, нужно убедиться, что активирован *Пакет анализа* (вкладка *Данные - Анализ данных*). Если нет, то выполните команды *Файл- Параметры -Надстройки*, и щелкните по кнопке *Перейти*. Далее в диалоговом окне *Надстройки* выбрать *Пакет анализа*, нажать *ОК*.

Перейти на вкладка *Данные - Анализ данных*, выбрать пакет анализа *Регрессия* (рис. 60).

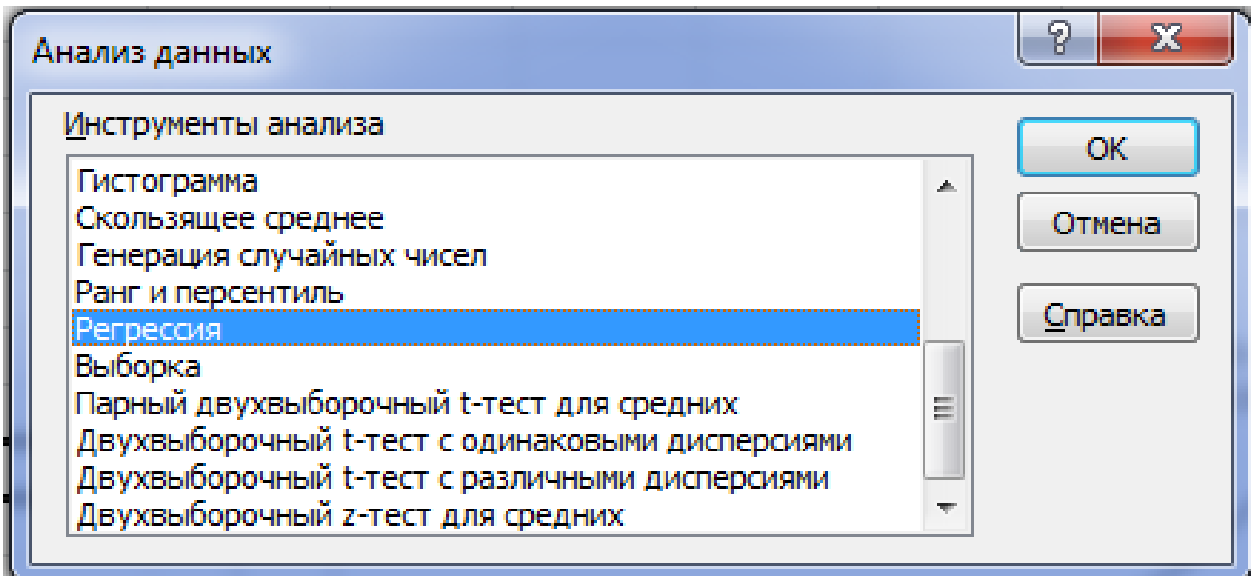

Рисунок 60. Окно анализа данных

На экране появится диалоговое окно *Регрессия*, которое нужно заполнить в соответствии с рисунком 61.

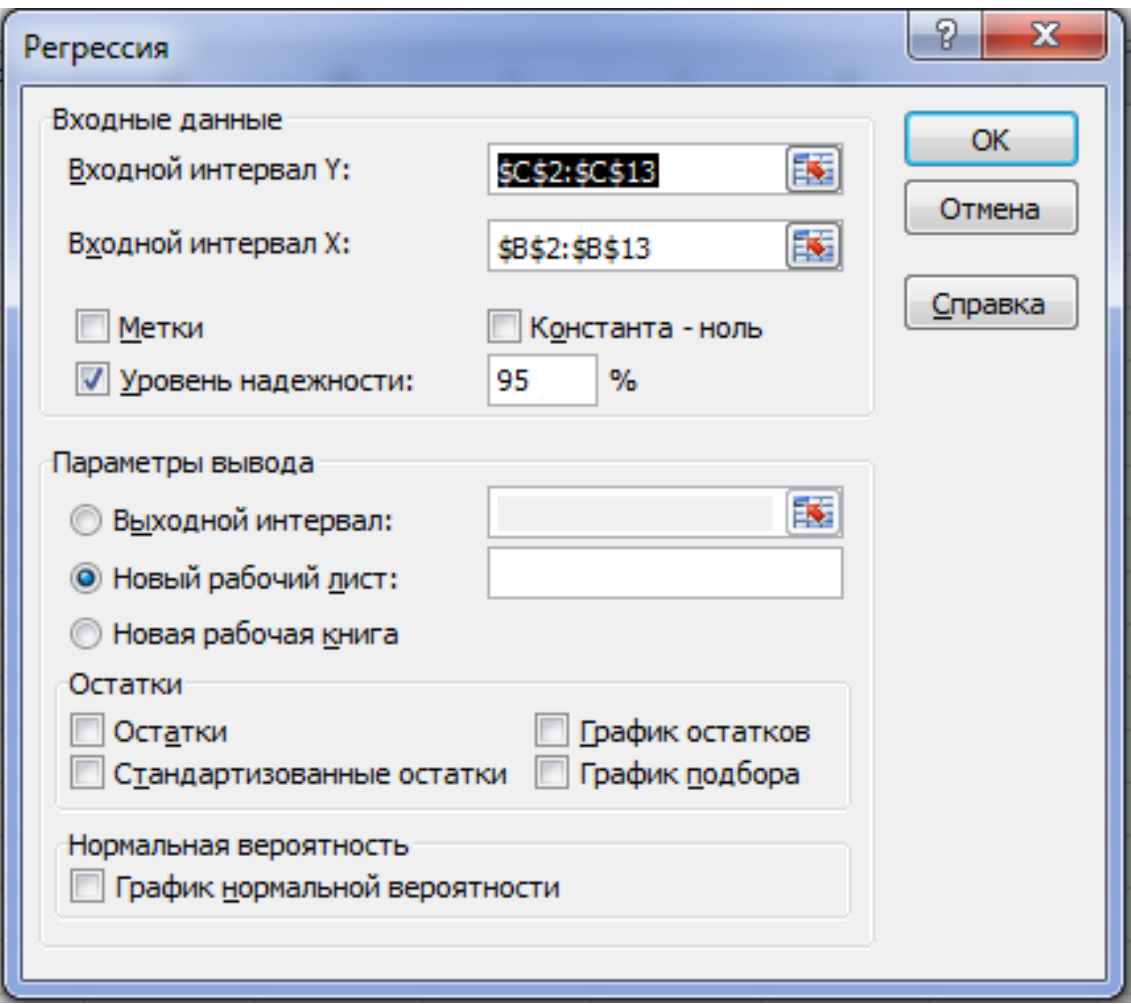

Рисунок 61. Окно регрессии

В результате на новом листе будет отображены результаты использования инструмента Регрессия (рис. 62).

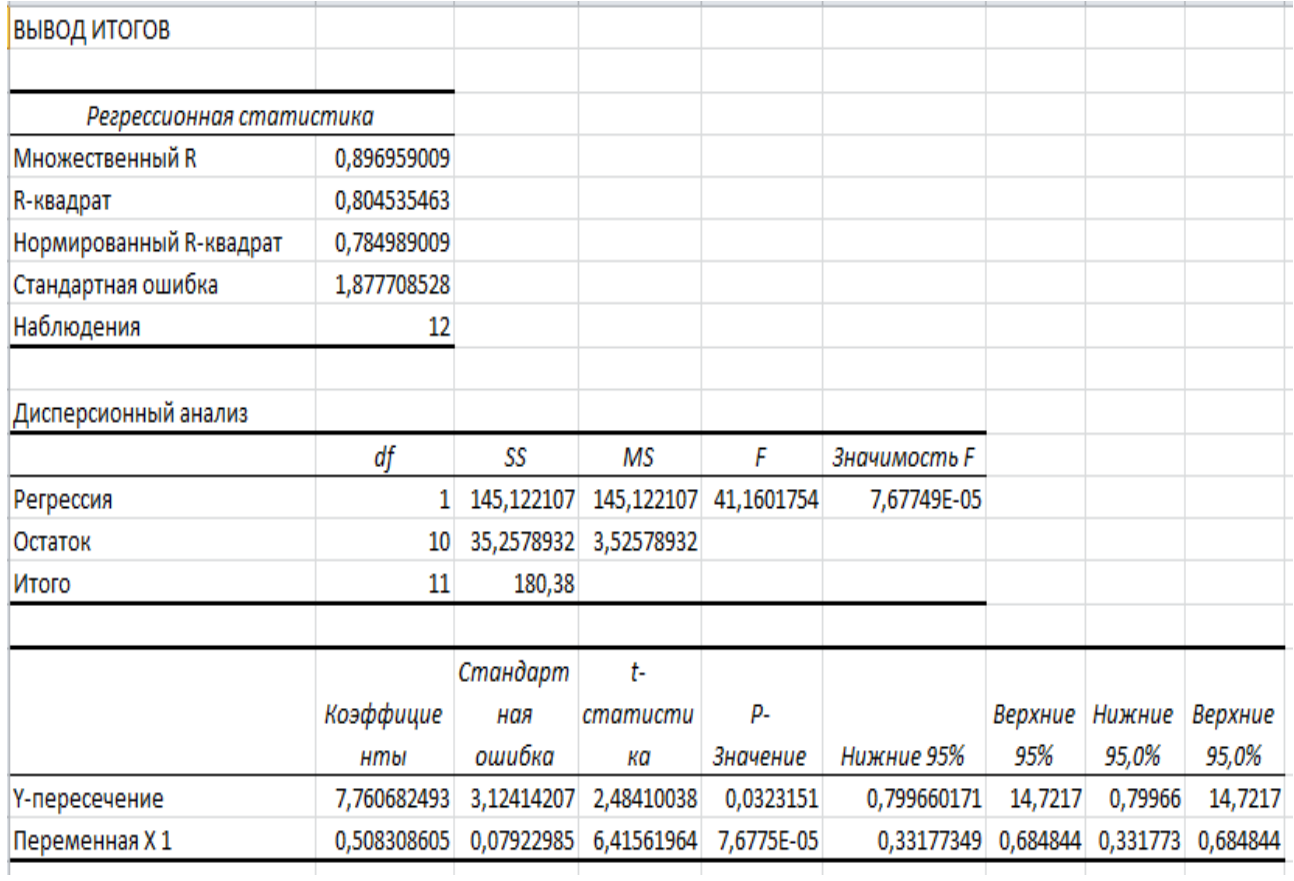

## Рисунок 62. Вид рабочего листа Регрессия11

Среди полученных результатов после применения инструмента Регрессия есть столбец «Коэффициенты», содержащий значение *b* в строке «Yпересечение»,  $a - B$  строке «Переменная X1», т.е.  $b = 7.7606$ ,  $a = 0.5083$ . Сравним полученные результаты с ранее рассчитанными коэффициентами  $a$  и  $b$  – результаты полностью совпадают. Одним из основных показателей также является **R-квадрат**, коэффициент детерминации. Он характеризует качество модели. У нас данный коэффициент равен 0,8045 или около 80,45% - приемлемый уровень качества. Зависимость менее 0,5 является плохой. Кстати, такое же значение для R2 получено при графическом способе с помощью линии тренда.

Следует обратить также внимание на следующие показатели:

а) Столбец « $df$ » – число степеней свободы (используется при проверке адекватности модели по статистическим таблицам):

в строке «Регрессия» находится  $k_1$  - количество коэффициентов уравнения, не считая свободного члена b;

в строке «Остаток» находится  $k_2 = n - k_1 - 1$ , где  $n -$ количество исходных данных.

б) Столбец «SS» - сумма квадратов.

в) Столбец « $MS$ » – вспомогательные величины.

г) Столбец « $F$ » – критерий Фишера, используется для проверки адекватности молели.

д) Столбец «Значимость  $F$ » – оценка адекватности построенной модели. Если значимость F меньше 0,05, то модель может считаться адекватной с вероятностью 0.95.

е) «Стандартная ошибка», «t-статистика» - это вспомогательные величины, используемые для проверки значимости коэффициентов модели. Можно сравнить значения, полученные в столбце «*t-статистика*» с проведенным выше корреляционным анализом, значения совпадают.

ж) «Р-Значение» - оценка значимости коэффициентов модели. Если «Р-Значение» меньше 0,05, то с вероятностью 0,95 можно считать, что соответствующий коэффициент модели значим (т.е. его нельзя считать равным нулю и Ү значимо зависит от соответствующего X).

и) Нижние и верхние 95% - доверительные интервалы для коэффициентов модели.

### **Задание №10. Задачи для самостоятельного изучения**

### **10.1. Транспортная модель с промежуточными пунктами**

Используя понятие буфера, рассмотренное выше, можно моделировать большое количество транспортных схем перевозки продукции. На практике во многих случаях продукция от поставщика попадает к потребителю через транзитные пункты. Такая схема доставки продукции является более общей, чем непосредственная транспортировка продукции от поставщика потребителю.

Разработка схемы перевозки с промежуточными пунктами для различных практических случаев осуществляется на основе однообразных логических построений. Для иллюстрации метода решения таких задач рассмотрим конкретный пример транспортной задачи с двумя пунктами производства, одним транзитным пунктом и тремя пунктами потребления. Исходные данные для задачи представим в виде графа на рис.63:

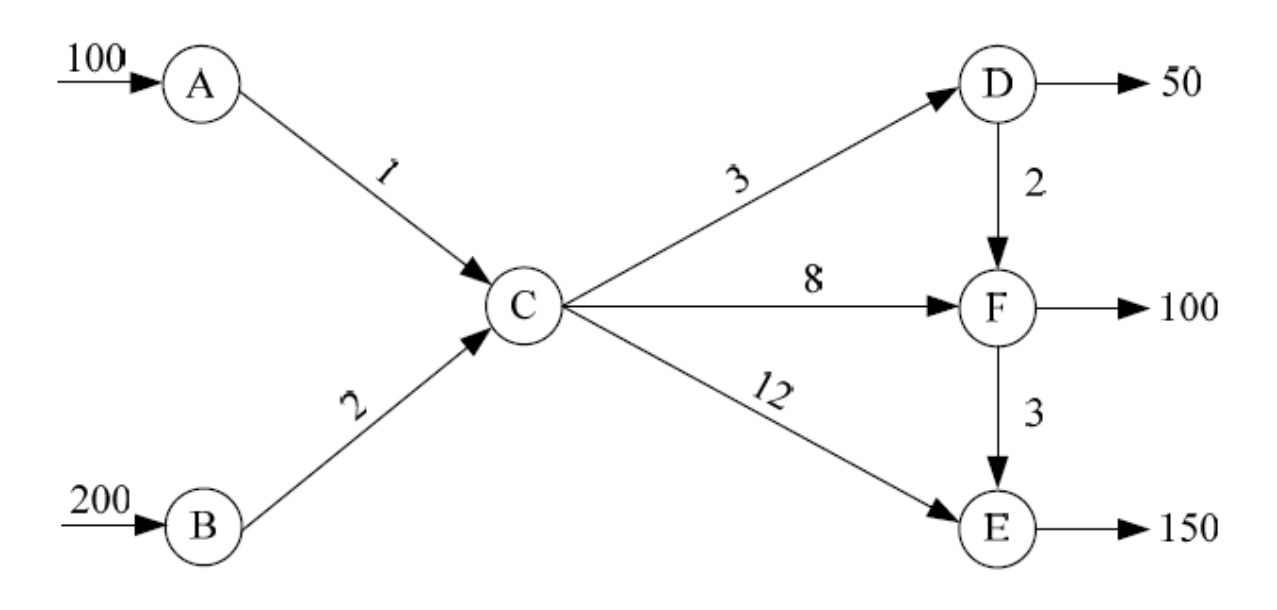

Рисунок 63. Граф условия задачи12

В рассматриваемой задаче имеются: пять пунктов отправления продукции (*A*, *B*, *C*, *D*, *F*), четыре пункта назначении (*C*, *D*, *F*, *E*) и три транзитных пункта (*C*, *D*, *F*), через которые проходит транзитом продукция в объёме (100 + 200) = 300 ед. Поэтому в пункте *D* может присутствовать  $(300 + 50) = 350$  ед., в пункте  $F(300 + 100) = 400$  ед.

Значения тарифов перемещения продукции изображены над дугами, соединяющими пункты транспортной сети. Для моделирования невозможности перемещения между пунктами, не соединёнными дугами, тарифы перевозок для них принимаются на несколько порядков больше, чем остальные тарифы. В этом примере их можно принять равными 100. Тариф перевозки внутри самого пункта принимается равным нулю.

Метод решение этой задачи ничем не отличается от ранее рассмотренных задач. Оптимальный опорный план имеет следующий вид:

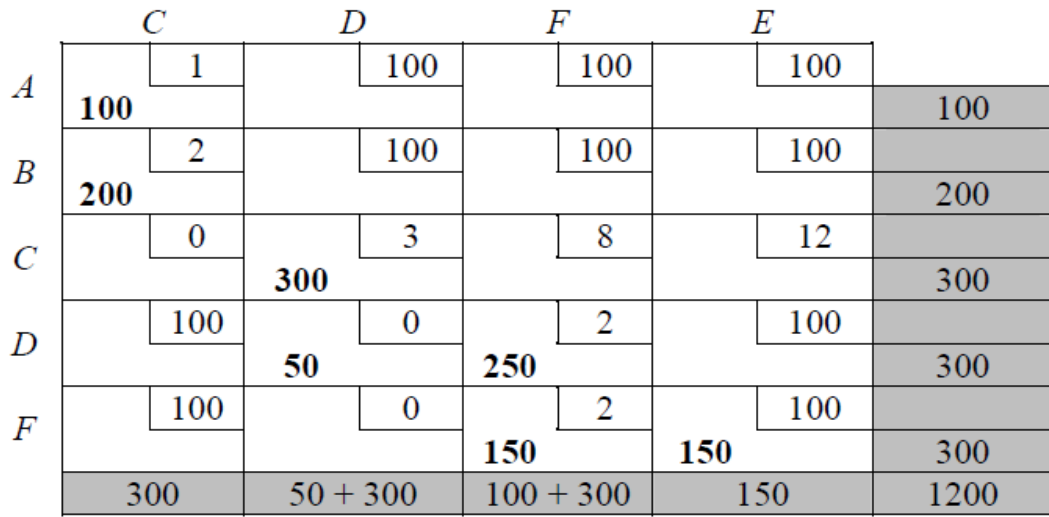

Это решение представим в виде графа (рис.64):

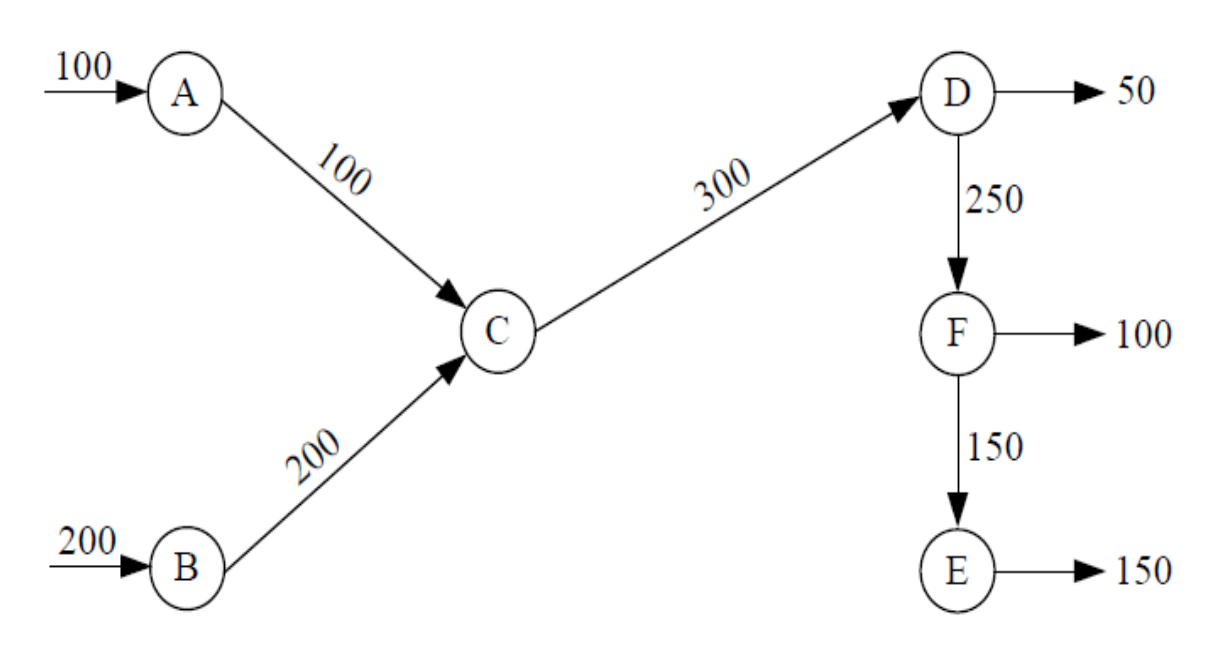

Рисунок 64. Граф решения задачи

Из графа видно, что вся продукция (300 ед.) из транзитного пункта *C* поступает в пункт потребления *D*, в котором остаётся потребляемое количество 50 ед. Остаток в объёме 250 ед. поступает в пункт *F*, из которого 100 ед. остаются, оставшиеся 150 ед. идут на потребление в пункт *E*. Таким образом, используя понятия транзитного пункта и буфера, а также варьируя значениями тарифов перевозки, можно смоделировать и решить многочисленные транспортные задачи.

### **10.2. Оптимизация трансформации сельскохозяйственных угодий**

При внутрихозяйственном землеустройстве проводится трансформация сельскохозяйственных угодий, т. е. перевод угодий из одного вида в другой. При наличии ограниченных ресурсов, отпускаемых на трансформацию угодий, необходимо найти такой план, который обеспечит хозяйству получение максимальной прибыли.

Математическая модель задачи формируется следующим образом: в качестве неизвестных (*xij*) выступает площадь *i*-го угодья, трансформируемого в *j*е, а также площади объектов мелиорации, имеющие в составе различные угодья. В модель вводятся ограничения.

1. Наличие пригодных для трансформации земель:

$$
\sum_j x_{ij} \le P_i
$$

где  $P_i$  – площадь трансформируемых угодий, га.

2. Затраты денежных средств на трансформацию:

$$
\sum_j a_{ij} x_{ij} \le A_i
$$

где  $a_{ij}$  – денежные затраты на перевод одного угодья из одного вида в другой, руб.га;

 $A_i$  – объемы ежегодных затрат для трансформации угодий, руб.га.

3. Трудовые ресурсы:

$$
\sum_j t_{ij} x_{ij} \leq T_i
$$

где  $t_{ij}$  – затраты труда на перевод одного угодья из одного вида в другой, чел.-дн. на 1 га;

 $T_i$  – объемы трудовых ресурсов для трансформации угодий, чел.-дн.

4. Наличие механизированных ресурсов:

$$
\sum_j l_{ij} x_{ij} \le L_i
$$

где  $l_{ij}$  – затраты механизированных ресурсов на перевод одного угодья из одного вида в другой, у.е. на 1 га;

 $L_i$  – объемы механизированных ресурсов для трансформации угодий, у.е. 5. Потребности в удобрениях:

$$
\sum_j w_{ij} x_{ij} \leq W_i
$$

где  $w_{ij}$  – вносимые удобрения, необходимые для перевода одного угодья из одного вида в другой, ц у.е.;

 $W_i$  – имеющиеся удобрения для трансформации угодий, ц у.е.

6. Капиталовложения, выделяемые на трансформацию:

$$
\sum_j d_{ij} x_{ij} \le D_i
$$

где  $d_{ij}$  – затраты капиталовложений, необходимые для перевода одного угодья из одного вида в другой, руб.;

 $D_i$  – общий предусмотренный объем капиталовложений для трансформации угодий, руб.

Аналогично могут быть построены ограничения и по другим ресурсам. Срок окупаемости капиталовложений  $T^t$  вычисляется по формуле:

$$
T^{t} = \frac{\sum_{j} d_{ij} x_{ij}}{\sum_{j} g_{ij} x_{ij}}
$$

где  $g_{ii}$  – дополнительный доход, получаемый при переводе одного угодья из одного вида в другой, руб.

Величина, обратная сроку окупаемости капиталовложений, называется коэффициентом эффективности капиталовложений *Е*:

$$
E=1/T^t.
$$

Чем больше коэффициент, тем меньше срок окупаемости затрат. Величину *Е* устанавливают, исходя из принимаемого срока окупаемости затрат капиталовложений. Если *T <sup>t</sup>* принимается равным 5 лет, то *Е = 0,2*; если 10 лет, то *Е = 0,1*.

Целевая функция решаемой задачи имеет вид:

$$
F = \sum (c_{ij} x_{ij}) \rightarrow max,
$$

где *сij* – чистый доход *g<sup>i</sup>* или прирост чистого дохода *gij*. Прирост чистого дохода равен:

$$
g_{ij}=g_j\text{- }g_i,
$$

где *g<sup>j</sup>* – чистый доход после трансформации угодий;

*g<sup>i</sup>* - чистый доход до трансформации угодий.

Чистый доход рассчитывается по формулам:

$$
g_i = B_j \cdot H_i,
$$
  

$$
g_i = B_i \cdot H_j
$$

где *В<sup>i</sup>* и *В<sup>j</sup>* – стоимость валовой продукции до и после трансформации, руб.;

*Н<sup>i</sup>* и *Н<sup>j</sup>* – себестоимость валовой продукции до и после трансформации, руб. Для решения задачи собирают исходную информацию, определяют состав переменных, рассчитывают показатели, необходимые для составления

Исходной информацией являются:

- затраты денежных средств на перевод угодья из одного вида в другой, руб./га;
- затраты труда, чел.-дн./га;
- объем механизированных работ, у.е. га;
- дозы удобрений;

модели.

- планируемая и фактическая урожайность;
- продуктивность угодий;
- себестоимость продукции (фактическая и планируемая);
- закупочные цены;
- площади земель, пригодные для трансформации, га;
- объемы работ, выполняемых имеющейся и поставляемой техникой. Расчетные показатели:
	- дополнительный чистый доход при переводе одного вида угодий в другой;
	- чистый доход с 1 га угодья до и после освоения.

Рассмотрим пример разобранной выше модели. В сельскохозяйственном предприятии выделено четыре поля, пригодных для трансформации в другие виды угодий и улучшения их. Намечено шесть видов их использования и определены шесть неизвестных переменных *хij* (табл.5):

- *Х<sup>1</sup>* сад, трансформированный из пашни;
- *Х<sup>2</sup>* пашня, трансформированная из сенокосов;
- *Х<sup>3</sup>* сенокос, улучшенный, трансформированный из бывшего сенокоса;
- *Х<sup>4</sup>* пашня, трансформированная из пастбища;
- *Х<sup>5</sup>* пастбище, улучшенное из бывшего пастбища;
- *Х<sup>6</sup>* пастбище, улучшенное, трансформированное из прочих земель.

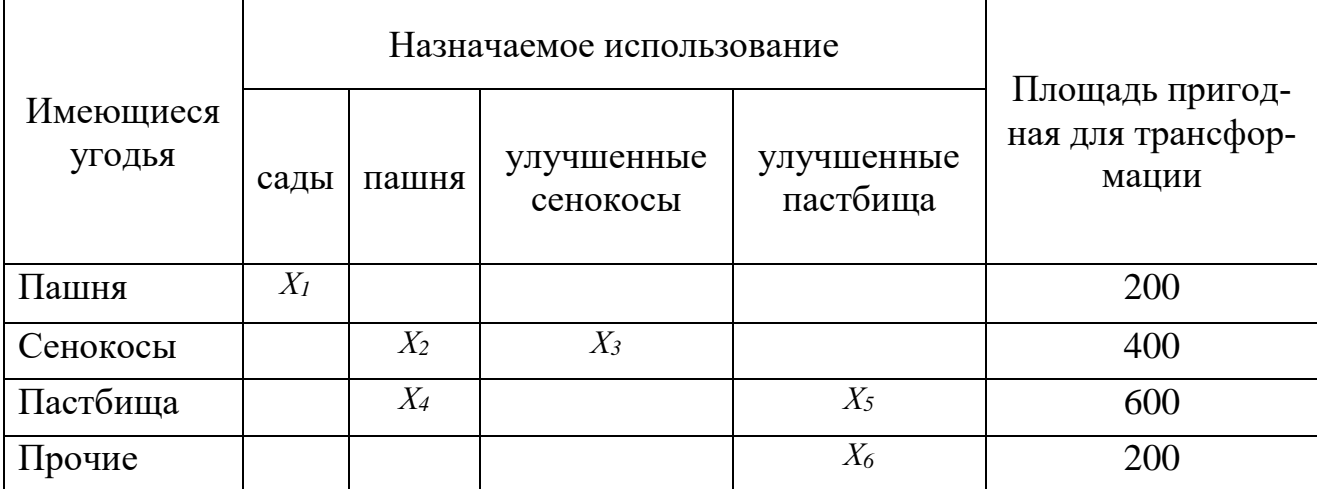

Капиталовложения на трансформацию составляют 200 млн руб. объем трудовых ресурсов 8000 чел.-дн. Необходимо составить план трансформации, который обеспечит хозяйству максимальную экономическую эффективность с учетом денежных средств и трудовых ресурсов (табл. 6).

Решение. Составим математическую модель задачи. В качестве целевой функции используем максимальный чистый доход после трансформации. Используя данные таблицы, рассчитаем значения  $c_{ii}$  для модели целевой функции:

$$
c_1 = 40 \cdot 50 - 800 = 1200;
$$

 $c_2 = 30 \cdot 10 - 180$ ;

 $c_3 = 50 \cdot 3 = 110$ ;

$$
c_4 = 30 \cdot 10 - 120 = 180;
$$

 $c_5 = 80 \cdot 0.9 - 30 = 42$ ;

$$
c_6 = 80 \cdot 0.9 - 30 = 42.
$$

Подставим полученные значения с<sub>іі</sub> в уравнение целевой функции:

$$
F = \sum_{i} (c_{ii} x_{ii}) \rightarrow max = 1200 x_1 + 180 x_2 + 110 x_3 + 180 x_4 + 42 x_5 + 42 x_6.
$$

Таблица 6

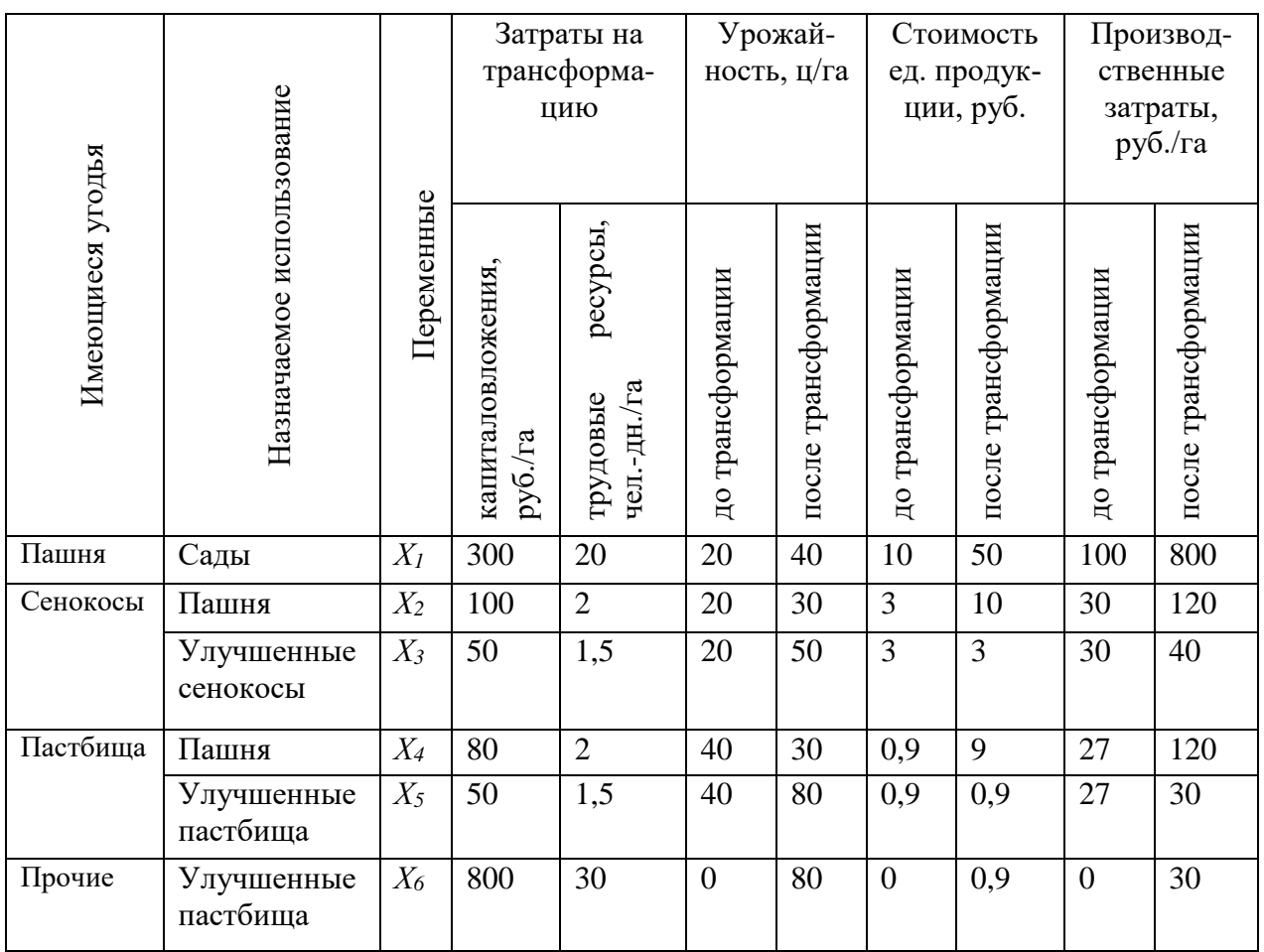

На неизвестные накладываются следующие ограничения: 1. По площади:

*х<sup>1</sup> ≤ 200;* 

 $x_2 + x_3 \leq 400$ ;

 $x_4 + x_5 \leq 600$ ;

*x<sup>6</sup> ≤ 200.* 

2. По капитальным вложениям:

 $300 x_1 + 100 x_2 + 50 x_3 + 80 x_4 + 50 x_5 + 800 x_6 = 200 000.$ 

3. По трудовым ресурсам:

 $20 x_1 + 2 x_2 + 1,50 x_3 + 2 x_4 + 1,5 x_5 + 30 x_6 \le 8000$ .

По эффективности капитальных вложений и трансформацию. До составления ограничения необходимо рассчитать коэффициенты  $g_{ii}$ , показывающие прирост чистого дохода:

$$
gi = Bj - Hi:
$$
  
\n $g_1 = (40 \cdot 50 - 800) - (20 \cdot 10 - 100) = 1100;$   
\n $g_2 = (30 \cdot 10 - 120) - (20 \cdot 3 - 30) = 150;$   
\n $g_3 = (50 \cdot 3 - 40) - (20 \cdot 3 - 30) = 80;$   
\n $g_4 = (30 \cdot 10 - 120) - (40 \cdot 0.9 - 27) = 171;$   
\n $g_5 = (80 \cdot 0.9 - 30) - (40 \cdot 0.9 - 27) = 33;$   
\n $g_6 = (80 \cdot 0.9 - 30) - 0 = 42.$ 

Рассчитываются общие коэффициенты  $(K_{ii})$  при  $x_{ii}$ , приняв коэффициент эффективности капиталовложений  $(E)$  равным  $0,1$ :

при  $x_1$ : K1 = D1 · E – g1 = 300 · 0,1 – 1100 = –1070; при  $x_2$ : K2 = D2 · E – g2 = 100 · 0,1 – 150 = –140;  $\mu x_3$ : K3 = D3 · E – g3 = 50 · 0.1 – 80 = –75; при  $x_4$ : K4 = D4 · E – g4 = 80 · 0,1 – 171 = –163; при  $x_5$ : K5 = D5 · E – g5 = 50 · 0,1 – 33 = –28; при  $x_6$ : K6 = D6 · E – g6 = 800 · 0,1 – 42 = 38.

Таким образом, ограничение по эффективности капиталовложений при-Met BHI:  $-1070x_1 - 140x_2 - 75x_3 - 164x_4 - 28x_5 + 38x_6 \le 0$ .

После соответствующих расчетов в MS Excel получены следующие результаты.

В хозяйстве необходимо в ходе трансформации угодий:

1. Заложить сад на площади 200 га на пашне  $(x_1 = 200)$ .

2. Освоить  $x_2 = 400$  га сенокосов под пашню.

3. Трансформировать 600 га  $(x_4)$  пастбищ в пашню.

4. Перевести 65 га ( $x_6$ ) прочих угодий в улучшенные пастбища.

В результате трансформации хозяйство получит максимальный чистый доход ( $F_{max}$ ), равным 422 730 руб.

# **Литература**

- 1. [Комогорцев В.Ф. Математическое моделирование процессов в компонен](http://www.bgsha.com/ru/book/461757/)[тах природы: учебное пособие. Брянск:](http://www.bgsha.com/ru/book/461757/) Изд-во Брянский ГАУ, 2018. 131 [с.](http://www.bgsha.com/ru/book/461757/)
- 2. [Комогорцев В.Ф. Основы математического моделирования и экономико](http://www.bgsha.com/ru/book/431265/)[математические методы и модели:](http://www.bgsha.com/ru/book/431265/) учебное пособие. Брянск: Изд-во [Брянский ГАУ, 2015.](http://www.bgsha.com/ru/book/431265/) 75 с.
- 3. [Петракова Н.В. Экономико-математические методы и модели в земле](http://www.bgsha.com/ru/book/258767/)[устройстве: учебное пособие. Брянск:](http://www.bgsha.com/ru/book/258767/) Изд-во Брянский ГАУ, 2016. 120 с.
- 4. [Петракова Н.В. Основы математического моделирования. Модели. Мето](http://www.bgsha.com/ru/book/88964/)[ды. Примеры. Брянск: Изд-во Брянская ГСХА. 2011. 162 с.](http://www.bgsha.com/ru/book/88964/)

**Учебное издание**

**Татьяна Викторовна Бычкова**

# **Математическое моделирование**

**Учебное пособие для бакалавров очной и заочной формы обучения направлений подготовки 21.03.02 Землеустройство и кадастры, 20.03.02 Природообустройство и водопользование**

**Редактор Павлютина И.П.**

Подписано к печати 12.09.2019 г. Формат 60х84 $_{\gamma_{\mathbf{16}}}^{}$ Бумага офсетная. Усл. п. л. 5,92. Тираж 100 экз. Изд. № 6469.

Издательство Брянского государственного аграрного университета 243365 Брянская обл., Выгоничский район, с. Кокино, Брянский ГАУ

\_\_\_\_\_\_\_\_\_\_\_\_\_\_\_\_\_\_\_\_\_\_\_\_\_\_\_\_\_\_\_\_\_\_\_\_\_\_\_\_\_\_\_\_\_\_\_\_\_\_\_\_\_\_\_\_\_\_\_\_\_\_\_\_\_\_\_\_